# **ΤΕΙ ΚΕΝΤΡΙΚΗΣ ΜΑΚΕΔΟΝΙΑΣ ΣΧΟΛΗ ΤΕΧΝΟΛΟΓΙΚΩΝ ΕΦΑΡΜΟΓΩΝ ΤΜΗΜΑ ΜΗΧΑΝΙΚΩΝ ΠΛΗΡΟΦΟΡΙΚΗΣ ΤΕ**

**Ανάπτυξη εξελικτικού αλγορίθμου βελ**τιστοποίησης βασισμένου σε Ευφυείς Στα**γόνες Νερού και εϕαρμογή στην επίλυση πρακτικών προβλημάτων βελτιστοποίησης**

# **Πτυχιακή Εργασία Τανίδης Σπάρτακος (2640)**

**Επιβλέπων: Δρ. Σπυρίδων Α. Καζαρλής, Ηλεκτρολόγος Μηχανικός και Μηχανικός Ηλεκτρονικών Υπολογιστών**

**Σέρρες 23 Ιανουαρίου 2018**

#### **Περίληψη**

**Σκοπός της παρούσας πτυχιακής είναι η μελέτη του εξελικτικού αλγορίθμου βελτιστοποίησης βασισμένου σε Ευϕυείς Σταγόνες Νερού (Intelligent Water Drop Algorithm - IWD) και η χρήση του στην επίλυση πρακτικών προβλημάτων βελτιστοποίησης. Αναλύονται τα βήματα του αλγορίθμου και δημιουργείται μια υλοποίησή του στην γλώσσα προγραμματισμού C++ ώστε να γίνει επίλυση του Travelling Salesman Problem (TSP). Ακολουθεί μελέτη των αποτελεσμάτων και της αποδοτικότητας του αλγορίθμου με διαϕορετικές παραμέτρους και προδιαγραϕές προβλημάτων.**

# **Υπεύθυνη Δήλωση**

**Βεβαιώνω ότι είμαι συγγραϕέας αυτής της πτυχιακής εργασίας και ότι κάθε βοήθεια την οποία είχα για την προετοιμασία της είναι πλήρως αναγνωρισμένη και αναϕέρεται στην πτυχιακή εργασία. Επίσης έχω αναϕέρει τις όποιες πηγές** από τις οποίες έκανα χρήση δεδομένων, ιδεών ή λέξεων, είτε αυτές αναφέρο**νται ακριβώς είτε παραϕρασμένες. Επίσης βεβαιώνω ότι αυτή η πτυχιακή εργασία προετοιμάστηκε από εμένα προσωπικά ειδικά για τις απαιτήσεις του προγράμματος σπουδών του Τμήματος Μηχανικών Πληροϕορικής Τ.Ε. του Τ.Ε.Ι. Κεντρικής Μακεδονίας.**

# **Ευχαριστίες**

**Ευχαριστώ την οικογένειά μου, τους ϕίλους μου, την σχολή μου και τον Tom Cruise.**

# **Περιεχόμενα**

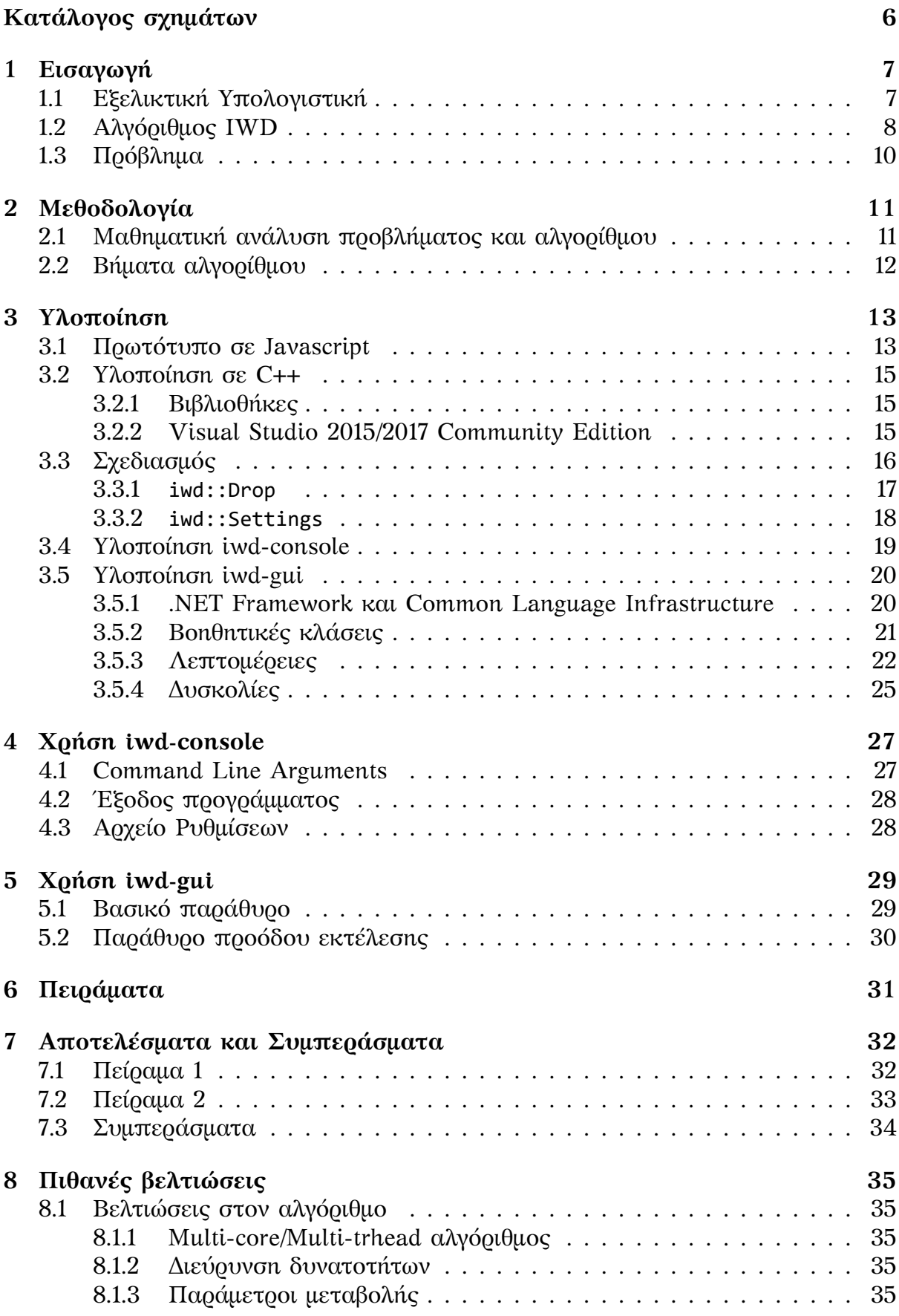

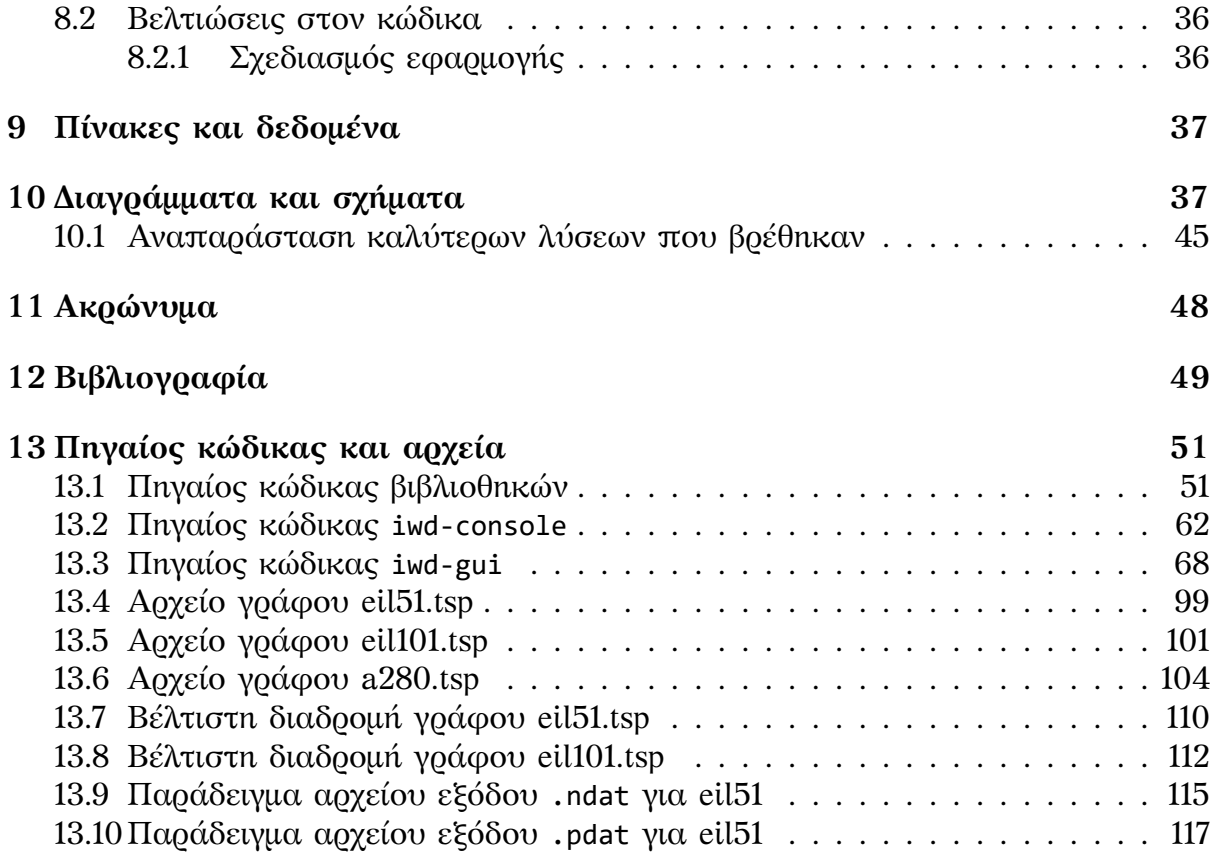

# **Κατάλογος σχημάτων**

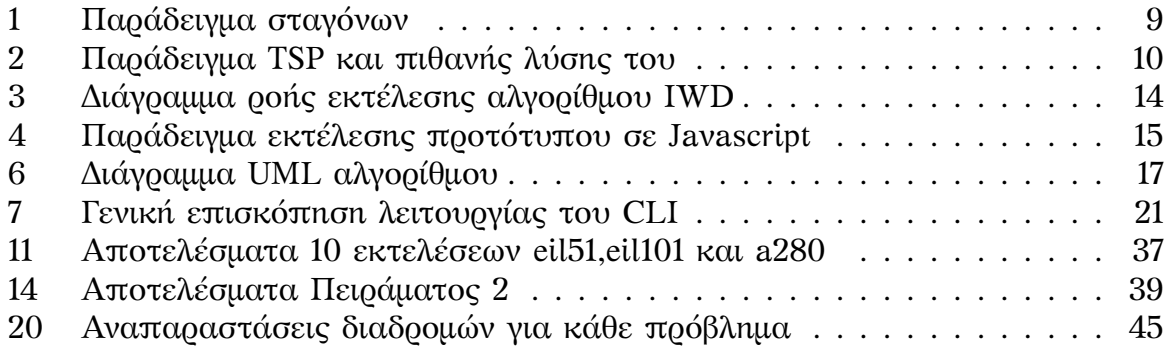

# **1 Εισαγωγή**

**Τα τελευταία 40 χρόνια έγινε ραγδαία αύξηση της υπολογιστικής ισχύος των μηχανών. Πλέον είναι εμπορικά διαθέσιμοι επεξεργαστές με 12 πυρήνες των 4GHz ο καθένας. Αυτό έκανε επιτακτική την ανάγκη εϕεύρεσης νέων αλγορίθμων που μπορούν να λειτουργήσουν παράλληλα, κάτι που είχε ως αποτέλεσμα την αυξανόμενη εξάρτησή μας στις μηχανές ως τρόπο επίλυσης προβλημάτων όπως αυτά της βελτιστοποίησης.**

**Παρ' όλα αυτά, πολλά από τα προβλήματα που καλείτε να λύση η επιστήμη των υπολογιστών είναι δύσκολο να λυθούν με συμβατικούς αλγορίθμους. Ακόμα και οι πιο ισχυροί υπέρ-υπολογιστές δυσκολεύονται να λύσουν έναν αρκετά μεγάλο αριθμό από προβλήματα που συναντούνται στην καθημερινότητα[1] χρησιμοποιώντας γραμμικό ή δυναμικό προγραμματισμό. Αυτό οδήγησε στην εξεύρεση νέων τρόπων επίλυσης προβλημάτων, ένας από τους οποίους είναι η εξελικτική υπολογιστική.**

#### **1.1 Εξελικτική Υπολογιστική**

**Η εξελικτική υπολογιστική προσπαθεί να προσομοιώσει τον τρόπο που λειτουργεί η βιολογική εξέλιξη. Παρατηρώντας των τρόπο που η ϕύση λύνει προβλήματα και διορθώνει ατέλειες με την πάροδο του χρόνου, μπορούμε να προσαρμόσουμε τις μεθόδους της στον τομέα των υπολογιστών.**

**Τα πρώτα βήματα έγιναν την δεκαετία του '80 με τους πρώτους ονομαζόμενους 'γενετικούς αλγόριθμους'[2]. Με την πάροδο του χρόνου άρχισαν να τυποποιούνται και να προσαρμόζονται κάποιες βασικές έννοιες όπως 'αναπαραγωγή', 'μετάλλαξη' και 'ϕυσική επιλογή' στον τομέα την εξελικτικής υπολογιστικής. Οι μέθοδοι τις οποίες χρησιμοποιεί η ϕύση για την βελτίωση των ατελειών κάθε οργανισμού προσαρμόστηκαν στις ανάγκες μας για την εύρεση λύσεων σε δύσκολα προβλήματα. Σε αντίθεση όμως με την ϕύση, που μπορεί να χρειαστεί ακόμα και αιώνες για κάθε γενιά, οι υπολογιστές μπορούν να τρέξουν προσομοιώσεις χιλιάδων γενεών σε λίγα δευτερόλεπτα.**

Μερικά παραδείγματα φυσικών λειτουργιών που προσομοιώνονται με αλγορίθ**μους ή έχουν αποτελέσει πηγή έμπνευσης είναι τα εξής**

- **• Ο τρόπος με τον οποίο τα μυρμήγκια επιλέγουν το μονοπάτι από την αποικία τους ως μία πηγή τροϕής[3]**
- **• Ο τρόπος με τον οποίο οι μέλισσες ανταλλάσσουν πληροϕορίες μεταξύ τους κατά την περισυλλογή τροϕής ώστε να βελτιώσουν την απόδοσή τους[4][5]**
- **• Η επιρροή της μάζας ενός αντικειμένου στην βαρυτική του έλξη και το σύστημα που δημιουργούν πολλά τέτοια αντικείμενα. Στην περίπτωση αυτή, το αντικείμενο με την μεγαλύτερη μάζα αναπαριστά την βέλτιστη λύση[6]**
- **• Ο τρόπος που οι παίκτες της Jazz μουσικής αυτοσχεδιάζουν και δημιουργούν νέους ρυθμούς [7]**
- **• O τρόπος που οι πυγολαμπίδες αλλάζουν το επίπεδο ϕωτεινότητάς τους για να προσελκύσουν άλλες πυγολαμπίδες [8]**
- **• Ο τρόπος κίνησης των βατράχων ώστε να βρουν περισσότερο ϕαγητό [9]**
- **• Ο τρόπος που οι νυχτερίδες χρησιμοποιούν τον ηχοεντοπισμό έτσι ώστε να** μοιράσουν ομοιόμορφα τον χώρο στον οποίο κινούνται, με αποτέλεσμα την **μείωση των συγκρούσεων [10]**

**Παρατηρούμε ότι πολλοί από τους αλγόριθμους αυτούς βασίζονται στον μεγάλο πληθυσμό αντικειμένων ή οργανισμών. Αυτό ονομάζεται νοημοσύνη σμήνους (swarm intelligence)[11] όπου ο μεγάλος αριθμός ενεργών στοιχείων σε συνδυασμό με τις πολλές επαναλήψεις και την 'ϕυσική επιλογή' απαλείϕουν τις ατέλειες ενός μεμονωμένου στοιχείου και οδηγούν στην βελτίωση του συνόλου. Φυσικά η ίδια λογική μπορεί να εϕαρμοστεί και στους ανθρώπους, όπως όταν έγινε χρήση του διαδικτύου για την λήψη σημαντικών αποϕάσεων[12].**

**Η βάση των περισσότερων γενετικών αλγορίθμων (ΓΑ) είναι η 'ϕυσική επιλογή'. Χρησιμοποιούνται ευρετικές (heuristic) μέθοδοι για την προσέγγιση λύσεων, δίνοντας έμϕαση στις 'καλές' και απορρίπτοντας τις κακές, με σκοπό εύρεση της ιδεατής. Ένα πλεονέκτημα είναι ότι η πιθανή λύση μπορεί να βρεθεί σε πολύ μικρότερο χρονικό διάστημα από ότι θα έπαιρνε με δυναμικό/γραμμικό προγραμματισμό. Επίσης πολλές ϕορές είναι ιδιαίτερα δύσκολο έως αδύνατο να προσδιοριστεί μία τέτοια μέθοδος ή να δίνει λύση για πολύ περιορισμένο αριθμό προβλημάτων[1]. Φυσικά ένα μεγάλο μειονέκτημα είναι ότι δεν είναι βέβαιο ότι θα βρεθεί λύση, ή ότι η λύση που θα δοθεί θα πληρεί τις προδιαγραϕές μας. Θα δούμε και στην παρούσα εργασία ότι, ενώ το πλησιάζουμε αρκετά κοντά , δεν βρίσκουμε το απόλυτο βέλτιστο.**

### **1.2 Αλγόριθμος IWD**

**Ο εξελικτικός αλγόριθμος Intelligent Water Drop (IWD) ανήκει στην οικογένεια των αλγορίθμων νοημοσύνης σμήνους. Μιμείται την κίνηση ενός ποταμιού καθώς αυτό ρέει από την πηγή τους προς την θάλασσα και τις αλλαγές που ϕέρει η ροή αυτή του στο έδαϕος. Το ποτάμι αποτελείται από έναν μεγάλο αριθμό από σταγόνες (σμήνος) και κάθε μία από αυτές έχει την δική της επιρροή στην διαδρομή. Με το να απορροϕά και να εναποθέτει 'υλικό' από την επιϕάνεια στην οποία κινείτε, επηρεάζει την διαδρομή των σταγόνων που την ακολουθούν. Η επιρροή κάθε σταγόνας μεμονωμένα είναι ελάχιστη αλλά, σαν σύνολο, ένα ποτάμι χαράσσει σε βάθος χρόνου μία διαδρομή που πολλές ϕορές είναι και η συντομότερη.**

**Πρώτη εϕαρμογή των ιδιοτήτων αυτών σε αλγόριθμο βελτιστοποίησης έγινε από τον Hamed Shah-Hosseini το 2007[13] στην υλοποίησή του για την επίλυση του TSP. Ο Hosseini προσομοιώνει τις σταγόνες από τις οποίες αποτελείται ένα ποτάμι καθώς και το έδαϕος επάνω στο οποίο κινείται και την αλληλεπίδραση** μεταξύ τους. Η σταγόνα αφαιρεί ή εναποθέτει κομμάτια του εδάφους και το έδα**ϕος ϕέρει αντίσταση στην κίνηση της σταγόνας. Κάθε σταγόνα αϕήνει το ίχνος της και οι επόμενες σταγόνες τείνουν να ακολουθήσουν αυτές που είχαν το ευκολότερο ταξίδι. Μετά από κάθε γενιά έχουμε σημαντική αλλαγή στην τοπολογία του εδάϕους.**

**Τα δύο σημαντικότερα χαρακτηριστικά μίας ευϕυούς σταγόνας (στο εξής IWD) είναι η 'ταχύτητα' (στο εξής velocity) και το 'έδαϕος' (στο εξής soil). Το velocity αντιπροσωπεύει την ταχύτητα με την οποία κινείται μία σταγόνα από περιοχή σε**

**περιοχή. Όπως ένα ποτάμι μεταϕέρει σωματίδια με την κίνησή του, έτσι και οι σταγόνες νερού του IWD μεταϕέρουν το 'έδαϕος' με την κίνησή τους.**

**Δύο είναι οι βασικοί κανόνες που χαρακτηρίζουν το soil και το velocity.**

- **1. Όσο πιο γρήγορη μία σταγόνα, τόσο περισσότερο soil αποϕορά από το έδαϕος στο οποίο κινείται**
- **2. Όσο περισσότερο soil υπάρχει στο μονοπάτι μίας σταγόνας, τόσο πιο αργή είναι (μικρότερο velocity)**

**Ο συνδυασμός τους έχει ως αποτέλεσμα μία σταγόνα που είναι σε ένα μονοπάτι με πολύ soil να κινείται πιο αργά και να απορροϕά λιγότερο soil από το έδαϕος. Αντίθετα, μία σταγόνα που κινείται σε μονοπάτι με λίγο soil, κινείται ταχύτερα και απορροϕά περισσότερο soil. Η επιλογή του μονοπατιού που θα ακολουθήσει μία σταγόνα επηρεάζεται από το πόσο soil υπάρχει στα διαθέσιμα μονοπάτια. Οι σταγόνες συνηθίζουν να επιλέγουν τα μονοπάτια με το λιγότερο soil, και άρα την λιγότερη αντίσταση[14]. Αυτό έχει ως αποτέλεσμα να 'χαράσσουν' μία πορεία που τείνει προς τη βέλτιστη δυνατή.**

**Κάθε σταγόνα αλλάζει το τοπίο από το οποίο περνάει σε ένα πολύ μικρό βαθμό. Με την πάροδο του χρόνου όμως, και με την χρήση πολλών σταγόνων, αυτή η 'αλλοίωση' γίνεται πιο εμϕανής. Χρησιμοποιώντας κάποιες άλλες μεθόδους, όπως το να επιλέγουμε τα συντομότερα μονοπάτια κάθε γενιάς και να τα εμβαθύνουμε, μπορούμε καταλήξουμε σε μία πιθανή βέλτιστη λύση ακόμα γρηγορότερα.**

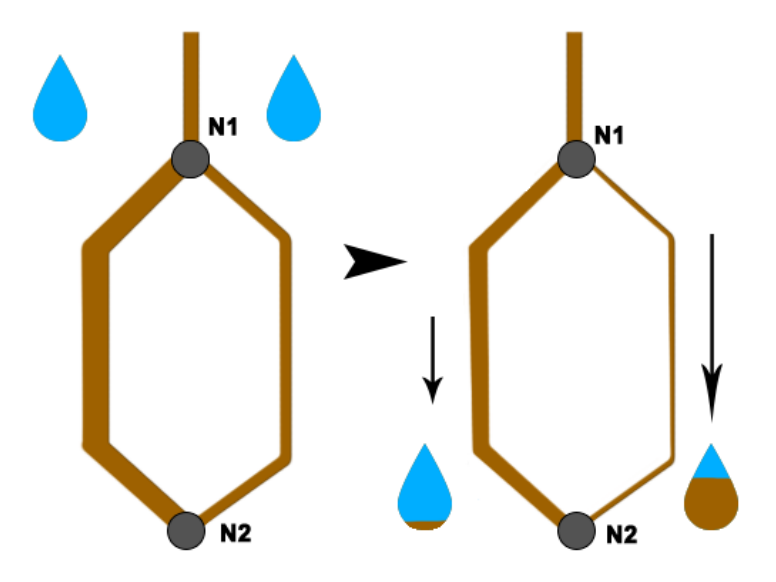

**Σχήμα 1: Παράδειγμα δύο σταγόνων που ακολουθούν διαϕορετική διαδρομή**

**Ο αλγόριθμος παρουσιάζει πολλές ομοιότητες με τον αλγόριθμο Ant Colony Optimization (ACO) [15]. Σε αντίθεση όμως με τον ACO, που κάθε μυρμήγκι αποθέτει ϕερομόνες στην διαδρομή που ακολουθεί, οι οποίες προσελκύουν τα επόμενα, οι σταγόνες του IWD αϕαιρούν έδαϕος από το περιβάλλον τους ώστε να το κάνουν πιο θεμιτό για τις επόμενες. Επίσης ο αλγόριθμος προβλέπει την δυνατότητα να προστεθεί soil σε περίπτωση που είναι απαραίτητο.**

**Μερικά από τα προβλήματα στα οποία έχει εϕαρμοστεί ο αλγόριθμος IWD είναι τα εξής**

- **Travelling Salesman Problem (TSP) Ένα πολύ γνωστό πρόβλημα στο οποίο έγινε και η 1η υλοποίησή του αλγορίθμου. Περισσότερες πληροϕορίες στην ενότητα 1.3**
- **Multiple Knapsack Problem Προτείνεται ο IWD-MKP[16] που είναι ο αλγόριθμος IWD προσαρμοσμένος για την επίλυση του MKP, στο οποίο προσπαθούμε να βάλουμε αντικείμενα σε σακίδια με όσο το δυνατόν βέλτιστο τρόπο. Το MKP είναι μια γενικευμένη μορϕή του Knapsack Problem[17] με πολλά σακίδια αντί για ένα.**
- **n-Queen Probmel Η** γενικευμένη μορφή του προβλήματος των 8 βασιλλισών[18], **στο οποίο πρέπει να τοποθετηθούν 8 βασίλισσες πάνω σε μια σκακιέρα έτσι ώστε να μην αλληλοαπειλούνται. Έχει αποδειχθεί ότι ο αλγόριθμος IWD μπορεί να προσαρμοστεί ώστε να είναι δυνατή η επίλυση αυτού του προβλήματος[16].**

**Όπως ϕαίνεται και από τα παραπάνω παραδείγματα, με τις κατάλληλες μετατροπές, υπάρχει η δυνατότητα προσαρμογής του αλγορίθμου για την επίλυση ποικίλης μορϕής προβλημάτων.**

### **1.3 Πρόβλημα**

**Για την μελέτη του αλγορίθμου έγινε προσπάθεια επίλυσης του TSP. Στο TSP μας δίνεται ένας αριθμός από πόλεις και πρέπει να βρούμε την διαδρομή την οποία θα ακολουθήσει ένας πωλητής έτσι ώστε η απόσταση που θα διανύσει να είναι όσον το δυνατόν μικρότερη. Οι περιορισμοί είναι ότι δεν επιτρέπεται να περάσει δύο ϕορές από μία πόλη και ότι πρέπει να καταλήξει στην πόλη από την οποία ξεκίνησε.**

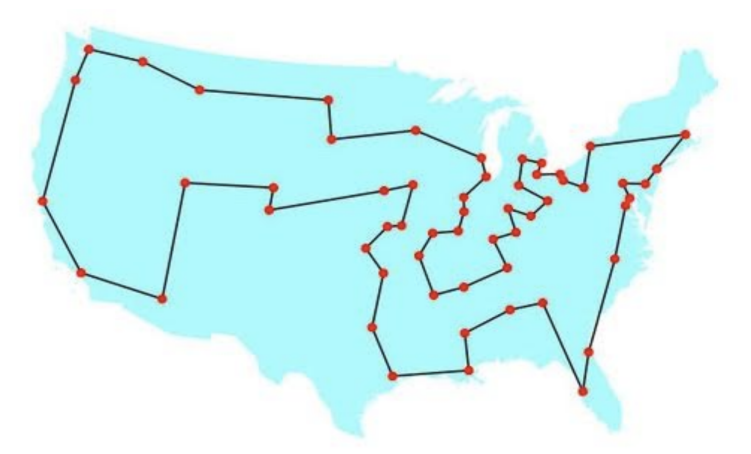

**Σχήμα 2: Παράδειγμα TSP και πιθανής λύσης του**

**Το TSP είναι ένα NP-Hard πρόβλημα και η επίλυσή του με γραμμικό προγραμματισμό είναι , ανάλογα με το μέγεθος του προβλήματος, ιδιαίτερα χρονοβόρα. Υπάρχουν κάποιες μέθοδοι και αλγόριθμοι που δίνουν λύσεις χρησιμοποιώντας δυναμικό προγραμματισμό[19] αλλά ακόμα και για μικρό αριθμό πόλεων οι λύσεις αυτές δεν είναι πάντα πρακτικές.**

**Στην δικιά μου εργασία μελετώ την κατηγορία των συμμετρικών TSP, στην οποία η απόσταση από μία πόλη Α προς μία πόλη Β είναι ίδια άσχετα με την κατεύθυνση κίνησης.**

## **2 Μεθοδολογία**

### **2.1 Μαθηματική ανάλυση προβλήματος και αλγορίθμου**

**Για την προσομοίωση του TSP δημιουργείται ένας γράϕος του οποίοι οι κόμβοι αντιπροσωπεύουν τις πόλεις και οι ακμές τους δρόμους που τις συνδέουν. Ο** βασικός αλγόριθμος IWD που χρησιμοποιούμε απαιτεί έναν πλήρη γράφο<sup>[13]</sup> έτσι **κάθε πόλη είναι συνδεδεμένη με όλες τις υπόλοιπες.**

**Αρχικά δημιουργούμε μία σταγόνα για κάθε πόλη. Η αρχικοποίηση γίνεται βάση κάποιων παραμέτρων, οι οποίες τίθενται από τον αλγόριθμο.**

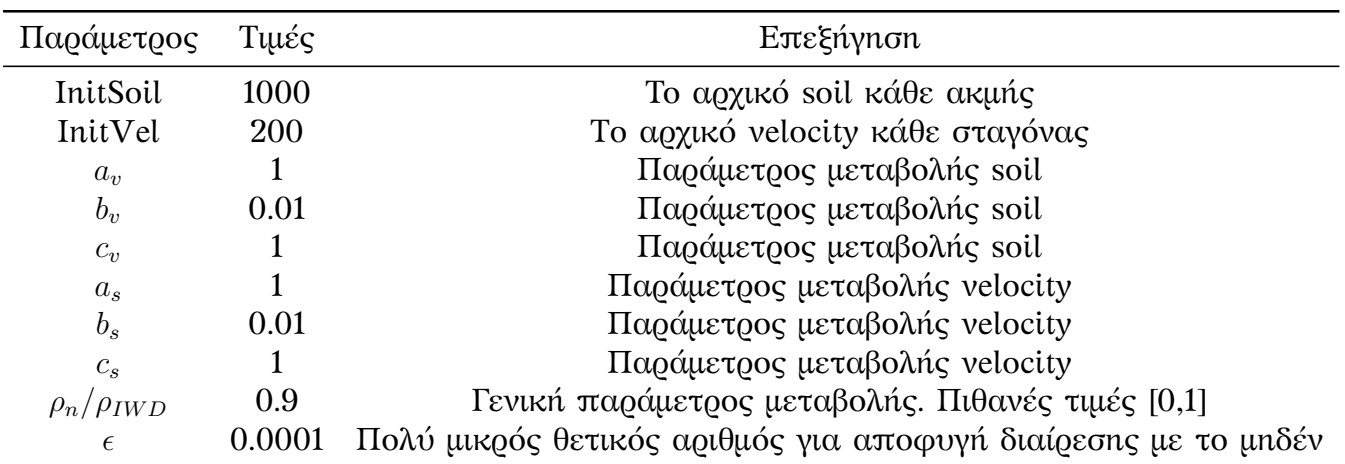

**Πίνακας 1: Παράμετροι μεταβολής σταγόνων και ενδεικτικές τιμές τους.**

**Οι μεταβλητές αυτές μπορούν να προσαρμοστούν βάση του προβλήματος που καλείται να λύση ο αλγόριθμος.**

**Μόλις αρχικοποιηθούν οι σταγόνες, μπορούν να ξεκινήσουν το "ταξίδι" τους. Κάθε σταγόνα διαθέτει μία λίστα** *V<sup>N</sup>* **με τους κόμβους που έχει επισκεϕθεί. Μία σταγόνα στον κόμβο** *i* **επιλέγει τον κόμβο** *j* **στον οποίο θα μετακινηθεί βάση της πιθανότητας του κόμβου** *P<sup>i</sup>−→<sup>j</sup>* **. Αυτή υπολογίζεται με τον τύπο**

$$
P_{i \longrightarrow j} = \frac{f(soil(i,j))}{\sum_{k \notin V_N} f(soil(i,k))}
$$
 (1)

**με**

$$
f(soil(i,j)) = \frac{1}{\epsilon + g(soil(i,j))}
$$
\n(2)

**και**

$$
g(soil(i,j)) = \begin{cases} soil(i,j) & \text{Eáv } \min_{l \notin V_N} (soil(i,l)) \ge 0\\ soil(i,j) - \min_{l \notin V_N} (soil(i,l)) & \text{aλλιώς} \end{cases}
$$
(3)

**Με** *soil*(*i, j*) **ορίζουμε το soil που υπάρχει στην ακμή που ενώνει τους κόμβους** (*i, j*)**.Το** *ϵ* **είναι ένας πολύ μικρός θετικός αριθμός που μας βοηθάει να αποϕύγουμε την διαίρεση με το μηδέν. Αμέσως μετά ανανεώνουμε το velocity της σταγόνας σύμϕωνα με τον τύπο (4) καθώς και το soil της σταγόνας βάση του(5).Βλέπουμε ότι οι κόμβοι με μικρότερο** *soil* **έχουν μεγαλύτερη πιθανότητα να επιλεγούν.**

$$
vel^{IWD} = vel^{IWD} + \frac{a_v}{b_v + c_v \cdot soil^2(i, j)}
$$
(4)

$$
soil^{IWD} = soil^{IWD} + \Delta soil(i, j)
$$
 (5)

$$
soil(i,j) = (1 - \rho_n) \cdot soil(i,j) - \rho_n \cdot \Delta soil(i,j) \tag{6}
$$

$$
\Delta soil(i, j) = \frac{a_s}{b_s + c_s \cdot time(i, j)}
$$

$$
time(i, j) = \frac{HUD(i, j)}{\max(\epsilon, vel_{new})}
$$

$$
HUD(i, j) = ||C(i) - C(j)||
$$
(7)

**Η συνάρτηση Heuristic Undesirability (HUD)** *HUD*(*i, j*)**(7) ορίζει την αντίσταση μίας σταγόνας να μετακινηθεί από τον κόμβο** *i* **στον** *j***. Στην περίπτωση μας ορίζεται ως η Ευκλείδεια απόσταση μεταξύ τους.**

**Μετά το πέρας της διαδρομής κάθε σταγόνας, υπολογίζουμε την ποιότητα** *p* **της λύσης της. Στην περίπτωσή μας είναι η απόσταση της διαδρομής που ακολούθησε. Συγκρίνουμε τις αποστάσεις για κάθε σταγόνα IWD και θεωρούμε τη μικρότερη ως το** *τοπικό βέλτιστο T IB***. Για να κινηθεί ταχύτερα ο αλγόριθμος προς το ολικό βέλτιστο** *T IW D***, επιλέγουμε την διαδρομή που μας απέϕερε το τοπικό βέλτιστο και αλλάζουμε το soil κατά μήκος της βάση του τύπου (8).**

$$
soil(i, j) = (1 - \rho_{IWD}) \cdot soil(i, j) + \rho_{IWD} \cdot \frac{1}{N_{IB} - 1} \cdot soil_{IB} , \forall (i, j) \in T^{IB} [16] \tag{8}
$$

**Με αυτόν τον τρόπο οι καλύτερες διαδρομές μίας γενιάς γίνονται ακόμα πιο θεμιτές από μεταγενέστερες σταγόνες. Στην περίπτωση που η** *T IW D* **είναι χειρότερη από την** *T IB***, την αντικαθιστούμε με την νέα βέλτιστη λύση.**

**Μόλις ολοκληρώσουν όλες οι σταγόνες το ταξίδι τους, ελέγχουμε αν πληρούμε τις προϋποθέσεις για την λήξη του αλγορίθμου. Αυτές μπορούν να αποτελούνται από ένα συγκεκριμένο αριθμό "γενεών" ή κάποια ελάχιστη απαιτούμενη ποιότητα λύσης. Στην περίπτωσή μας ορίζουμε έναν μέγιστο αριθμό από επαναλήψεις που αντιπροσωπεύουν τις γενιές μας. Μετά το τέλος όλων των επαναλήψεων θα έχουμε πλησιάσει ή βρει την βέλτιστη λύση.**

### **2.2 Βήματα αλγορίθμου**

**Συγκεκριμένα τα βήματα που ακολουθούμε είναι τα εξής :**

**1)** Δημιουργούμε τον πλήρη γράφο  $G(N, E)$  όπου  $N$  οι **κόμβοι** και  $E$  οι **ακμές** 

**1.1) Θέτουμε το** *soil* = *InitSoil* **σε κάθε ακμή**

**2) Δημιουργούμε τις σταγόνες μας και τις αρχικοποιούμε**

**2.1) Για κάθε σταγόνα δημιουργούμε την άδεια λίστα** *V<sup>N</sup>* **με τους κόμβους που έχει επισκεϕθεί**

- **2.2) Οι σταγόνες έχουν μηδενικό αρχικό** *soil*
- **3)** Θέτουμε  $q(T^{IWD}) = +\infty$ ,
- **4) Ορίζουμε τις προϋποθέσεις τερματισμού του αλγορίθμου. Στην περίπτωσή μας ορίζουμε** *itermax* **ως τον μέγιστο αριθμό γενεών**
- **5) Για κάθε σταγόνα…**
	- **5.1) Βάζουμε τον κόμβο στον οποίο βρίσκεται στην λίστα** *V<sup>N</sup>*

**5.2) Επιλέγουμε τον κόμβο** *j* **στον οποίο θα μετακινηθούμε βάσει των πιθανοτήτων που υπολογίζονται με τον τύπο (1)**

**5.3) Ανανεώνουμε το** *soil*(*i, j*) **της ακμής που ενώνει τους δύο κόμβους βάση του τύπου (6)**

- **5.4) Ανανεώνουμε το** *velocityIW D* **της σταγόνας βάση του τύπου (4)**
- **5.5) Ανανεώνουμε το** *soilIW D* **της σταγόνας βάση του τύπου (5)**
- **6) Επαναλαμβάνουμε τα βήματα (5.1) έως και (5.5) μέχρι κάθε σταγόνα να ολοκληρώσει το ταξίδι της**
- **7) Υπολογίζουμε το μήκος της διαδρομής** *T* **κάθε σταγόνας και βρίσκουμε το τοπικό βέλτιστο** *T IB***.**
- **8) Ανανεώνουμε το** *soil*(*i, j*) **κατά μήκος της διαδρομής** *T IB* **σύμϕωνα με τον τύπο (8)**
- **9)** Εάν  $q(T^{IB}) > q(T^{TB})$  θέτουμε  $T^{TB} = T^{IB}$
- **10) Αυξάνουμε τον αριθμό της τωρινής γενιάς** *iter* = *iter* + 1**. Εάν δεν πληρούμε τους κανόνες τερματισμού μεταϕερόμαστε στο βήμα (5)**
- **11) Ο αλγόριθμος έχει ολοκληρωθεί. Η λύση** *T T B* **είναι η βέλτιστη διαδρομή**

# **3 Υλοποίηση**

**Για την τελική υλοποίηση επιλέχθηκε η γλώσσα προγραμματισμού C++ σε περιβάλλον Microsoft Windows και με χρήση του IDE Visual Studio 2015 Community** Edition (στο εξής VS2015). Δημιουργήθηκε μία εφαρμογή σε περιβάλλον κονσόλας **με όνομα iwd-console και ένα GUI (iwd-gui) με την χρήση του .NET Framework.**

#### **3.1 Πρωτότυπο σε Javascript**

**Πριν την τελική υλοποίηση σε C++, δημιουργήθηκε ένα πρωτότυπο στην γλώσσα προγραμματισμού Javascript για να γίνει μελέτη του αλγορίθμου. Η υλοποίηση χρησιμοποιούσε την βιβλιοθήκη cytoscape.js<sup>1</sup> η οποία παρέχει όλες τις απαραίτητες λειτουργίες για την δημιουργία και επεξεργασία γράϕων. Έτσι δημιουργήθηκε**

**<sup>1</sup>**http://js.cytoscape.org

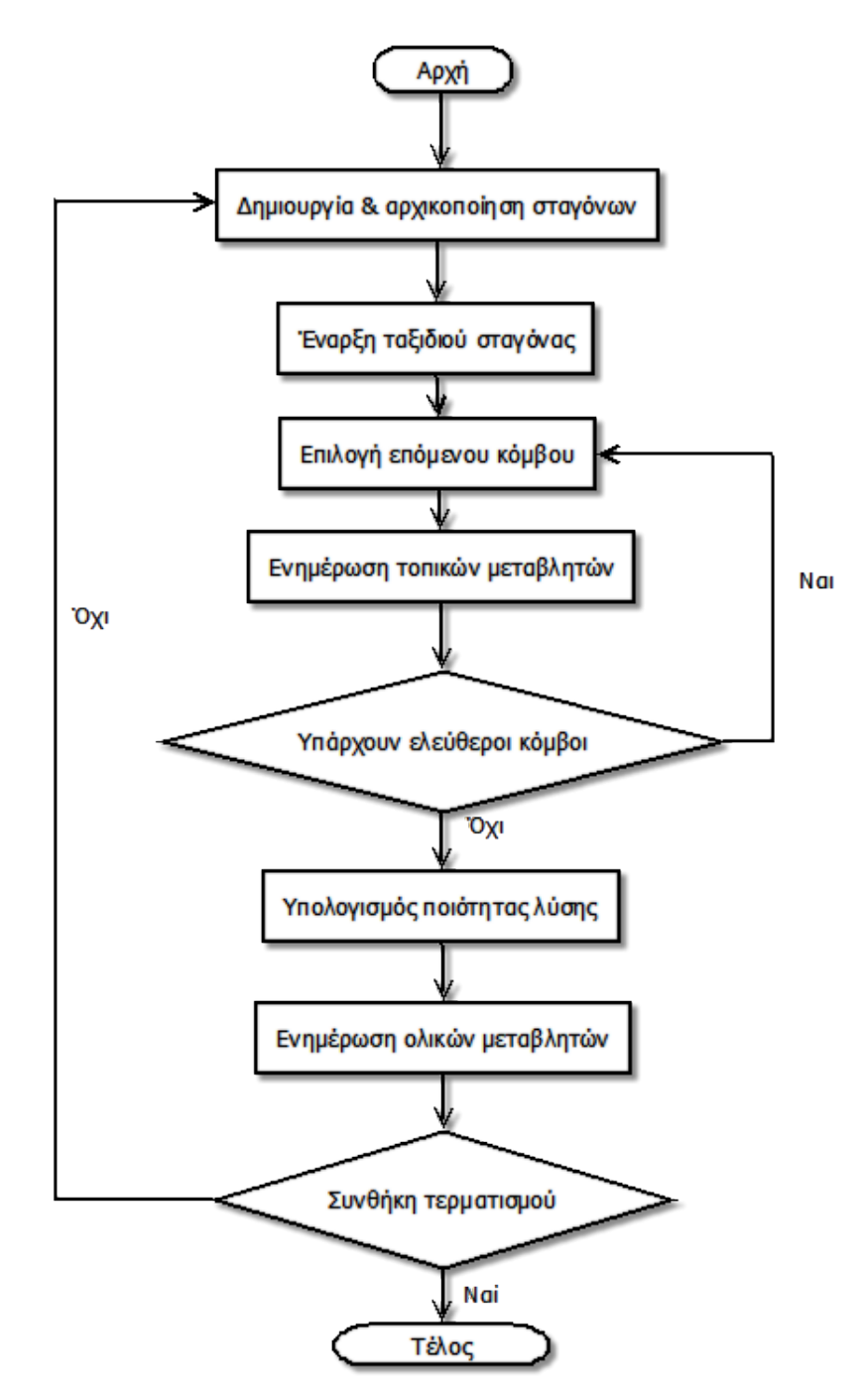

**Σχήμα 3: Διάγραμμα ροής εκτέλεσης αλγορίθμου IWD**

**εύκολα ένα πρωτότυπο πρόγραμμα για την μελέτη της λειτουργικότητας του αλγορίθμου.**

**Όπως βλέπουμε στο Σχήμα 4 ο αλγόριθμος κατέληγε στην βέλτιστη λύση σε μικρότερα προβλήματα (οι πράσινες γραμμές συμβολίζουν την διαδρομή που μας** δίνεται ως βέλτιστη). Δυστυχώς οι επιδόσεις σε μεγαλύτερους γράφους δεν ήταν **ικανοποιητικές και έτσι έγινε η επιλογή της C++.**

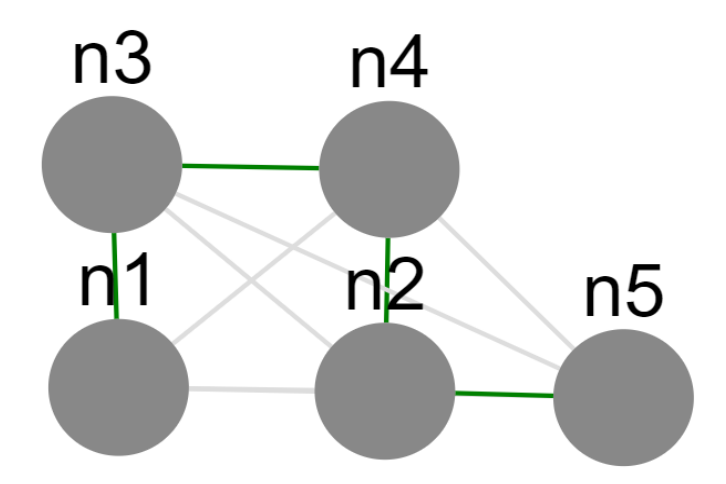

**Σχήμα 4: Αποτέλεσμα εκτέλεσης αλγορίθμου IWD σε περιβάλλον browser**

### **3.2 Υλοποίηση σε C++**

**Για τους σκοπούς της εργασίας έγιναν δύο διαϕορετικές εϕαρμογές. Η** iwdconsole **που λειτουργεί σε περιβάλλον κονσόλας και η** iwd-gui **που είναι παραθυρική εϕαρμογή για το λειτουργικό Microsoft Windows. Επιλέχθηκε η έκδοση C++11 και η συγγραϕή του κώδικα έγινε σε περιβάλλον Windows. Για compiler χρησιμοποιήθηκε ο** msvc40 **που είναι ενσωματωμένος στο Visual Studio 2015/2017. Να σημειωθεί ότι η εϕαρμογή κονσόλας μπορεί να γίνει compile με οποιονδήποτε compiler που υποστηρίζει C++11 μιας και χρησιμοποιήθηκαν μόνο εντολές της Standard C++ και συμβατές με αυτήν βιβλιοθήκες.**

#### **3.2.1 Βιβλιοθήκες**

**Χρησιμοποιήθηκε τρεις βοηθητικές βιβλιοθήκες, η** args**<sup>2</sup> ,** JSON**<sup>3</sup> και** fmt**<sup>4</sup> . Σκοπός της** args **είναι η ευκολότερη επεξεργασία των παραμέτρων λειτουργίας του προγράμματος. Συγκεκριμένα παρέχει εντολές για την ευκολότερη προσπέλαση των δεδομένων της** argv **και την εξαγωγή των τιμών της. H** JSON **χρησιμοποιήθηκε** για την προσπέλαση των αρχείων ρυθμίσεων, που περιγράφονται στην ενότητα **4.3. H** fmt **βοηθάει στη ευκολότερη μορϕοποίηση των κειμένων που εμϕανίζει η εϕαρμογή κατά την εκτέλεσή της. Και οι τρεις είναι βιβλιοθήκες ανοικτού κώδικα και είναι συμβατές με την έκδοση C++11.**

#### **3.2.2 Visual Studio 2015/2017 Community Edition**

**Το Visual Studio είναι ένα Integrated Development Environment (IDE) της Microsoft για περιβάλλον Windows. Επιλέχθηκε διότι παρέχει όλα τα απαραίτητα εργαλεία για ανάπτυξη εϕαρμογών C++ σε περιβάλλον Windows όπως compiler, debugger, profiler κλπ, καθώς και πλήρη υποστήριξη για το .NET Framework. Ο compiler που παρέχεται από την Microsoft υποστηρίζει την έκδοση C++ που έχομε**

**<sup>2</sup>**https://github.com/Taywee/args

**<sup>3</sup>**https://github.com/nlohmann/json

**<sup>4</sup>**http://fmtlib.net

**επιλέξει και ο ενσωματωμένος profiler ήταν ιδιαίτερα χρήσιμος κατά βελτιστοποίηση της εϕαρμογής. Η "Community Edition" είναι δωρεάν<sup>5</sup> .**

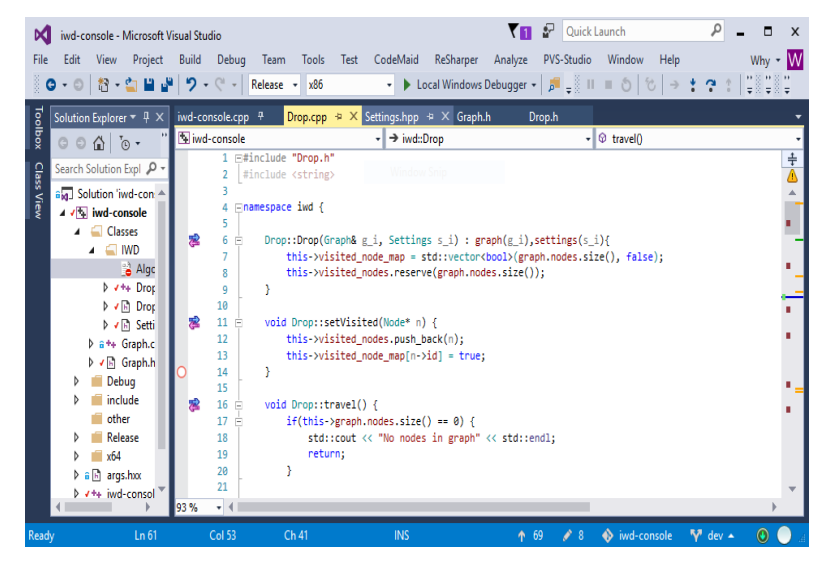

**Σχήμα 5: Παράθυρο VS2015 σε περιβάλλον Windows 10**

# **3.3 Σχεδιασμός**

**Το βασικό μέρος του κώδικα αποτελείται από τέσσερις κλάσεις**

- **• Node : Αναπαριστά τους κόμβους ενός γράϕου. Τα βασικά χαρακτηριστικά της είναι οι** int x,y **που ορίζουν την θέση του κόμβου στο επίπεδο και το** id **που είναι ένας μοναδικός για κάθε κόμβο αριθμός. Το** int id **το ορίζουμε εμείς αυτόματα κατά την διάρκεια δημιουργίας ενός κόμβου. Η μέθοδος** str() **είναι μία βοηθητική μέγεθος που τυπώνει τα χαρακτηριστικά του κόμβου.**
- **• Graph : Η κλάση που αναπαριστά έναν γράϕο. Περιέχει αριθμό από** nodes**. Η μέθοδος** initiateSoil() **αρχικοποιεί το** *soil* **σε όλους τους κόμβους. Να σημειωθεί ότι δεν υπάρχει υλοποίηση των ακμών ενός γράϕου. Επειδή ο γράϕος μας είναι πλήρης, δεν θα υπήρχε νόημα κρατάμε συσχετίσεις ανάμεσα σε κόμβους. Αντ' αυτού έχουμε έναν πίνακα** edgeSoil() **που κρατάει το** *soil* **που περιέχει κάθε ακμή. Οι μέθοδοι** setSoil() **και** getSoil() **ορίζουν και επιστρέϕουν αντίστοιχα το** *soil* **κάθε ακμής.**
- **• iwd::Settings : H κλάση που περιέχει όλες τις ρυθμίσεις και επιλογές μας.**
- **• iwd::Drop : Η βασική κλάση της εϕαρμογής μας. Περιέχει την αναπαράσταση μίας σταγόνας ώς δεδομένα καθώς και τις βασικές λειτουργίες του αλγορίθμου IWD. Εκτός από το** *soil* **και** *velocity***, κάθε σταγόνα έχει πρόσβαση στην μεταβλητή του γράϕου και στις επιλογές που έχουμε ορίσει. Εσωτερικά έχει έναν δείκτη** current\_node **προς έναν κόμβο του γράϕου που διατηρεί την θέση της σταγόνας κατά την διάρκεια του ταξιδιού της. Η λίστα** *V<sup>N</sup>* **αντιπροσωπεύεται από τις μεταβλητές** visited\_nodes **και** visited\_node\_map**. Το κυρίως μέρος του αλγορίθμου βρίσκεται στην μέθοδο** travel()**. Μετά την εκτέλεση της** travel()**, η** visited\_nodes **θα περιέχει μία πιθανή λύση του**

**<sup>5</sup>**https://www.visualstudio.com/vs/community/

**αλγορίθμου και η** path\_length **θα είναι ίση με την απόσταση της διαδρομής που ακολούθησε η σταγόνα.**

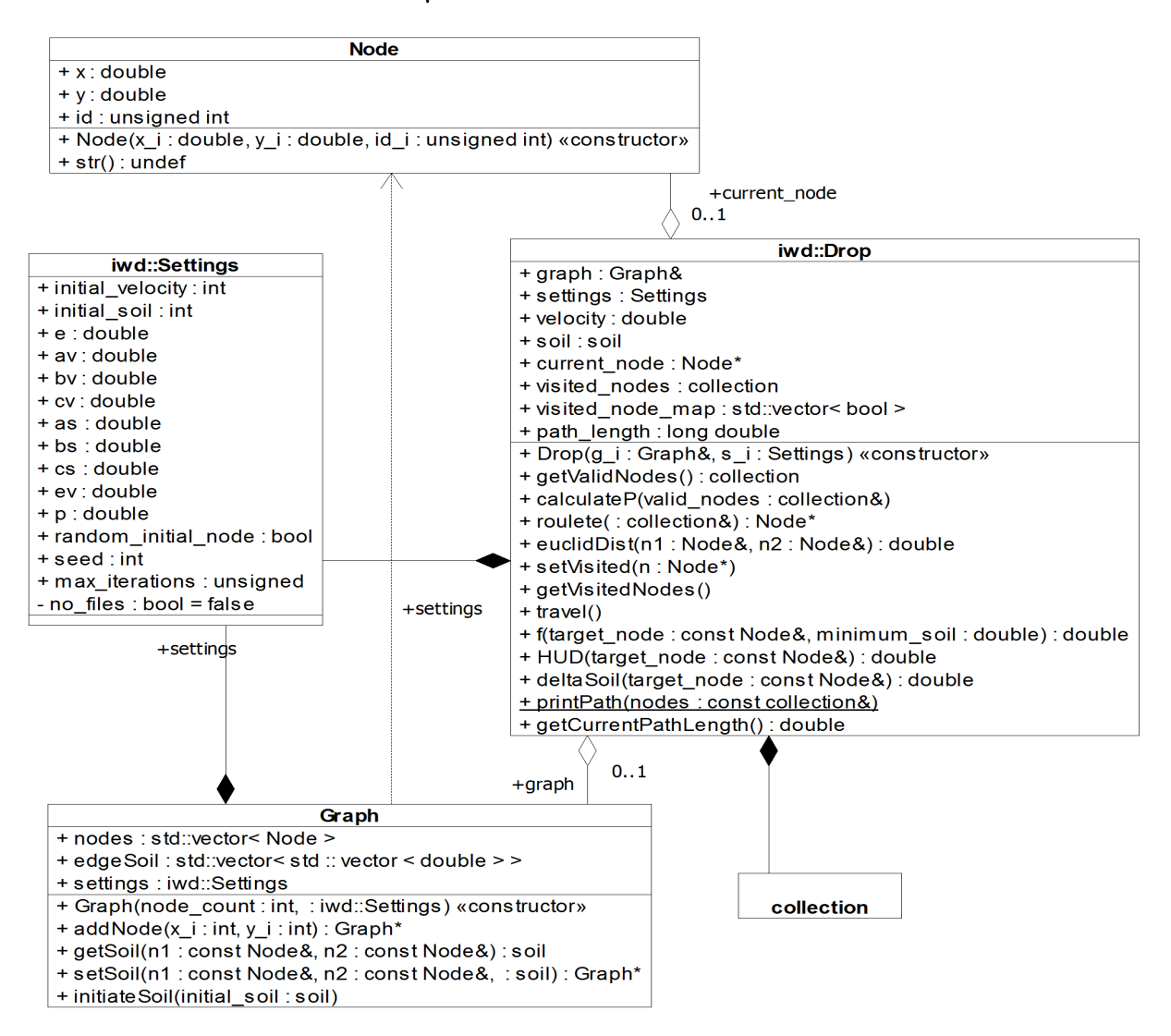

**Σχήμα 6: Unified Modeling Language (UML) διάγραμμα των κλάσεων και των συσχετίσεων τους**

#### **3.3.1 iwd::Drop**

H κλάση αυτή αντιπροσωπεύει την δομή μίας Ευφυούς Σταγόνας.

- **typedef std::vector<Node\*> collection ορίζουμε την λέξη-κλειδί ως μία λίστα** vector<> **έτσι ώστε αν αργότερα χρειαστεί να την αλλάξουμε με κάποιον άλλο container να είναι ευκολότερο. Κάθε** collection **συγκρατεί μία λίστα** από δείκτες προς τους κόμβους ενός γράφου.
- **Graph& graph** κάθε σταγόνα έχει μία αναφορά (στο εξής reference) στον γράφο. **Στην ουσία είναι ένας γράϕος ο οποίος αλλάζει όσο οι γενιές του αλγορίθμου αυξάνονται. Με αυτόν τον τρόπο μειώνουμε την μνήμη RAM που καταναλώνει το πρόγραμμα, γίνεται γρηγορότερο λόγο αποϕυγής αντιγραϕής δεδομένων στην μνήμη και βοηθάει στην υλοποίηση του αλγορίθμου.**
- **Settings settings αντίθετα κάθε σταγόνα έχει τις δικές της ρυθμίσεις. Αυτό είναι για να μπορούμε να πειραματιστούμε ευκολότερα με διάϕορες παραμέτρους εκτέλεσης**
- **std::vector<bool> visited\_node\_map με το να έχουμε έναν πίνακα από** bool **τιμές επιταχύνουμε την αναζήτηση των κόμβων που είναι διαθέσιμοι.**
- **auto calculateP(collection& valid\_nodes) & Node\* roulete(collection&) οι δύο αυτές μέθοδοι συνδυάζονται για να μας δώσουν τον επόμενο κόμβο κατά την διάρκεια του ταξιδιού της σταγόνας. Η** calculateP() **υπολογίζει την πιθανότητα επιλογής κάθε κόμβου από τους διαθέσιμους σύμϕωνα με τον τύπο (1) και η** roulete() **μας επιστρέϕει έναν δείκτη προς τον κόμβο.**
- **void travel() η βασική μέθοδος κάθε σταγόνας. Με το πέρας της εκτέλεσής της, η σταγόνα θα πρέπει να είναι σε μία κατάσταση στην οποία η** visited\_nodes **περιέχει την διαδρομή που ακολούθησε η σταγόνα, η** path\_length **είναι το μήκος αυτής της διαδρομής και οι** soil **και** velocity **είναι οι τελικές τιμές του** *soilIW D* **και** *velocityIW D* **αντίστοιχα.**

#### **3.3.2 iwd::Settings**

**Ο σκοπός της κλάσης αυτής είναι να διατηρεί όλες μας τις επιλογές. Αυτές είναι όλες οι μεταβλητές που απαιτούνται για την λειτουργία του αλγορίθμου, καθώς και κάποιες επιλογές που επηρεάζουν τον τρόπο λειτουργίας του αλγορίθμου χωρίς** να είναι μέρος των προδιαγραφών του. Στον Πίνακα 2 υπάρχει η αντιστοιχία των **μεταβλητών της κλάσης με αυτές που ορίζει ο αλγόριθμος.**

**Πίνακας 2: Πίνακας με όλες τις ρυθμίσεις και την αντιστοίχηση τους με τον Πίνακα 1**

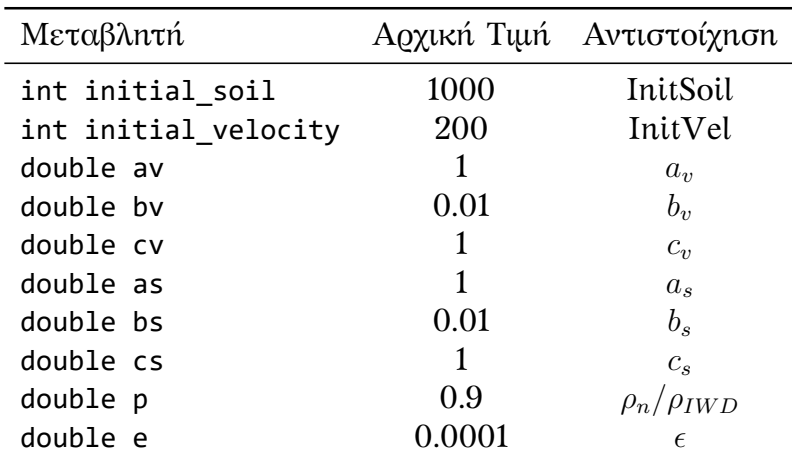

**Οι υπόλοιπες μεταβλητές είναι οι εξής :**

bool random\_initial\_node **(default :** true **) Εάν η επιλογή αυτή είναι** true **κάθε σταγόνα ξεκινάει το ταξίδι της από τυχαίο κόμβο. Αλλιώς ξεκινάει από τον κόμβο με εσωτερικό δείκτη** id = 0**.**

- int seed **Μεταβλητή που χρησιμοποιείται στην αρχικοποίηση των μηχανών παραγωγής τυχαίων αριθμόν (Random number generators - RNG) όπως** mt19937 **ή** rand()**. Αν δεν οριστεί από την χρήστη, αρχικοποιείται σε μια τυχαία τιμή. Ορίζοντάς την μπορούμε να αναπαράγουμε τα αποτελέσματα της ενότητας 6**
- int max\_iterations **(default :** 100 **) Ο μέγιστος αριθμός γενεών** *itermax*
- std::string out\_filename **(default :** "output" **) Το όνομα των αρχείων που δημιουργούνται με την εκτέλεση του προγράμματος.**
- bool no\_files **(default :** false **) Ελέγχει αν θα δημιουργηθούν ή όχι αρχεία μετά την εκτέλεση.**

**Η κλάση δεν διαθέτει μεθόδους. Η πρόσβαση στα μέλη της γίνεται με άμεση ανάθεση/ανάγνωση. Αυτό έγινε για λόγους ευκολίας και απλότητας κατά την ανάπτυξη.**

#### **3.4 Υλοποίηση iwd-console**

**Χρησιμοποιώντας τις κλάσεις που περιγράϕονται στην ενότητα 3.3 δημιουργήθηκε μια υλοποίηση που τρέχει σε περιβάλλον κονσόλας. Χρησιμοποιεί εντολές της έκδοσης C++11 και έτσι μπορεί να τρέξει σε οποιοδήποτε λειτουργικό έχει διαθέσιμο compiler αυτής της έκδοσης. Οι βιβλιοθήκες (ενότητα 3.2.1) που χρησιμοποιούνται είναι και αυτές cross-platform.**

**Η** iwd-console **δέχεται ορίσματα από την γραμμή εντολών και τα επεξεργάζεται με τις εντολές της βιβλιοθήκης** args**, η οποία παρέχει και τρόπο για να ορίσουμε ποιες παράμετροι είναι απαραίτητες καθώς και τις αποδεκτές τιμές τους.Στον ενότητα 4.1 περιγράϕονται αναλυτικά τα ορίσματα που δέχεται η εϕαρμογή.**

**Να σημειώσουμε ότι, αν και παρέχονται εντολές για αυτόματη δημιουργία μηνυμάτων βοήθειας, η βιβλιοθήκη δεν λειτουργεί σωστά με Unicode χαρακτήρες, με αποτέλεσμα να μην μπορεί να εμϕανίσει μηνύματα στα ελληνικά. Για αυτόν τον λόγο δημιουργήθηκε ένα macro που δέχεται ένα κείμενο και κάνει τις απαραίτητες ενέργειες ώστε να εμϕανιστεί σωστά στην γραμμή εντολών.**

**Λίστα 1: Macro εμϕάνισης ελληνικών χαρακτήρων**

```
1 #define GREEK(x) { \
2 _setmode(_fileno(stdout), _O_U8TEXT); \
3 std::wcout << x << std::endl;
4 Limple Letmode(_fileno(stdout), _O_TEXT); \
5 }
6
```
**Μετά την προσπέλαση των ορισμάτων θα πρέπει να είμαστε σε θέση να** εκτελέσουμε τα βήματα που περιγράφει ο αλγόριθμος. Χρησιμοποιούνται μόνο **containers της Standard Template Library (STL) όπως** std::vector**. Για να ελαττώσουμε την κατανάλωση μνήμης RAM, ο γράϕος δημιουργείτε μόνο μία ϕορά.** Για κάθε αναφορά σε κάποιο στοιχείο του χρησιμοποιούνται μόνο δείκτες ή ανα**ϕορές(references). Το ίδιο συμβαίνει και όταν περνάει σαν όρισμα σε κάποια συνάρτηση.**

**Όταν θέλουμε να μεταϕέρουμε μια συλλογή από κόμβους, όπως για παράδειγμα όταν θέλουμε να κρατήσουμε μια λίστα με κόμβους που έχει επισκεϕθεί κάθε**

**σταγόνα, χρησιμοποιούμε τον τύπο** collection**. O τύπος** collection **δεν είναι τίποτα άλλο παρά ένας vector με δείκτες προς στοιχεία του γράφου. Για την μορϕοποίηση των κειμένων που εμϕανίζονται τόσο πριν όσο και μετά το πέρας της εκτέλεσης χρησιμοποιείται η βιβλιοθήκη** fmt**. Λεπτομέρειες για τον τρόπο λειτουργίας και χρήσης της** iwd-console **υπάρχουν στην ενότητα 4.**

### **3.5 Υλοποίηση iwd-gui**

**Για την υλοποίηση της** iwd-gui **έγινε χρήση της C++/CLI(C++ modified for Common Language Infrastructure) σε συνδυασμό με κλάσεις του Microsoft .NET** Framework (φόρμες). Γίνεται χρήση των κλάσεων που περινράφονται στην ενότητα 3.3 μιας και οι δύο γλώσσες είναι συμβατές και ο σχεδιασμός του γραφικού περι**βάλλοντος έγινε με τον Windows Forms Designer. Όπως και για την** iwd-console**, χρησιμοποιήθηκε το το IDE Visual Studio, αν και για την** iwd-gui **επιλέχθηκε η έκδοση 2017 λόγο την βελτίωσης πολλών εργαλείων. Να σημειωθεί ότι οι βασικές κλάσεις παραμένουν απαράλλαχτες.**

#### **3.5.1 .ΝΕΤ Framework και Common Language Infrastructure**

**Το Commom Language Infrastructure (CLI) είναι ένα standard που έχει δημιουργήσει η Microsoft. Περιγράϕει έναν τρόπο για compilation κώδικα από διάϕορες γλώσσες προγραμματισμού (C#,Visual Basic κλπ) σε μία ενδιάμεση μορϕή, την Common Intermediate Language (CIL). Με αυτόν τον τρόπο μπορεί μια υλοποίηση του Commom Language Runtime (CLR) να μετατρέψει τον κώδικα αυτό σε γλώσσα μηχανής που μπορεί να εκτελεστεί στο εκάστοτε περιβάλλον. Σε αυτό το κομμάτι μοιάζει πολύ με την Java Virtual Machine (JVM). Στο σχήμα 7 υπάρχει ένα διάγραμμα με την γενική αρχιτεκτονική του CLI.**

**Η C++/CLI είναι ένα υπερσύνολο της C++ με κάποιες προσθήκες της Microsoft για ευκολότερη ανάπτυξη στο managed περιβάλλον της CLI. Μπορεί να θεωρηθεί μια ξεχωριστή γλώσσα μιας και έχει δικό της standard[20] και πολλές προσθήκες όσων αϕορά τις λέξεις-κλειδιά. Ένα μεγάλο πλεονέκτημά της και ο κύριος λόγος που επιλέχθηκε για την υλοποίησή μας είναι η πλήρης συμβατότητά της με την C++. Με αυτόν τον τρόπο μπορούμε να χρησιμοποιήσουμε τις κλάσεις που δημιουργήσαμε χωρίς καμία τροποποίηση. Η μόνη διαϕορά με την** iwd-console **είναι ότι έπρεπε να προσέξουμε κάποιες λεπτομέρειες στον τρόπο χρήσης τους μιας και το περιβάλλον εκτέλεσης του CLR χρησιμοποιεί garbage collector. Περισσότερες λεπτομέρειες καθώς και δυσκολίες που συναντήθηκαν υπάρχουν στις ενότητες 3.5.3 και 3.5.4.**

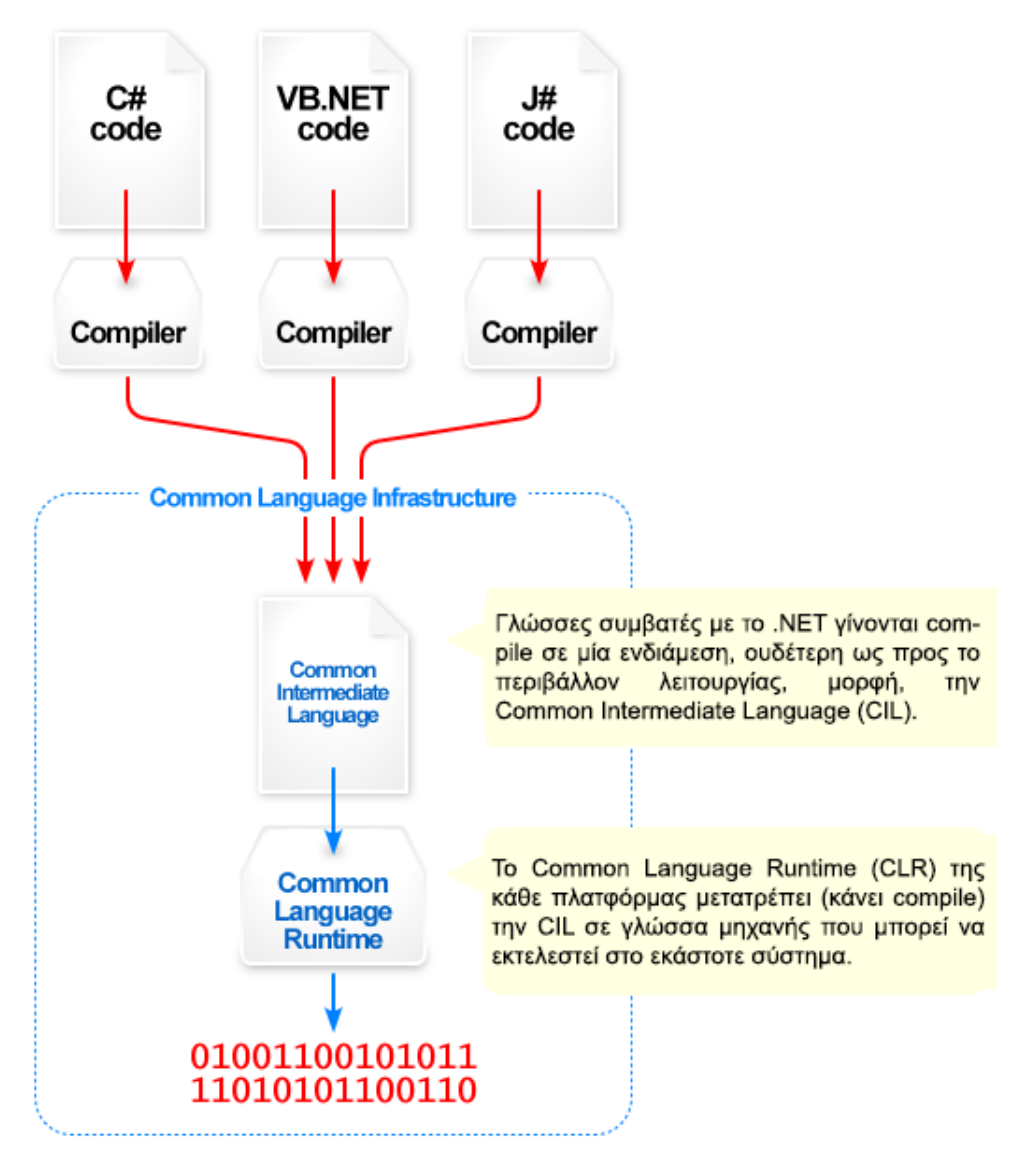

**Σχήμα 7: Γενική επισκόπηση λειτουργίας του CLI**

**Το .NET Framework είναι ένας συνδυασμός από βιβλιοθήκες και εργαλεία που τρέχουν στο περιβάλλον του CLR για το λειτουργικό Microsoft Windows. Περιέχει, μεταξύ άλλων, ένα σύνολο από βιβλιοθήκες και εργαλεία για την ευκολότερη δημιουργία παραθυρικών εϕαρμογών. Τα απαραίτητα αρχεία και βιβλιοθήκες είναι ενσωματωμένα στον Visual Studio και έτσι είναι πολύ εύκολη η χρήση τους. Επίσης το Visual Studio περιέχει το εργαλείο Windows Forms Designer που δίνει την δυνατότητα σχεδιασμού ϕορμών με drag-and-drop των επιθυμητών αντικειμένων (κουμπιά,ετικέτες κλπ).**

#### **3.5.2 Βοηθητικές κλάσεις**

Για την ευκολότερη ανάπτυξη την εφαρμογής δημιουργήθηκαν κάποιες βοηθη**τικές κλάσεις, οι** iwdgui::Settings **και** IwdWorkerState**, οι οποίες βρίσκονται στο αρχείο** IwdHelpClasses.h**. Και οι δύο είναι managed κλάσεις που κληρονομούν απο το** System::Object**.**

**Τα μέλη της** iwdgui::Settings **είναι ίδια με αυτά της** iwd::Settings**. Η μόνη διαϕορά είναι οτι το μέλος** out\_filename **είναι τύπου** String^ **σε αντίθεση με το**

std::string **της** iwd::Settings**. Αυτό έγινε επειδή υπήρχαν προβλήματα κατά την μεταϕορά απο managed κώδικα σε unmanaged κώδικα. Επίσης η** iwdgui:: Settings **χρησιμοποιείται στην κλάση** IwdWorkerState**, και δεν επιτρέπεται μια managed κλάση να περιέχει unmanaged αντικείμενα.**

**Οι μόνες μέθοδοι που έχει η κλάση** iwdgui::Settings **είναι ο contstructor της που δέχεται σαν όρισμα ένα αντικείμενο τύπου** iwd::Settings **και αντιγράϕει τα δεδομένα της και η** iwd::Settings getOriginal() **που επιστρέϕει ένα αντικείμενο τύπου** iwd::Settings **με τα δεδομένα της. Το μόνο σημείο που χρησιμοποιείτε η κλάση αυτή είναι κατά την δημιουργία του thread που θα εκτελέσει τον αλγόριθμο.**

**Η κλάση** IwdWorkerState **περιέχει δεδομένα που είναι απαραίτητα για την λειτουργία του αλγορίθμου, καθώς και για την κατάσταση λειτουργίας του. Χρησιμοποιείται κατά την δημιουργία του thread που τρέχει τον αλγόριθμο καθώς και για την επικοινωνία του με το thread που περιέχει το user interface. Οι συναρτήσεις της** BackgroundWorker **μπορούν να δεχτούν ένα αντικείμενο τύπου** System::Object ^**, το οποίο περιέχει τα δεδομένα που χρειάζεται να λειτουργήσει. Το ίδιο αντικείμενο μπορεί να μεταϕέρει δεδομένα πίσω στο αρχικό thread. Με αυτόν τον τρόπο γίνεται δυνατή η άμεση αναϕορά της προόδου του αλγορίθμου κάνοντας κλήση της συνάρτησης** BackgroundWorker::ReportProgress()**.**

#### **3.5.3 Λεπτομέρειες**

**Ο σχεδιασμός του γραϕικού περιβάλλοντος έγινε με τον Windows Forms Designer και αποτελείτε από δύο ϕόρμες, τις** Main **και** ProgressForm**, οι οποίες περιέχουν τις κλάσεις** Main **και** ProgressForm **αντίστοιχα. Και οι δύο αυτές κλάσεις κληρονομούν την κλάση** System::Windows::Forms::Form **που είναι η βασική ϕόρμα της .NET Framework Class Library.**

**Η ϕόρμα** Main **περιέχει το βασικό παράθυρο λειτουργίας. Η ϕόρμα** ProgressForm **περιέχει τα στοιχεία εκτέλεσης κάθε σταγόνας,δείχνει την κατάσταση της και το ποσοστό προόδου του ταξιδιού της. Δίνει επίσης την δυνατότητα ακύρωσης της εκτέλεσής της.**

Μέσα από την Main.h μπορούμε να επιλέξουμε το αρχείο γράφου και να ορί**σουμε τις απαραίτητες παραμέτρους για την λειτουργία του αλγορίθμου. Στον Πίνακα 3 υπάρχουν όλα τα στοιχεία (components) που περιέχει η ϕόρμα με μια σύντομη περιγραϕή της λειτουργίας τους.**

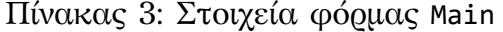

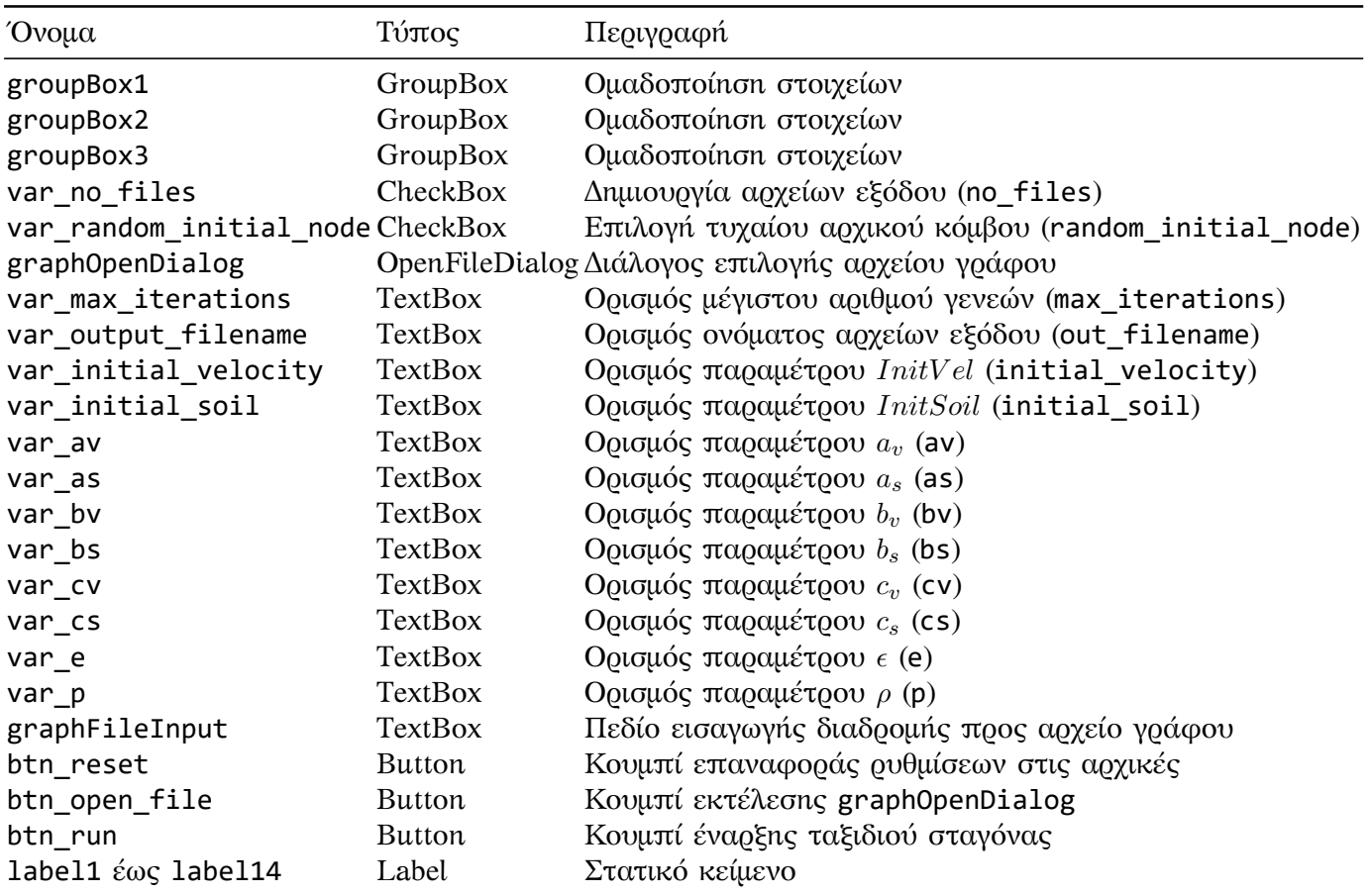

**Πέρα από τα components που δημιουργούμε με τον WFD, η** Main **περιέχει και την λίστα** List<ProgressForm^>^ windows**, το οποίο είναι μία λίστα με όλα τα παράθυρα** ProgressForm **που δημιουργούμε. Αυτό συμβαίνει επειδή μπορούμε να έχουμε πολλά προβλήματα να τρέχουν ταυτόχρονα και χρειαζόμαστε έναν τρόπο να κρατάμε όλα τα παράθυρα που δημιουργούνται.**

**Τα παρακάτω κουμπιά περιέχουν τον κώδικα των βασικών λειτουργιών της ϕόρμας.**

btn\_open\_file **Πατώντας το εκτελείτε το event** btn\_open\_file\_Click**.**

btn\_run **Πατώντας το εκτελείτε το event** btn\_run\_Click**.**

btn\_reset **Πατώντας το εκτελείτε το event** btn\_reset\_Click**.**

**Οι περισσότερες από αυτές τις λειτουργίες βρίσκονται σε events που εκτελούνται. Στην παρακάτω λίστα υπάρχουν όλες οι μέθοδοι διαθέσιμοι στην κλάση** Main**.**

void resetSettings() **Επαναϕέρει όλα τα πεδία** TextBox **(εκτός του** graphFileInput **) της ϕόρμας στις αρχικές τιμές τους.**

iwd::Settings settingsFromInput() **Διαβάζει τις τιμές που έχουμε εισάγει στα** TextBox **και δημιουργεί ένα αντικείμενο** iwd::Settings **από αυτές.**

- System::Void btn\_open\_file\_Click **(event) Εκτελεί την μέθοδο** ShowDialog() **του** graphOpenDialog**.**
- System::Void graphOpenDialog\_FileOk **(event) Εκτελείτε όταν επιλέξουμε αρχείο από τον διάλογο του** graphOpenDialog**. Τοποθετεί το μονοπάτι προς το αρχείο που επιλέξαμε σαν τιμή στον** TextBox graphFileInput**.**
- System::Void btn\_run\_Click **(event) Αρχικά ελέγχονται οι τιμές που έχουν δοθεί στην βασική ϕόρμα. Αν είναι όλες ορθές και μπορεί να αναγνωσθεί το αρχείο γράϕου, δημιουργείται ένα παράθυρο** ProgressForm**, το τοποθετεί στην λίστα** windows **και ξεκινάει η εκτέλεση του αλγορίθμου.**
- System::Void btn\_reset\_Click **(event) Εκτελεί την μέθοδο** resetSettings() **της** Main**.**
- System::Void graphFileInput\_DoubleClick **(event) Εκτελείτε όταν κάνουμε διπλόclick στο** TextBox graphFileInput**. Εάν είναι κενό, ανοίγει ο διάλογος επιλογής γράϕου(**graphOpenDialog**).**

**Η** ProgressForm **περιέχει τα στοιχεία απαραίτητα για την έναρξη μιας εργασίας καθώς και την αναϕορά της προόδου προς τον χρήστη. Παρέχει την δυνατότητα πρόωρου τερματισμού της διαδικασίας εκτέλεσης του αλγορίθμου. H λειτουργία του αλγορίθμου καθαυτή εκτελείτε σε δικό της νήμα (thread) για την αποϕυγή του 'παγώματος' του user interface. Νήμα αυτό δημιουργείτε από την κλάση** ProgressForm **μέσω του** iwdWorker**. Στον Πίνακα 4 υπάρχουν όλα τα components της ϕόρμας. Εκτός από αυτά, η κλάση έχει και τα παρακάτω μέλη :**

- bool closeWhenFinished **Γίνεται** true **όταν θέλουμε να κλείσει το τωρινό παράθυρο προόδου με το πέρας της εκτέλεσης.**
- DateTime opStart **Κρατάει την χρονική στιγμή έναρξης της εκτέλεσης ώστε να μπορούμε να υπολογίσουμε την διάρκειά της.**
- **και τις παρακάτω μεθόδους :**
	- System::Void iwdWorker\_DoWork **(event) Το βασικότερο event του** iwdWorker**. Όλος ο κώδικα που περιέχεται εδώ εκτελείτε σε ξεχωριστό thread. Είναι υπεύθυνο για την εκτέλεση των βημάτων του αλγορίθμου, την ενημέρωση του παραθύρου για την πρόοδο της εκτέλεσης και της διακοπής της σε περίπτωση ακύρωσης από τον χρήστη.**
	- System::Void iwdWorker\_ProgressChanged **(event) Ανανεώνει τα αντικείμενα της ϕόρμας προόδου σύμϕωνα με τα δεδομένα της κατάστασης εκτέλεσης του αλγορίθμου.**
	- System::Void iwdWorker\_RunWorkerCompleted **(event) Εκτελείτε όταν ολοκληρωθεί ή ακυρωθεί η εκτέλεση του κώδικα του** iwdWorker\_DoWork**.**
	- System::Void btnCancel\_Click **(event) Καλεί την** cancelWork()**.**
	- System::Void ProgressForm\_FormClosing **(event) Εκτελείτε όταν ο χρήστης κλείσει το παράθυρο της ϕόρμας προόδου. Σε περίπτωση που ο** iwdWorker **εκτελείτε ακόμα στέλνουμε σήμα να σταματήσει, ακυρώνουμε το κλείσιμο της ϕόρμας, και θέτει την τιμή του** closeWhenFinished **σε** true**.**
- void cancelWork **Σταματά την εκτέλεση του αλγορίθμου καλώντας την** CancelAsync **του** iwdWorker**.**
- System::Void iwdTimer\_Tick **(event) Εκτελείτε ανά τακτά χρονικά διαστήματα που ορίζουμε εμείς (στην περίπτωσή μας ανά 100ms). Ανανεώνει το κείμενο της** lblTimer **ώστε να δείχνει την διάρκεια εκτέλεσης του αλγορίθμου.**

**Το component** iwdWorker **είναι υπεύθυνο για το μεγαλύτερο μέρος των εργασιών που επιτελεί η κλάση** ProgressForm**. Σκοπός του είναι να δημιουργήσει ένα νέο thread στο οποίο θα εκτελεστεί ο αλγόριθμος. Αυτό συμβαίνει επειδή το user interface 'τρέχει' στο αρχικό thread. Εάν εκτελούσαμε τον κώδικα του αλγορίθμου στο ίδιο thread, θα σταματούσε η ανανέωση του UI μέχρις ότου να ολοκληρωθεί. Αυτό θα σήμαινε ότι θα ήταν αδύνατο να χρησιμοποιηθούν τα παράθυρα, θα ήταν αδύνατη η ενημέρωση των πεδίων μας (όπως αυτά που δείχνουν την κατάσταση εκτέλεσης του αλγορίθμου) και θα ήταν αδύνατη και η ακύρωση της εκτέλεσης του αλγορίθμου. Το περιβάλλον χρήσης θα είχε 'παγώσει' μέχρι να τελειώσουν όλα τα βήματα του αλγορίθμου. Δημιουργώντας ένα ξεχωριστό thread για κάθε εργασία αποϕεύγουμε όλα αυτά τα προβλήματα. Σαν επιπλέον πλεονέκτημα μας δίνεται η δυνατότητα να εκτελούμε τον αλγόριθμο για πολλά προβλήματα ταυτόχρονα, με μόνο περιορισμό τους διαθέσιμους πόρους του μηχανήματος.**

#### **3.5.4 Δυσκολίες**

**Η χρήση διαϕορετικού thread για την εκτέλεση του αλγορίθμου έλυσε πολλά προβλήματα εισάγοντας όμως ένα επίπεδο πολυπλοκότητας. Το πρώτο πρόβλημα ήταν ότι δεν επιτρέπεται η επεξεργασία αντικειμένων ενός thread από το άλλο. Έτσι ήταν αδύνατο το thread του αλγορίθμου να 'διαβάσει' τις παραμέτρους που έχει δώσει ο χρήστης στην αρχική ϕόρμα ή να ενημερωθεί το παράθυρο που βλέπει ο χρήστης για την πρόοδο του αλγορίθμου. Ο μόνος τρόπος επικοινωνίας είναι ο constructor και η μέθοδος** ReportProgress **του** BackgroundWorker **που δέχονται σαν όρισμα ένα αντικείμενο τύπου** Object^**. Για αυτόν τον λόγο δημιουργήθηκε και η βοηθητική κλάση** IwdWorkerState **που περιγράϕεται στην ενότητα 3.5.2.**

**Το δεύτερο πρόβλημα ήταν η μεταϕορά δεδομένων από το ένα thread στο άλλο, ειδικά εϕόσον υπάρχει ασυμϕωνία στον τρόπο διαχείρισης μνήμης μεταξύ managed και unmanaged κώδικα. Έτσι unmanaged αντικείμενα και δεδομένα που χρησιμοποιούνται στο thread του** BackgroundWorker **πρέπει να δημιουργούνται εκεί.** Για αυτόν τον λόγο γίνεται ανάγνωση του αρχείου γράφου μέσα στο ίδιο το thread.

**Ένα άλλο πρόβλημα ήταν ότι κλείνοντας το παράθυρο προόδου που περιέχει τον** BackgroundWorker **δεν σταματάει αυτόματα η εκτέλεσή του μιας και από την στιγμή που ξεκινάει μια εργασία, είναι σαν ξεχωριστή οντότητα. Έτσι υπήρχε περίπτωση το παράθυρο προόδου να είναι κλειστό ενώ η εργασία συνεχίζει να εκτελείτε, καταναλώνοντας πόρους εν αγνοία του χρήστη. Για αυτόν τον λόγο, όταν ο χρήστης επιλέξει να κλείσει το παράθυρο προόδου, αντί να κλείσει το παράθυρο θέτουμε το μέλος** closeWhenFinished **σε** true **και στέλνουμε σήμα να ακυρωθεί η εκτέλεση του αλγορίθμου. Στην συνέχεια, μόλις εκτελεστεί το event** iwdWorker\_RunWorkerCompleted **ελέγχουμε την κατάσταση της μεταβλητής** closeWhenFinished**. Εάν είναι** true **σημαίνει ότι ο χρήστης έχει ζητήσει το κλείσιμο του παραθύρου και το κλείνουμε.**

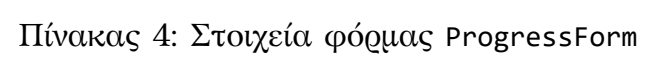

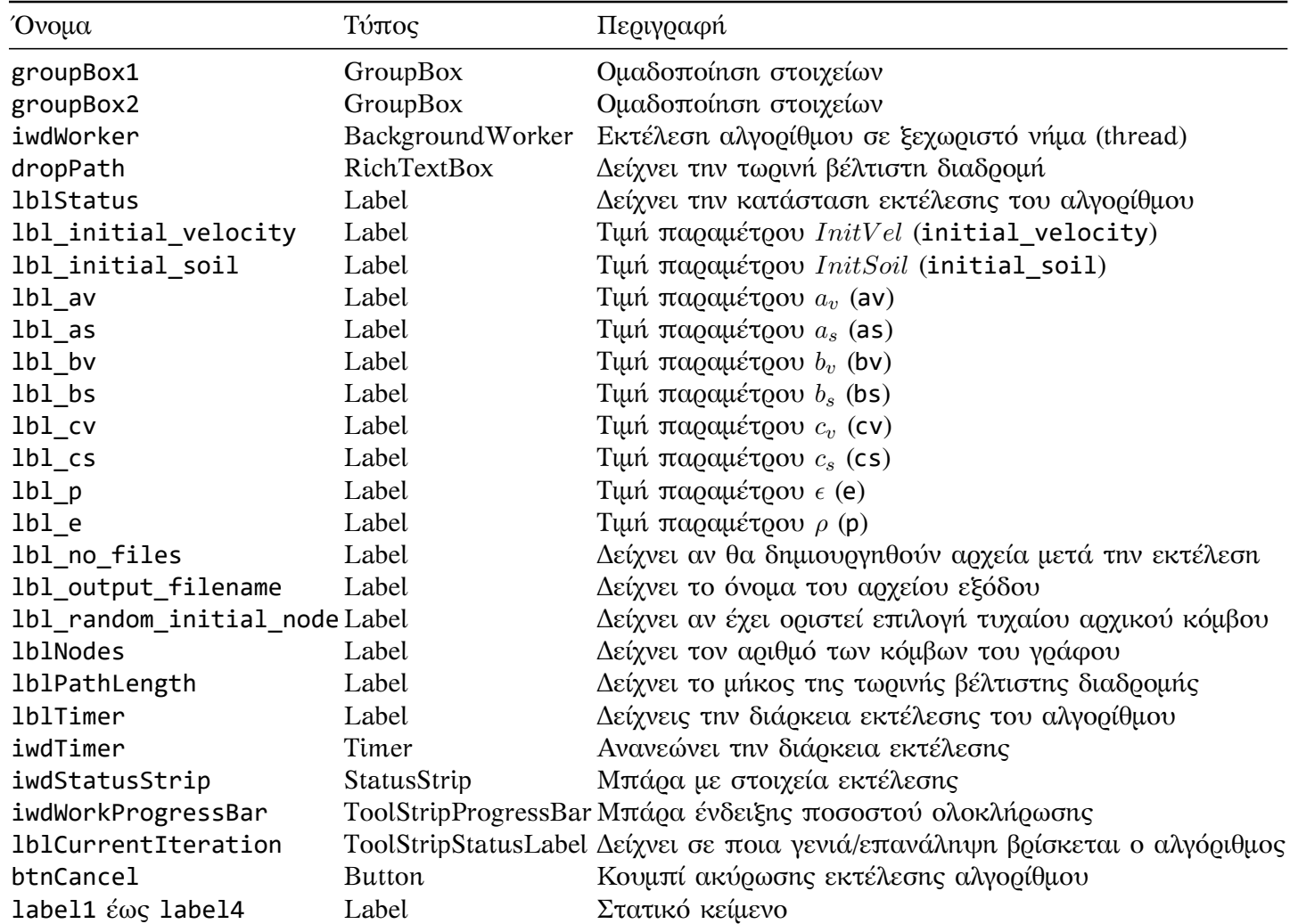

# **4 Χρήση iwd-console**

**Για την εκτέλεση το προγράμματος πρέπει να του περάσουμε σαν παράμετρο ένα αρχείο με την περιγραϕή του γράϕου που θα χρησιμοποιηθεί στο πρόβλημά μας. Μπορούμε να χρησιμοποιήσουμε οποιοδήποτε Command Line Interface (CLI).** Για να εμφανιστούν όλες οι διαθέσιμες επιλογές μπορούμε να καλέσουμε την εφαρ**μογή με την παράμετρο** -h **. Οι περισσότερες παράμετροι είναι άμεσα συνδεδεμένοι με τις ιδιότητες της κλάσης** iwd::settings**. Για παράδειγμα θέτοντας** -i 1000 **ορίζουμε** max\_iterations = 1000 **. Οι ρυθμίσεις που δεν μπορούν να οριστούν άμεσα από την γραμμή εντολών μπορούν να οριστούν στο αρχείο ρυθμίσεων, που περι**γράφεται στην ενότητα 4.3

#### **4.1 Command Line Arguments**

**Η μόνη απαραίτητη παράμετρος είναι η** -g **που ορίζει το μονοπάτι προς το αρχείο που περιέχει τα στοιχεία του γράϕου.**

-h, --help **Εμϕανίζει την βοήθεια καθώς και τις διαθέσιμες παραμέτρους**

- -i[iterations] **Ορίζει τον μέγιστο αριθμό γενεών**
- -g[filepath], --graph=[filepath] **(απαραίτητη) Ορίζει το αρχείο που περιέχει τους κόμβους του γράϕου. Δέχεται σαν όρισμα το όνομα του αρχείο με το μονοπάτι του. Υπάρχει παράδειγμα της μορϕής των αρχείων που μπορούν να** προσπελαστούν στο τέλος του παρόντος εγγράφου. Εάν δεν είναι δυνατή *η* πρόσβαση στο αρχείο, η λειτουργία της εφαρμογής σταματά και εμφανίζεται **μήνυμα σϕάλματος.**
- -s[number], --seed=[number] **Η τιμή του** iwd::settings::seed **που περιγράϕεται στην ενότητα 3.3.2. Δέχεται θετικούς ακέραιους αριθμούς. Για οποιαδήποτε άλλη τιμή, το αποτέλεσμα είναι ακαθόριστο**
- --settings=[filename] **Διαδρομή προς το αρχείο με τις παραμέτρους λειτουργίας του αλγορίθμου και της εϕαρμογής. Το αρχείο πρέπει να είναι ένα ορθώς** μορφοποιημένο JSON αρχείο. Περισσότερες πληροφορίες για την μορφή του **αρχείου και την λειτουργία του υπάρχουν στην ενότητα 3.3.2**
- -o[filename], --output=[filename] **(default : "output") Η εϕαρμογή δημιουργεί κάποια αρχεία κατά την εκτέλεσή της. Με την παράμετρο αυτή ορίζουμε το όνομα των αρχείων που θα δημιουργηθούν.**
- -r, --random-initial-node **Εάν οριστεί, κάθε ϕορά που ταξιδεύει μία σταγόνα ξεκινάει από τυχαίο αρχικό κόμβο.**
- --po, --print-settings **Εάν οριστεί, εμϕανίζει τις ρυθμίσεις στην γραμμή εντολών πριν την εκτέλεση του αλγορίθμου.**
- --no-files **Εάν οριστεί, δεν δημιουργούνται αρχεία εξόδου (σε περίπτωση που απλά θέλετε να εκτελέσετε τον αλγόριθμο). Σε περίπτωση που οριστεί, η παράμετρος** ο- **αγνοείται.**

**Ένα παράδειγμα χρήσης των παραμέτρων είναι** iwd-console-Win32.exe --print -settings -g eil51.tsp -o results -i 500 --settings=settings\_file.json**.**

### **4.2 Έξοδος προγράμματος**

**Δύο είναι οι βασικές έξοδοι της εϕαρμογής**

- **Βασική έξοδος του προγράμματος**
- **Τα αρχεία που δημιουργούνται κατά την εκτέλεση του προγράμματος**

**Σαν βασική έξοδο εννοείται το standard output και standard error (**cout **και** cerr **αντίστοιχα ). Εκεί εμϕανίζονται τα όποια μηνύματα λάθους καθώς και, στο τέλος της λειτουργίας του προγράμματος, κάποια στοιχεία για την εκτέλεση του αλγορίθμου όπως η τελική διαδρομή και το μήκος της. Τα μηνύματα εξόδου εξαρτώνται και από το τι έχουμε περάσει σαν ορίσματα στην γραμμή εντολών.**

**Τα αρχεία εξόδου περιέχουν δεδομένα που χρησιμοποιούνται για την δημιουργία των διαγραμμάτων και εικόνων που υπάρχουν στην ενότητα 6. Το αρχείο με κατάληξη** .pdat **έχει δεδομένα για το διάγραμμα των βέλτιστων λύσεων που βρίσκει ο αλγόριθμος ανά γενεά. Το αρχείο αυτό μπορεί να χρησιμοποιηθεί από εργαλεία όπως το** gnuplot**<sup>6</sup> .**

**Τα αρχεία με κατάληξη** .ndat **περιέχουν τα στοιχεία της βέλτιστης, κατά τον** αλγόριθμό μας, διαδρομής του γράφου. Μπορούν να χρησιμοποιηθούν από εργα**λεία όπως το** graphviz**<sup>7</sup> .**

### **4.3 Αρχείο Ρυθμίσεων**

Υπάρχει η δυνατότητα οι ρυθμίσεις της εφαρμογής να οριστούν σε ένα αρχείο **τύπου Javascript Object Notation (JSON). Όλες οι παράμετροι που μπορούν να οριστούν από την γραμμή εντολών και οι λοιπές ρυθμίσεις που υπάρχουν στην κλάση** iwd::Settings **μπορούν να αρχικοποιηθούν στο αρχείο αυτό. Εξαιρούνται οι παράμετροι** -g **και** --settings**.**

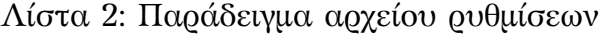

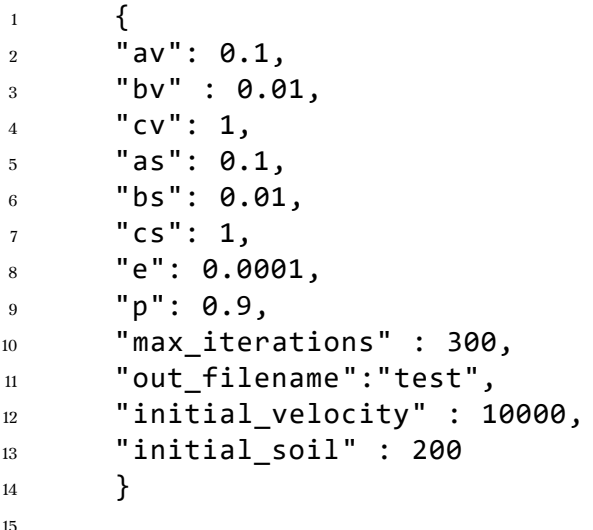

**Στο παράδειγμα της Λίστας 2 βλέπουμε ότι μπορούμε να ορίσουμε όλες τις επιλογές της κλάσης** iwd::Settings**, ακόμα και αυτές που δεν μπορούμε να αρχικοποιήσουμε από την γραμμή εντολών. Να σημειώσουμε ότι τα ορίσματα που**

**<sup>6</sup>**http://gnuplot.sourceforge.net/

**<sup>7</sup>**http://graphviz.org/

**θέτουμε από την γραμμή εντολών έχουν μεγαλύτερη βαρύτητα από το αρχείο ρυθμίσεων. Για παράδειγμα αν ορίσουμε** "max\_iterations" : 300 **στο αρχείο, αλλά περάσουμε σαν όρισμα** -i 1200 **, η τελική τιμή του** max\_iterations **θα είναι 1200.**

# **5 Χρήση iwd-gui**

# **5.1 Βασικό παράθυρο**

**Στο σχήμα 8 ϕαίνεται το βασικό παράθυρο της εϕαρμογής. Από εδώ μπορούμε** να επιλέξουμε το αρχείο με τα δεδομένα του γράφου καθώς και να ορίσουμε τις **παραμέτρους της εϕαρμογής.**

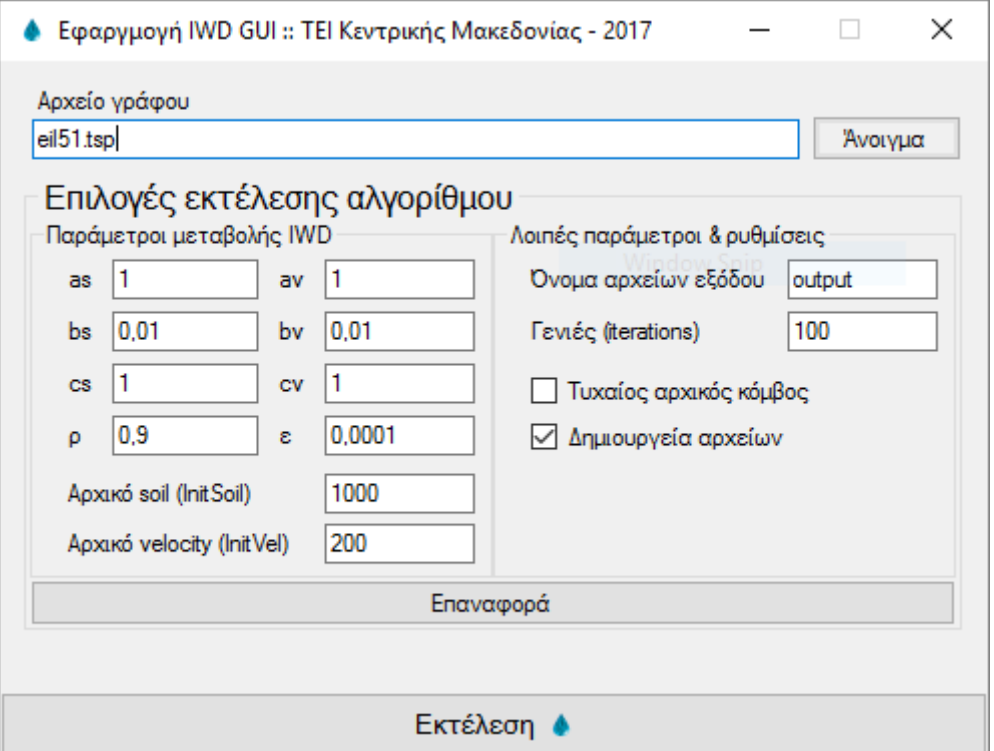

**Σχήμα 8: Βασικό παράθυρο εϕαρμογής iwd-gui**

**Πατώντας το κουμπί "Άνοιγμα" θα ανοίξει ένα παράθυρο από το οποίο μπορούμε να επιλέξουμε το αρχείο γράϕου. Όπως και για την** iwd-console**, αυτό το βήμα είναι απαραίτητο μιας και ο αλγόριθμος δεν μπορεί να λειτουργήσει χωρίς αυτό. Επίσης μπορούμε να εισάγουμε χειροκίνητα το μονοπάτι προς το αρχείο στο πεδίο κειμένου που είναι στα αριστερά του κουμπιού. Σε περίπτωση που το αρχείο δεν υπάρχει ή υπάρξει κάποιο πρόβλημα κατά την ανάγνωσή του εμϕανίζεται ένα μήνυμα λάθους στην οθόνη (σχήμα 9αʹ).**

**Στην συνέχεια μπορούμε να ορίσουμε τις παραμέτρους εκτέλεσης. Οι επιλο**γές είναι ίδιες με αυτές που περιγράφονται στην ενότητα 3.3.2, με την διαφορά **δεν μπορούμε να ορίσουμε την παράμετρο seed λόγο τεχνικών περιορισμών της υλοποίησης.**

**Το κουμπί "Επαναϕορά" επαναϕέρει τις προκαθορισμένες επιλογές.**

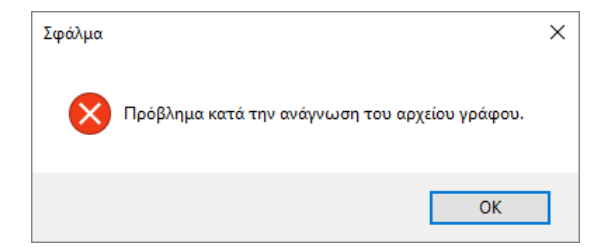

**Σχήμα 9: Μηνύματα λάθους εϕαρμογής iwd-gui**

(α<sup>'</sup>) Πρόβλημα με το αρχείο γράφου

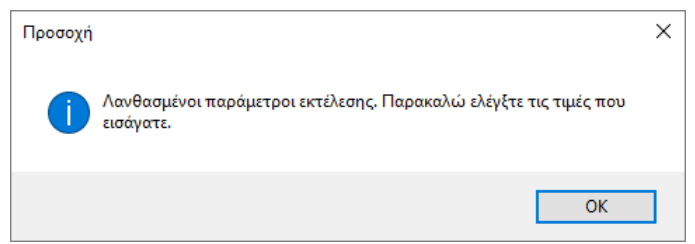

**(βʹ) Μήνυμα σε περίπτωση λανθασμένων παραμέτρων εϕαρμογής**

# **5.2 Παράθυρο προόδου εκτέλεσης**

**Εάν δεν υπάρξει κάποιο πρόβλημα με τις επιλογές που έχουμε ορίσει ξεκινάει η εκτέλεση του αλγορίθμου και δημιουργείται ένα νέο παράθυρο (σχήμα 10) που ϕαίνεται η πρόοδός του.**

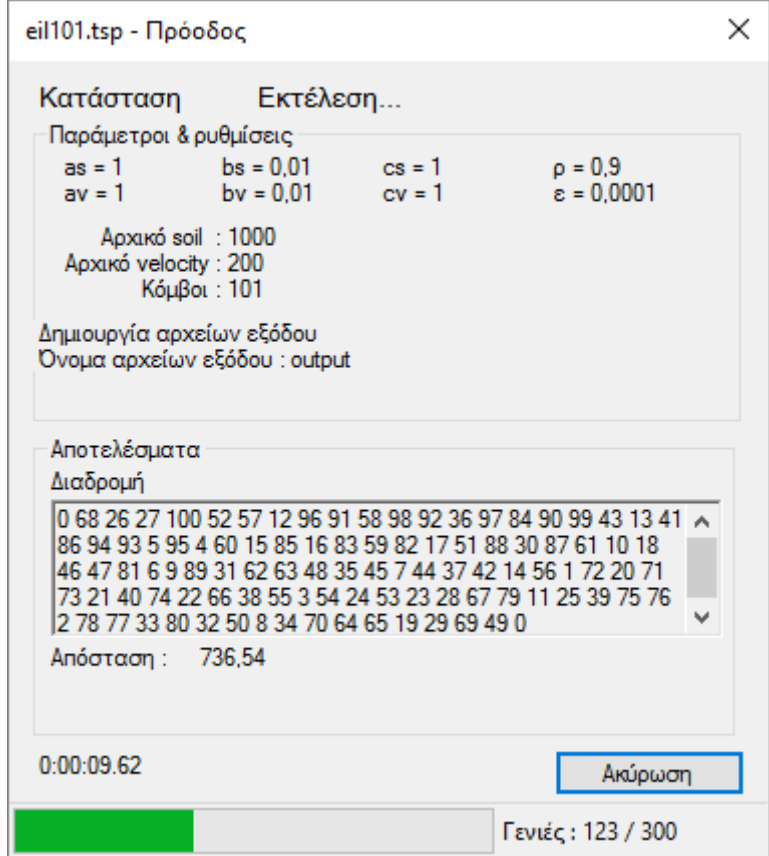

**Σχήμα 10: Ενδεικτικό παράθυρο προόδου iwd-gui για το πρόβλημα eil101.tsp**

**Σε αυτό εμϕανίζονται οι παράμετροι και επιλογές που έχουμε ορίσει (τμήμα "Παράμετροι & Ρυθμίσεις") καθώς και τα αποτελέσματά μας, τα οποία ανανεώνονται κατά την διάρκεια της εκτέλεσης. Στο τμήμα "Αποτελέσματα" υπάρχει η βέλτιστη διαδρομή που έχει βρει ο αλγόριθμός μας καθώς και το μήκος της. Όταν ολοκληρωθεί η εκτέλεση του αλγορίθμου, τα πεδία αυτά θα περιέχουν την βέλτιστη λύση. Με την έναρξη της εκτέλεσης ξεκινάει και ένα χρονόμετρο που καταγράϕει την διάρκειά της.**

**Στο κάτω μέρος του παραθύρου υπάρχει η μπάρα προόδου με το ποσοστό ολοκλήρωσης του αλγορίθμου καθώς και την τωρινή γενιά. Τέλος υπάρχει το κουμπί "Ακύρωση" που σταματάει την εκτέλεση του αλγορίθμου (το παράθυρο παραμένει ανοικτός μέχρι να το κλείσουμε χειροκίνητα). Να σημειωθεί ότι ανάλογα με τις δυνατότητες του υπολογιστή και τον ϕόρτο εργασίας που έχει ο επεξεργαστής, η διακοπή της λειτουργίας μπορεί να μην γίνει άμεσα.**

# **6 Πειράματα**

**Για τα πειράματα μας χρησιμοποιήσαμε τα TSP προβλήματα που διατίθενται από το Universität Heidelberg [21]. Τα παραδείγματα αυτά είναι εκτενώς μελετημένα και μαζί με πολλά από αυτά παρέχεται και η βέλτιστη λύση. Με αυτόν τον τρόπο είναι ευκολότερη η μελέτη της αποδοτικότητας του αλγορίθμου. Εκτελέστηκαν με την εϕαρμογή** iwd-console **που επιτρέπει την ευκολότερη αυτοματοποίηση καθώς επίσης και τον ορισμό της παραμέτρου "seed", που κάνει εϕικτή την ακριβή αναπαραγωγή των αποτελεσμάτων μας.**

| (α') Πείραμα 1 |              |            | (β') Πείραμα 2 |                                              |                                     |
|----------------|--------------|------------|----------------|----------------------------------------------|-------------------------------------|
| Εκτέλεση       | seed         | γενιές     | seed           | γενιές                                       | μεταβλητές                          |
| r1<br>r2       | 1001<br>1002 | 300<br>300 | 1000           | [300,500,1000,10000]                         | $a_v, a_s = 0.01$                   |
| r3             | 1003         | 300        | 1000<br>1000   | [300,500,1000,10000]<br>[300,500,1000,10000] | $a_v, a_s = 0.1$<br>$a_v, a_s = 10$ |
| r4<br>r5       | 1004<br>1005 | 300<br>300 | 1000           | [300,500,1000,10000]                         | $b_v, b_s = 0.1$                    |
| r6             | 1006         | 300        | 1000<br>1000   | [300,500,1000,10000]<br>[300,500,1000,10000] | $b_v, b_s = 1$<br>$b_v, b_s = 10$   |
| r7<br>r8       | 1007<br>1008 | 300<br>300 | 1000           | [300,500,1000,10000]                         | $c_v, c_s = 0.1$                    |
| r9             | 1009         | 300        | 1000<br>1000   | [300,500,1000,10000]<br>[300,500,1000,10000] | $c_v, c_s = 10$<br>$c_v, c_s = 100$ |
| r10            | 10010        | 300        |                |                                              |                                     |

**Πίνακας 5: Παράμετροι εκτέλεσης πειραμάτων**

**Τα χαρακτηριστικά του μηχανήματος που έγιναν τα πειράματα βρίσκονται στον Πίνακα 6**

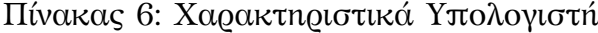

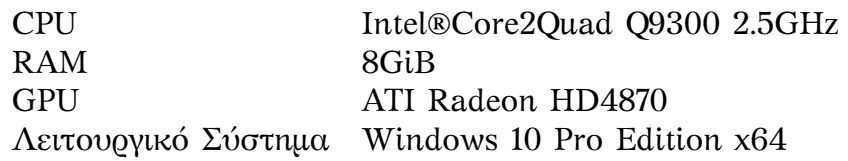

**Για το 1ο πείραμα επιλέχθηκαν τα προβλήματα** eil51**,**eil101 **και** a280 **, με 51, 101 και 280 κόμβους αντίστοιχα. Εκτελέσαμε τον αλγόριθμο δέκα ϕορές για κάθε πρόβλημα. Ορίσαμε σαν μέγιστο τις 300 γενιές και αλλάζαμε το seed για κάθε εκτέλεση για να πάρουμε κάποιες γενικές μετρήσεις της αποδοτικότητας του αλγόριθμου και της υλοποίησής μας.**

**Για το 2ο πείραμα εστιάσαμε στο** eil51 **για να δοκιμάσουμε την βελτίωση των αποτελεσμάτων με περισσότερες γενιές καθώς και την επιρροή των παραμέτρων μεταβολής σταγόνας (Πίνακας 1) στην ποιότητα των λύσεων. Συγκεκριμένα επιλέξαμε τις 300,500,1000 και 10000 γενιές, αλλάξαμε τις μεταβλητές** *av, as***,***bv, bs***,** *cv, c<sup>s</sup>* **και συγκρίναμε τα αποτελέσματά μας.**

# **7 Αποτελέσματα και Συμπεράσματα**

### **7.1 Πείραμα 1**

**Ως απόσταση(***optimal***) ορίζουμε την βέλτιστη δυνατή διαδρομή ενός προβλήματος, όπως μας δίνεται από τα δεδομένα του TSPLIB[21], και ως απόσταση(***f ound***) ορίζουμε την βέλτιστη απόσταση που μας δίνει ο αλγόριθμός μας. Υπολογίζουμε την μέση βέλτιστη απόσταση που έχουμε μετά από 10 εκτελέσεις, καθώς και την τυπική απόκλιση (αριθμός και ποσοστό) τους. Ως ποιότητα λύσης** *q* **ορίζουμε το ποσοστό που πλησιάζει η λύση που βρήκαμε την βέλτιστη δυνατή και σαν λάθος** *E* **έχουμε ουσιαστικά το** 100 *− q***. Υπολογίζουμε και το ποσοστό βελτίωσης που έχουμε για τις πρώτες 100 γενιές του αλγορίθμου αλλά και για τις γενιές μετά την 100η ώστε να δούμε πόσες γενιές κατά μέσο όρο χρειάζεται ο αλγόριθμος για να πλησιάσει ή να βρει την βέλτιστη λύση και κατά πόσο η αύξηση των γενεών βελτιώνει τα αποτελέσματά μας. Τέλος κρατάμε τον μέσο χρόνο εκτέλεσης κάθε δοκιμής για να μπορέσουμε να συγκρίνουμε την επιβάρυνση που έχει η αύξηση των πόλεων στην απόδοση της εϕαρμογής.**

**Στα σχήματα 11 έως 13 (σελίδα 37) βλέπουμε μια γενική επισκόπηση της απόδοσης του αλγορίθμου. Τα αποτελέσματα υπάρχουν αναλυτικότερα στον Πίνακα 9 (σελίδα 37).**

| Διαδρομή                                         | eil <sub>51</sub> | eil101 | a280    |
|--------------------------------------------------|-------------------|--------|---------|
| Βέλτιστη απόσταση (optimal)8                     | 426               | 629    | - 9     |
| Βέλτιστη απόσταση $(found)$ <sup>10</sup>        | 463.54            | 695.70 | 3364.12 |
| Μέση απόσταση                                    | 477.53            | 742.19 | 3594.27 |
| Τυπική απόκλιση                                  | 12.21             | 27.7   | 91.45   |
| Tυπική απόκλιση $(\%)$                           | 2.52              | 3.64   | 2.54    |
| q βέλτιστης απόστασης ( <i>found</i> ) (%)       | 91.9              | 90.41  |         |
| q (μέσης απόστασης) (%)                          | 89.2              | 84.74  |         |
| $\Lambda$ άθος Ε βέλτιστης απόστασης (found) (%) | 8.8               | 10.6   |         |
| Λάθος E μέσης απόστασης (%)                      | 12.1              | 18     |         |
| % βελτίωσης (πρώτες 100 γενιές)                  | 126.78            | 147.15 | 278.51  |
| % βελτίωσης (μετά τις 100 γενιές)                | 4.74              | 6.05   | 1.89    |
| Μέσος χρόνος εκτέλεσης (sec)                     | 17                | 12.7   | 225.7   |

**Πίνακας 7: Στατιστικά στοιχεία εκτέλεσης πειραμάτων για eil51, eil101 και a280**

**Θέτοντας ως ποιότητα λύσης**

$$
q(tour) = \frac{solution^{optimal}(tour)}{solution^{found}(tour)} * 100
$$
 (9)

**και ποσοστό λάθους**

$$
E = \frac{solution^{found} - solution^{optimal}}{solution^{optimal}} * 100
$$
 (10)

**Να σημειώσουμε ότι λόγο του ότι δεν έχουμε την βέλτιστη λύση για το πρόβλημα a280, κάποια από τα αποτελέσματά του παραμένουν κενά.**

#### **7.2 Πείραμα 2**

**Στον Πίνακα 8 έχουμε τις διαδρομές που βρίσκει ο αλγόριθμός μας για διαϕορετικές τιμές των μεταβλητών ανανέωσης γράϕου. Στην πρώτη σειρά έχουμε τα αποτελέσματα με τις αρχικές τιμές, οι οποίες προτείνονται για το πρόβλημα TSP[13] ενώ στις υπόλοιπες έχουμε αλλάξει τις τιμές για** *av*/*as***,** *bv*/*b<sup>s</sup>* **και** *cv*/*cs***. Μια** γραφική επισκόπηση των αποτελεσμάτων υπάρχει στο κεφάλαιο 10.

Ως Αρχικές' έχουμε τις προεπιλεγμένες τιμές των μεταβλητών, οι οποίες φαί**νονται στους Πίνακες 1 και 2.**

**Βλέπουμε ο αλγόριθμος, παρότι βελτιώνει πάντοτε την λύση που βρίσκει, έχει πολύ έντονες διαϕορές ανάλογα με τον συνδυασμό τιμών που θα επιλέξουμε. Η χειρότερη λύση που βρίσκουμε είναι 1170.56 μετά από 3949 γενιές, με** *bv, b<sup>s</sup>* = 1**. Αυτή είναι παραπάνω από διπλάσια της καλύτερης που βρίσκουμε (447.2 μετά από 9147 γενιές) κάτι που καθιστά έντονη την σημασία επιλογής σωστών παραμέτρων για κάθε πρόβλημα.**

**Μπορούμε επίσης να δούμε ότι οι μεταβλητές αυτές δεν επηρεάζουν μόνο την ποιότητα της λύσης αλλά και την αποδοτικότητα του αλγορίθμου. Για κάποιους**

**<sup>8</sup>Η βέλτιστη δυνατή διαδρομή**

**<sup>9</sup>Δεν έχουμε στοιχεία για την βέλτιστη απόσταση αυτού του προβλήματος**

**<sup>10</sup>Η βέλτιστη απόσταση που έχουμε βρει με τον αλγόριθμό μας**

**συνδυασμούς τιμών ο αλγόριθμος 'κολλάει' σε κάποια τοπικά βέλτιστα και δεν βελτιώνει την λύση του ακόμα και μετά από χιλιάδες γενιές. Συγκεκριμένα για** *av, a<sup>s</sup>* = 0*.*01 **δεν υπάρχει βελτίωση για τις τελευταίες 8978 γενιές.**

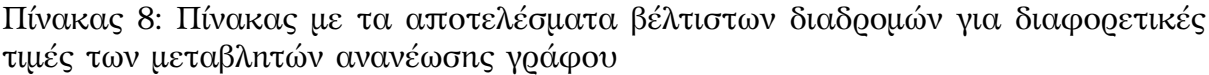

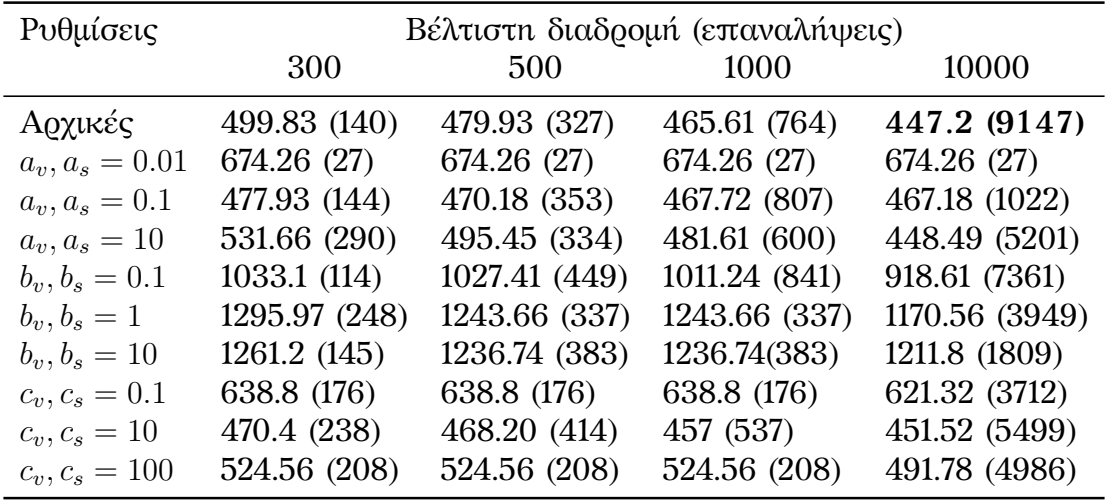

### **7.3 Συμπεράσματα**

**Μπορούμε να παρατηρήσουμε ότι ο αλγόριθμός μας τείνει προς μια βέλτιστη λύση σχετικά γρήγορα. Από τις βέλτιστες διαδρομές που βρίσκουμε (Πίνακας 7) βλέπουμε ότι ο αλγόριθμος πλησιάζει αρκετά κοντά στην βέλτιστη λύση και είναι εμϕανές από τα διαγράμματα (Σχήματα 11 έως 13) ότι κινείται ταχύτατα προς αυτήν, ενώ η απόδοση αυτή είναι σταθερή μεταξύ των λύσεων. Δυσκολεύεται όμως να κάνει μικρές βελτιώσεις στην ποιότητα της λύσης. Οι μεγαλύτερες αλλαγές εμϕανίζονται στις πρώτες 100 γενιές σε όλες τις δοκιμές που κάναμε ενώ το ποσοστό βελτίωσης μειώνεται αισθητά στις υπόλοιπες. Επίσης παρατηρούμε ότι η ποιότητα (τύπος 9) των βέλτιστων λύσεων που βρήκαμε είναι άνω του 90%, αν και η ποιότητα της μέσης απόστασης είναι χαμηλότερη.**

**Αν και βλέπουμε ότι πλησιάζουμε αρκετά κοντά στην βέλτιστη δυνατή λύση ακόμα και σε σχετικά μεγάλα προβλήματα, η πολυπλοκότητα του αλγορίθμου αυξάνεται ραγδαία για κάθε νέο κόμβο που προσθέτουμε, κάτι που μπορούμε να δούμε και από τον χρόνο εκτέλεσης. Ενώ για 51 πόλεις χρειαζόμαστε λιγότερο από 2s, για τον διπλάσιο αριθμό πόλεων(101) χρειαζόμαστε παραπάνω από εξαπλάσιο χρόνο, ενώ για 280 πόλεις ο μέσος χρόνος εκτέλεσης είναι σχεδόν 130 ϕορές μεγαλύτερος.**

Επίσης ο αλγόριθμος, με την μορφή που έχει τώρα, απαιτεί πλήρη γράφο για να **λειτουργήσει. Αυτό μειώνει κατά πολύ τον αριθμό των προβλημάτων που μπορεί να λύσει. Για παράδειγμα, αν υποθέσουμε ότι κάθε κόμβος είναι μια πόλη, θα έπρεπε κάθε μία από αυτές να συνδέεται με έναν δρόμο διπλής κατεύθυνσης προς όλες τις άλλες. Αυτό είναι πρακτικά αδύνατο για οποιοδήποτε σημαντικό αριθμό πόλεων.**

**Τέλος, η αποτελεσματικότητα του αλγορίθμου εξαρτάται άμεσα από τις παραμέτρους μεταβολής (πίνακας 1), οι οποίες είναι κυρίως εμπειρικές/ευρετικές.** **Παράμετροι που οδηγούν σε βέλτιστη λύση για ένα πρόβλημα μπορεί να είναι άχρηστες σε ένα άλλο. Θα πρέπει να προσαρμόζονται ανάλογα με τις απαιτήσεις μας, και ο μόνος τρόπος να γίνει αυτό είναι μέσω δοκιμών. Αν και υπάρχουν κάποιες ενδεικτικές τιμές και για άλλα προβλήματα ([16]), αποτελεί γενικότερο πρόβλημα της χρησιμότητας τους αλγορίθμου.**

**Πιθανές λύσεις σε αυτά τα προβλήματα αναϕέρονται στην ενότητα 8.1**

# **8 Πιθανές βελτιώσεις**

### **8.1 Βελτιώσεις στον αλγόριθμο**

#### **8.1.1 Multi-core/Multi-trhead αλγόριθμος**

**Ένας πιθανός τρόπος βελτίωσης του χρόνου εκτέλεσης του αλγορίθμου θα ήταν να γίνουν μετατροπές στον τρόπο λειτουργίας του έτσι ώστε κάθε σταγόνα να μπορεί να λειτουργεί ανεξάρτητα από τις υπόλοιπες. Ως έχει, κάθε σταγόνα "αλλοιώνει" το περιβάλλον με το ταξίδι της. Έτσι κάθε επόμενη σταγόνα βασίζεται στα αποτελέσματα της προηγούμενης, κάτι που οδηγεί σε σειριακή εκτέλεση των βημάτων.**

**Με τις κατάλληλες τροποποιήσεις, θα μπορούσαμε να παραλληλοποιήσουμε την διαδικασία του ταξιδιού. Έτσι, για κάθε γενιά, όλες οι σταγόνες θα ταξίδευαν ταυτόχρονα. Από άποψη υλοποίησης, αυτό θα σήμαινε ότι κάθε σταγόνα θα έτρεχε σε δικό της νήμα/πυρήνα, με αποτέλεσμα την αποδοτικότερη χρήση των διαθέσιμων πόρων.**

#### **8.1.2 Διεύρυνση δυνατοτήτων**

Όπως ανεφέρθηκε ο αλγόριθμος απαιτεί πλήρη γράφο για να λειτουργήσει **σωστά. Αυτό επειδή κάθε σταγόνα μπορεί να περάσει μόνο μία ϕορά από κάθε ακμή. Έτσι, εάν έχουμε ένα κόμβο που δεν συνδέεται με όλους τους υπόλοιπους, υπάρχει περίπτωση να πάει μια σταγόνα εκεί και να μην μπορεί να συνεχίσει το ταξίδι της.**

**Για να ξεπεράσουμε αυτό το ζήτημα θα μπορούσαμε να βάλουμε επιπλέον ελέγχους κάθε ϕορά που μια σταγόνα επιλέγει το επόμενο βήμα της. Ένας τέτοιος έλεγχος θα ήταν ότι αν μία σταγόνα έϕτανε σε αδιέξοδο, θα τερμάτιζε το ταξίδι της και θα σηματοδοτούσε την διαδρομή που ακολούθησε ως "μη βέλτιστη" (αυξάνοντας δραματικά το soil) έτσι ώστε οι επόμενες σταγόνες να μην την προτιμήσουν. Άλλη εναλλακτική θα ήταν οι σταγόνες να μπορούν να οπισθοδρομήσουν σε περίπτωση που είναι σε αδιέξοδο έτσι μέχρις ότου να μπορούν να κινηθούν ξανά.**

#### **8.1.3 Παράμετροι μεταβολής**

**Μία πιθανή λύση για το ζήτημα των παραμέτρων μεταβολής προτείνουν οι Mohammed M. Msallam και Mohammad Hamdan στο άρθρο με τίτλο "Improved intelligent water drops algorithm using adaptive schema"[22]. Ο αλγόριθμος Adaptive Intelligent Water Drop (A-IWD) που προτείνουν ελέγχει αν έχουν περάσει αρκετές γενεές χωρίς βελτίωση της λύσης. Στην περίπτωση αυτή αλλάζουν οι τιμές των**

*InitV el* **και** *InitSoil* **και αρχικοποιούνται με βάση μια ϕόρμουλας που προτείνουν. Σύμϕωνα με τα αποτελέσματά τους, αυτό οδηγεί σε βελτίωση της ποιότητας των λύσεων σε σχέση με τον αρχικό αλγόριθμο IWD.**

**Αν και η λύση τους αναϕέρεται μόνο στις μεταβλητές** *initialsoil* **και** *initialvelocity***, η ίδια μέθοδος θα μπορούσε να εϕαρμοστεί και σε όλες τις υπόλοιπες παραμέτρους μεταβολής.**

**Μία άλλη πιθανή λύση θα ήταν οι μεταβλητές αυτές να μπορούν να επιλέγονται από ένα εύρος τιμών και, ανάλογα με το ποιες από αυτές οδηγούν σε βελτίωση της λύσης, μετά από μερικές γενιές να επιλέγονται οι καλύτερες.**

#### **8.2 Βελτιώσεις στον κώδικα**

#### **8.2.1 Σχεδιασμός εϕαρμογής**

**Αν και έγινε προσπάθεια στο να σχεδιαστεί σωστά η εϕαρμογή, το τελικό αποτέλεσμα θα μπορούσε να είναι καλύτερο. Ως έχει, η οποιαδήποτε προσπάθεια αλλαγής του κώδικα είναι δύσκολη μιας και απαιτεί δραστικές αλλαγές στον πηγαίο κώδικα.**

**Για παράδειγμα για να γίνει υλοποίηση του A-IWD[22] θα πρέπει να ξαναγραϕτεί μεγάλο μέρος του κώδικα. Το ίδιο θα γινόταν και αν, λόγου χάρη, θέλαμε να αλλάξουμε τον τρόπο μέτρησης της απόστασης δύο κόμβων. Θα έπρεπε να ξανά γραϕτεί όλος ο αλγόριθμος. Εναλλακτικά, θα μπορούσαμε να έχουμε ένα interface που ορίζει την μέθοδο** distance **και κάθε ϕορά που θέλουμε να εισάγουμε μια νέα μέθοδο υπολογισμού απόστασης, το μόνο που θα χρειαζόταν ήταν να αλλάξει η υλοποίησή μας.**

**Άλλες πιθανές αλλαγές θα ήταν ο διαχωρισμός μίας σταγόνας από τον αλγόριθμο που τις χρησιμοποιεί. Τα χαρακτηριστικά κάθε σταγόνας παραμένουν σταθερά σε κάθε πρόβλημα, το μόνο που αλλάζει είναι οι λειτουργίες που επιτελεί κάθε αλγόριθμος για να βρει την λύση του. Έτσι θα ήταν ποιο εύκολος ο πειραματισμός σε νέες μεθόδους και βελτιώσεις στον αρχικό IWD αλγόριθμο.**
# **9 Πίνακες και δεδομένα**

| Eκτέλεση (seed) | Βέλτιστη λύση     |         |         | Ποιότητα λύσης    |        |                              | Χρόνος εκτέλεσης (ms) |        |        |
|-----------------|-------------------|---------|---------|-------------------|--------|------------------------------|-----------------------|--------|--------|
|                 | eil <sub>51</sub> | eil101  | a280    | eil <sub>51</sub> | eil101 | a280                         | eil <sub>51</sub>     | eil101 | a280   |
| r1(1001)        | 481.353           | 710.902 | 3364.12 | 88.50             | 88.47  | $\qquad \qquad \blacksquare$ | 1675                  | 12320  | 204821 |
| r2(1002)        | 495.928           | 756.230 | 3653.54 | 85.89             | 83.17  | $\qquad \qquad \blacksquare$ | 1681                  | 11844  | 209732 |
| r3(1003)        | 480.306           | 727.181 | 3595.35 | 88.69             | 86.49  | $\overline{\phantom{a}}$     | 1676                  | 11636  | 208805 |
| r4(1004)        | 467.499           | 753.409 | 3642.33 | 91.12             | 83.48  | $\overline{\phantom{a}}$     | 1664                  | 11762  | 208868 |
| r5(1005)        | 500.067           | 722.793 | 3639.78 | 85.18             | 87.02  | $\overline{\phantom{a}}$     | 1687                  | 11782  | 206426 |
| r6(1006)        | 476.531           | 746.190 | 3652.38 | 89.39             | 84.29  | $\overline{\phantom{a}}$     | 1689                  | 11721  | 203214 |
| r7(1007)        | 463.546           | 695.706 | 3566.41 | 91.90             | 90.41  | $\overline{\phantom{0}}$     | 1680                  | 11669  | 198237 |
| r8 (1008)       | 468.476           | 751.788 | 3689.34 | 90.93             | 83.66  | $\overline{\phantom{a}}$     | 1670                  | 11747  | 199352 |
| r9(1009)        | 472.217           | 783.445 | 3567.27 | 90.21             | 80.28  | $\overline{\phantom{a}}$     | 1667                  | 11843  | 196998 |
| r10(10010)      | 469.448           | 774.289 | 3572.21 | 90.74             | 81.23  | -                            | 1688                  | 11542  | 197386 |

**Πίνακας 9: Αποτελέσματα πειράματος 1**

# **10 Διαγράμματα και σχήματα**

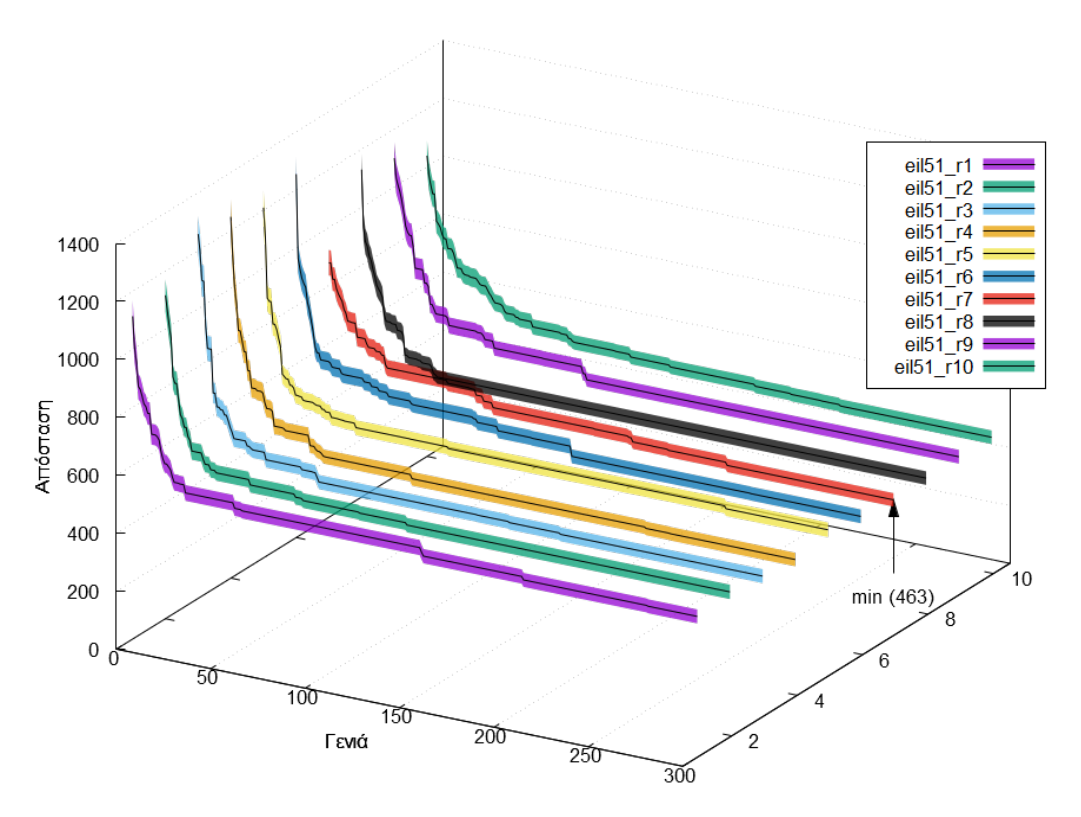

**Σχήμα 11: Αποτελέσματα 10 εκτελέσεων για eil51**

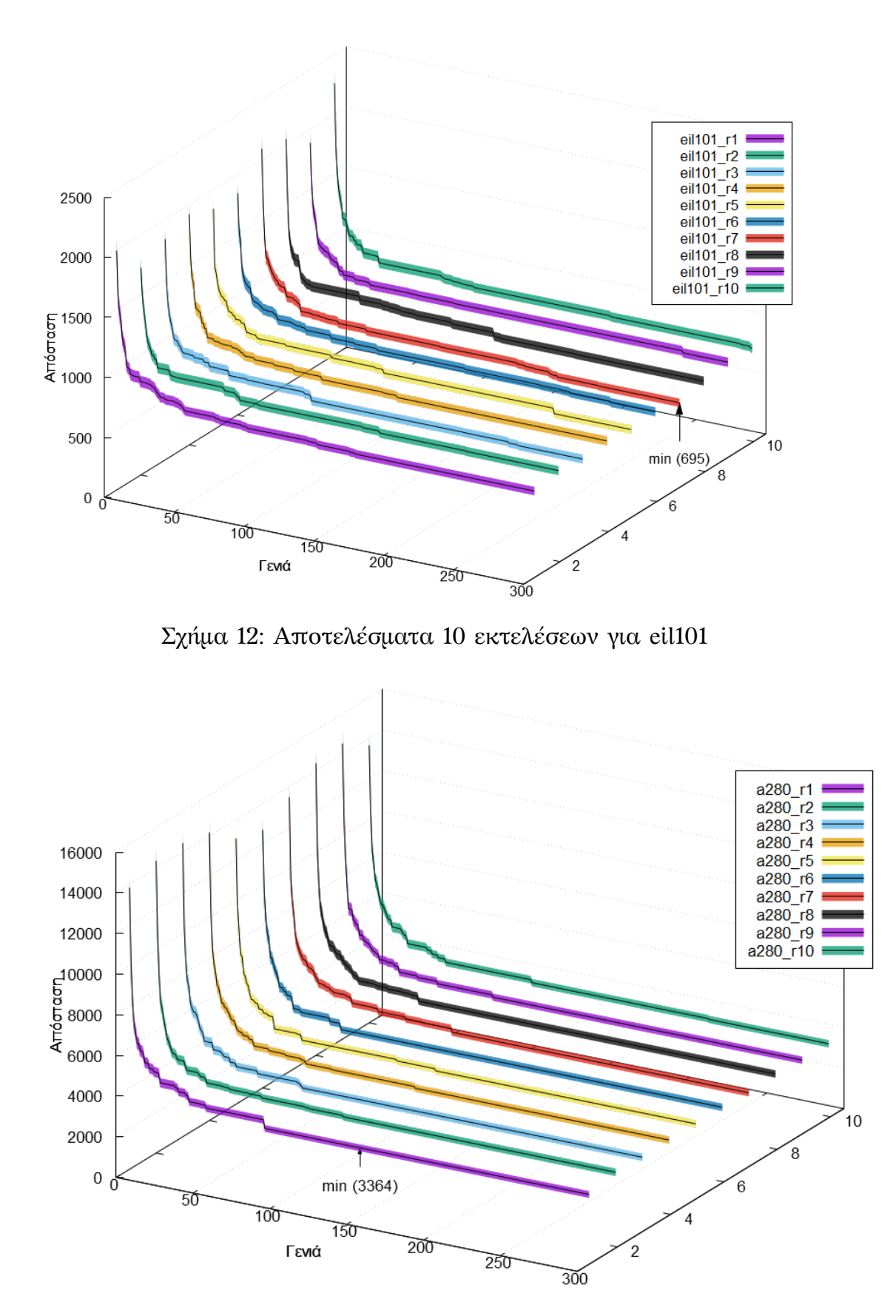

**Σχήμα 13: Αποτελέσματα 10 εκτελέσεων για a280**

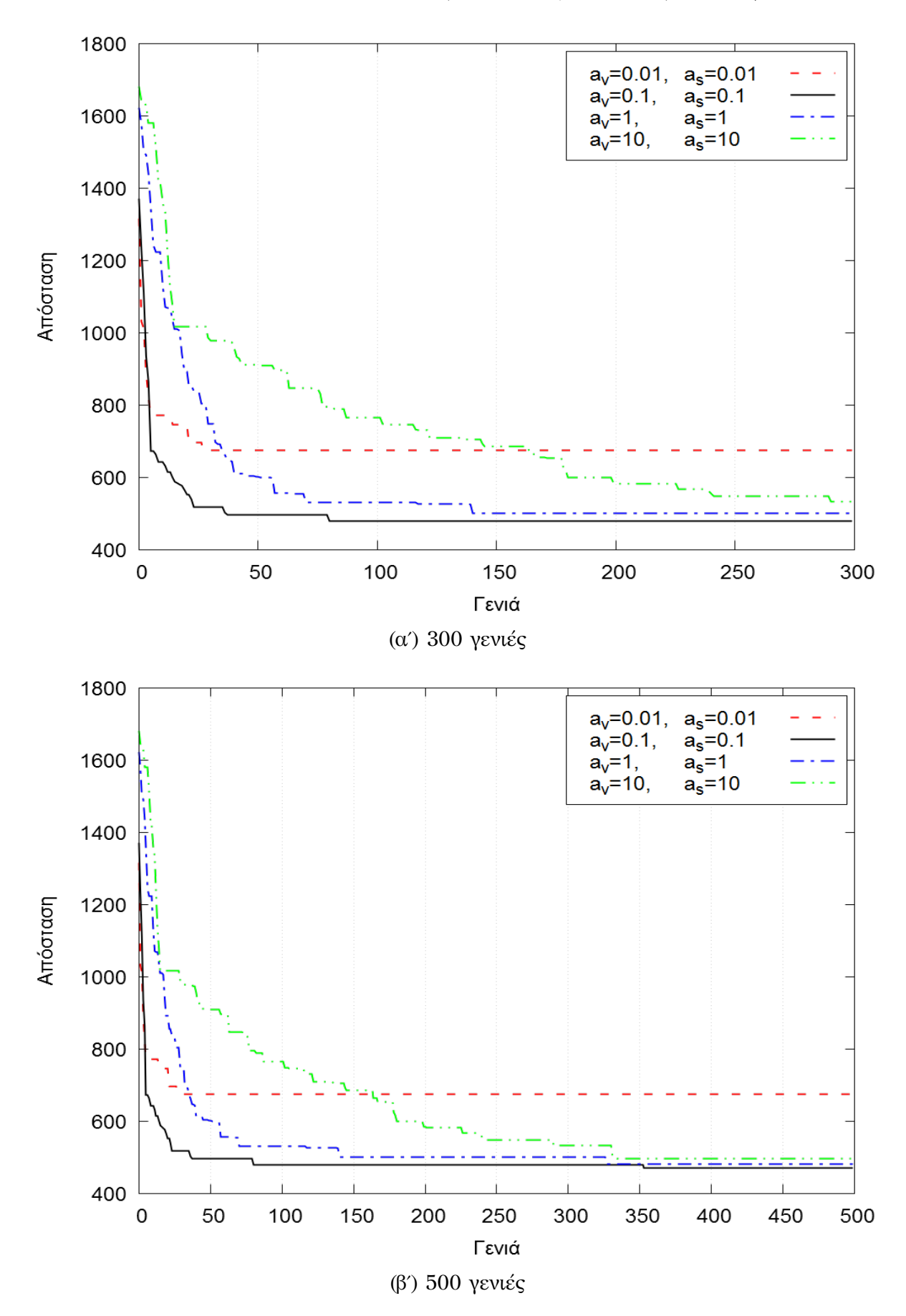

**Σχήμα 14: Αποτελέσματα Πειράματος 2 για διαϕορετικά** *av*/*a<sup>s</sup>*

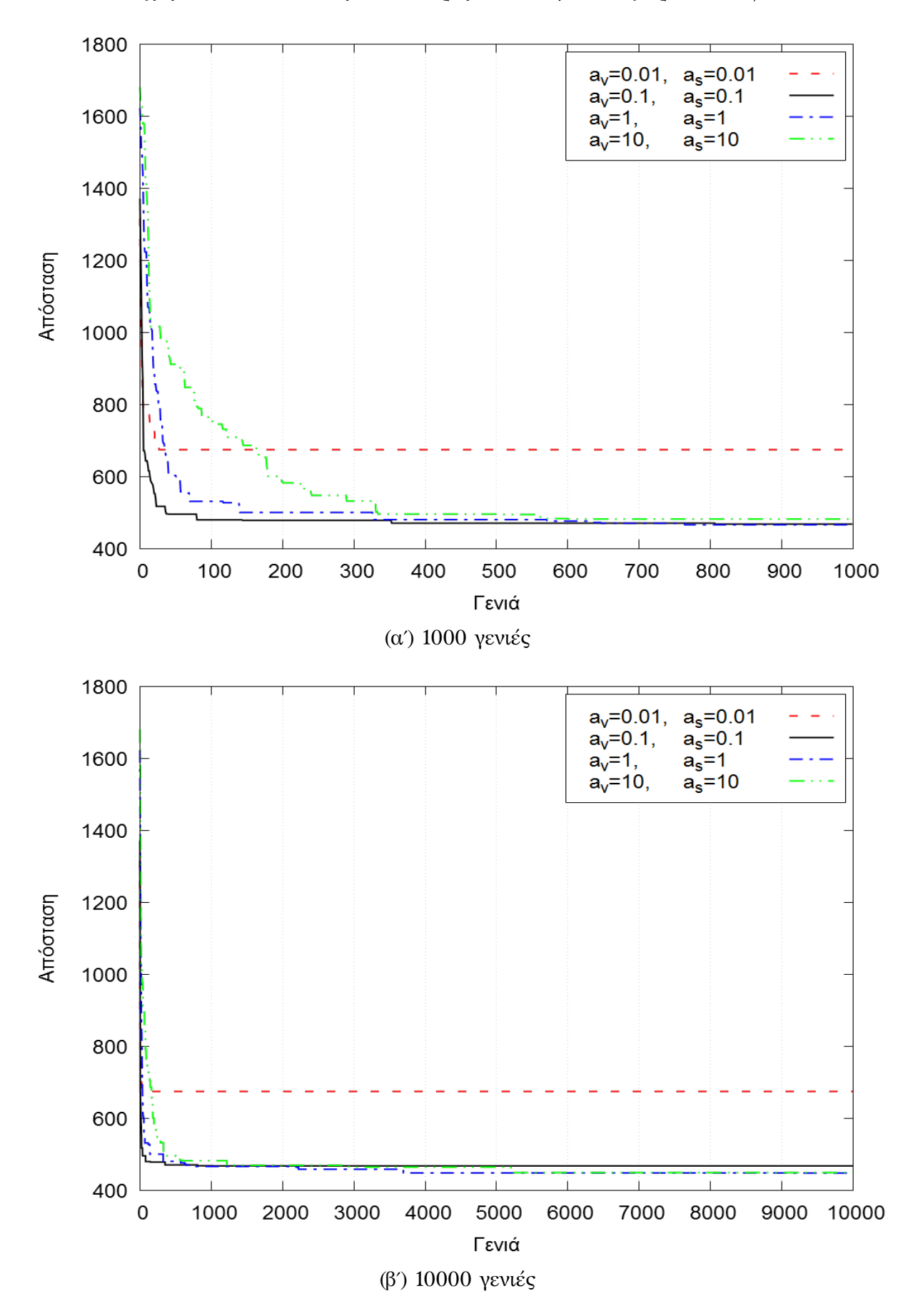

**Σχήμα 15: Αποτελέσματα Πειράματος 2 για διαϕορετικά** *av*/*a<sup>s</sup>*

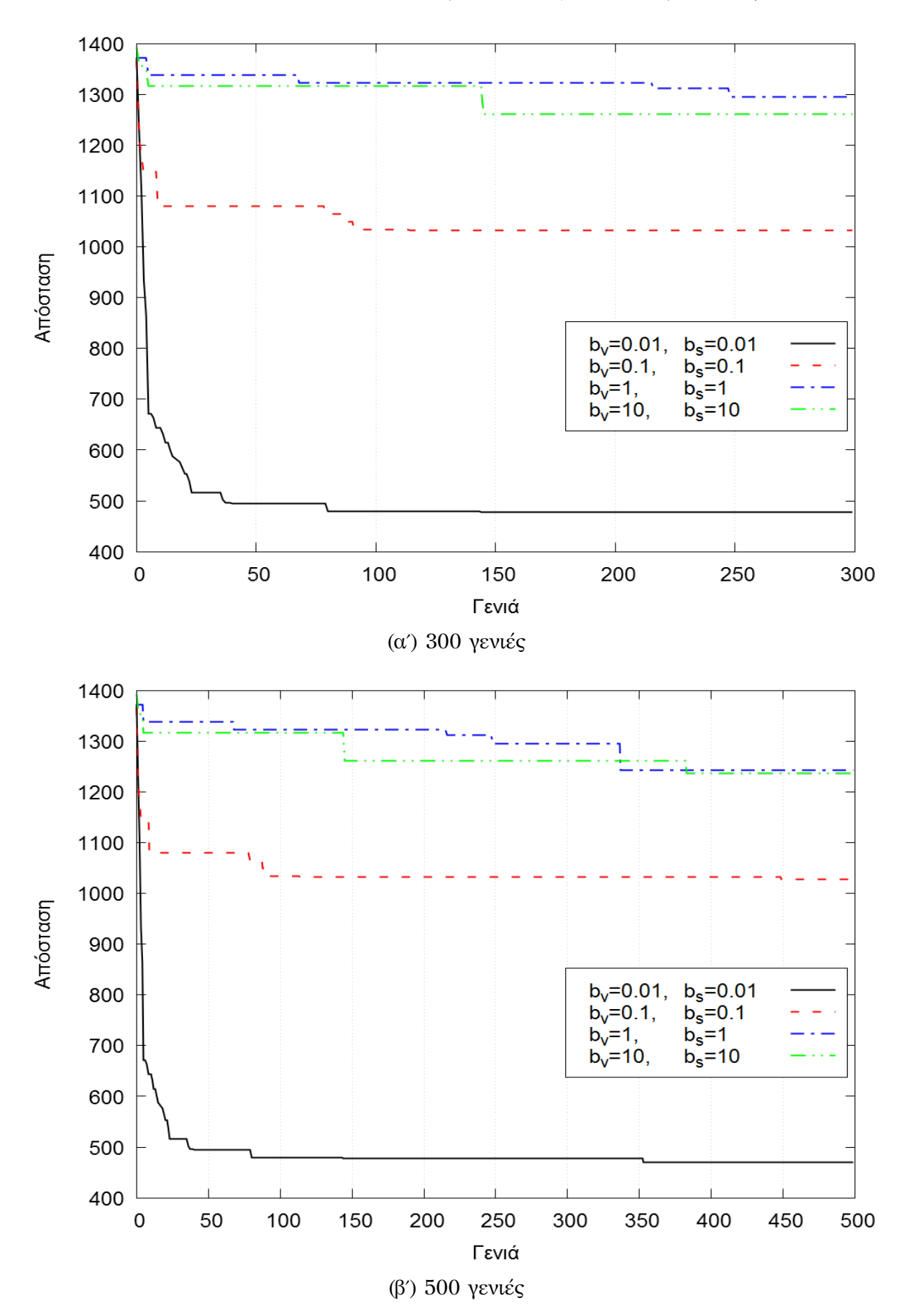

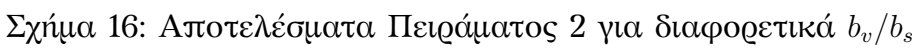

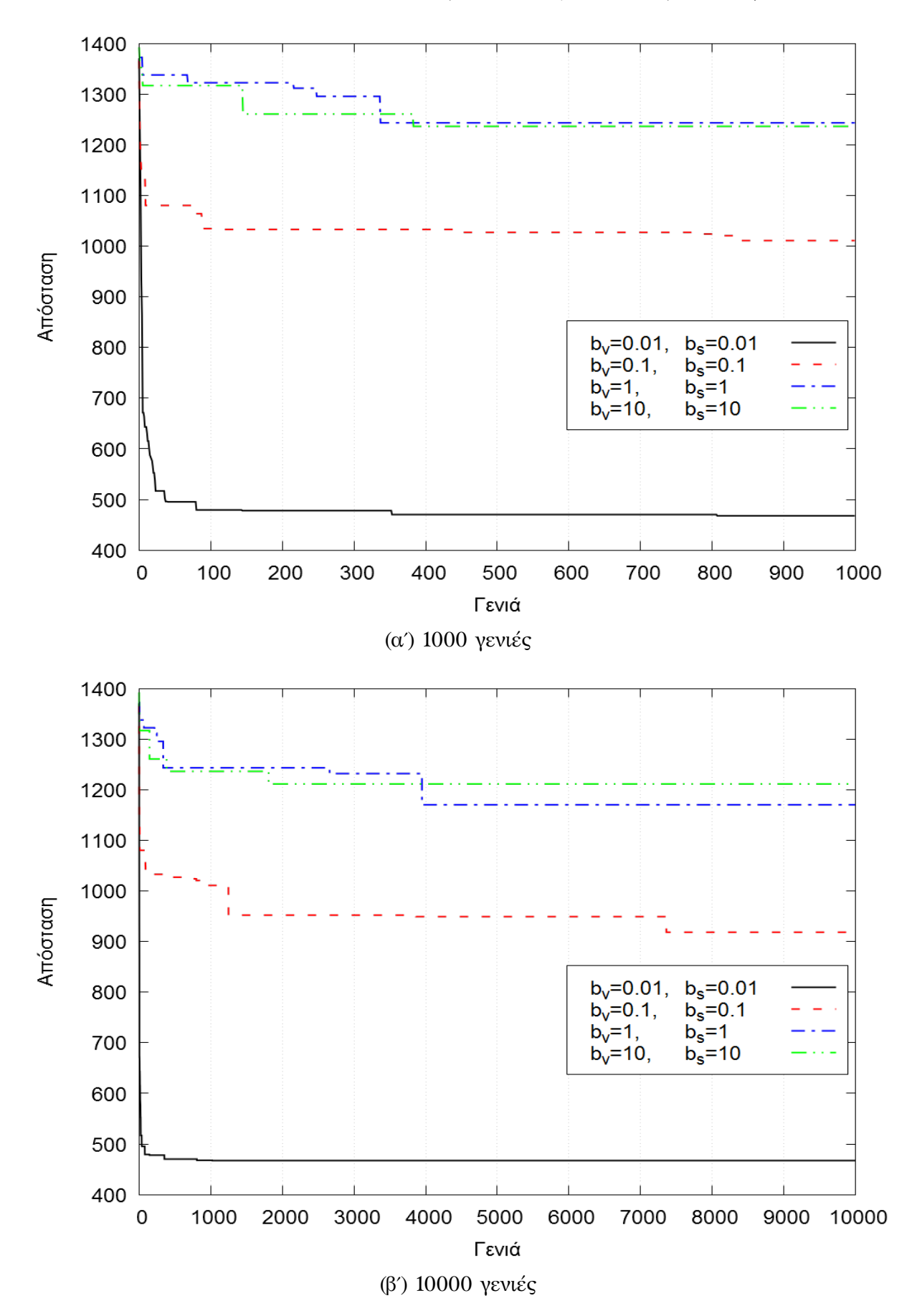

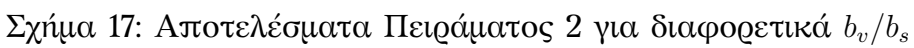

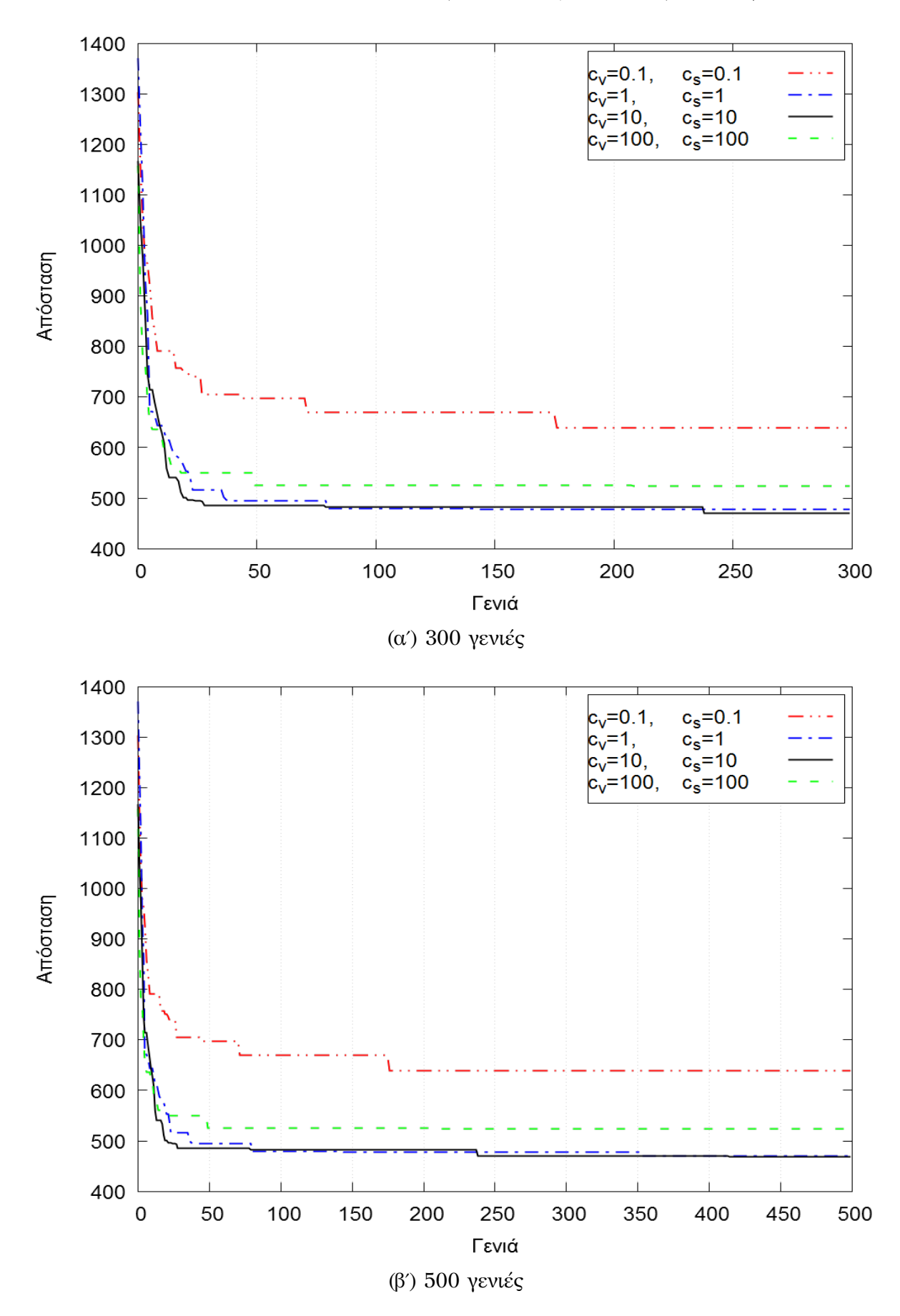

**Σχήμα 18: Αποτελέσματα Πειράματος 2 για διαϕορετικά** *cv*/*c<sup>s</sup>*

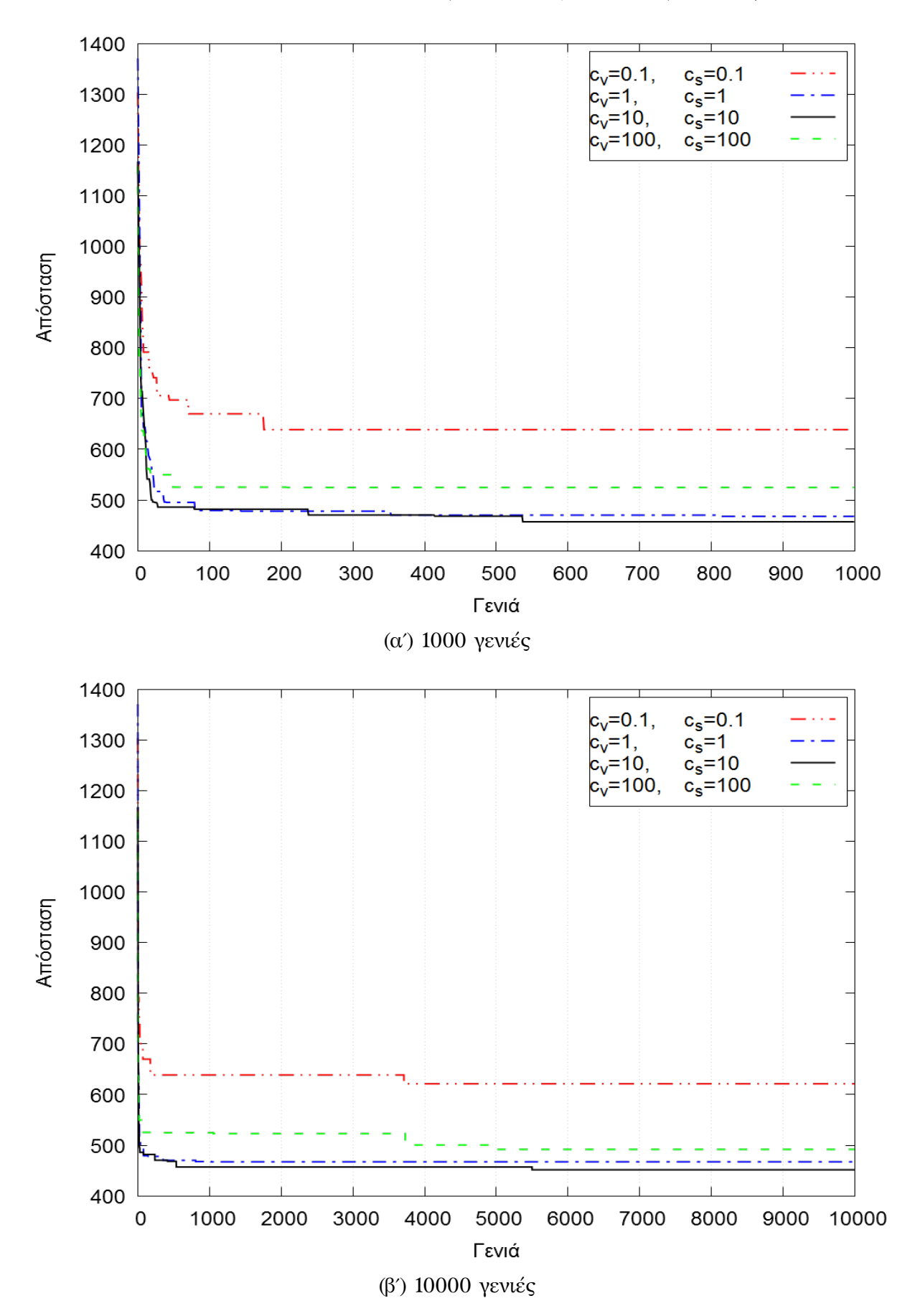

**Σχήμα 19: Αποτελέσματα Πειράματος 2 για διαφορετικά**  $c_v/c_s$ 

# **10.1 Αναπαράσταση καλύτερων λύσεων που βρέθηκαν**

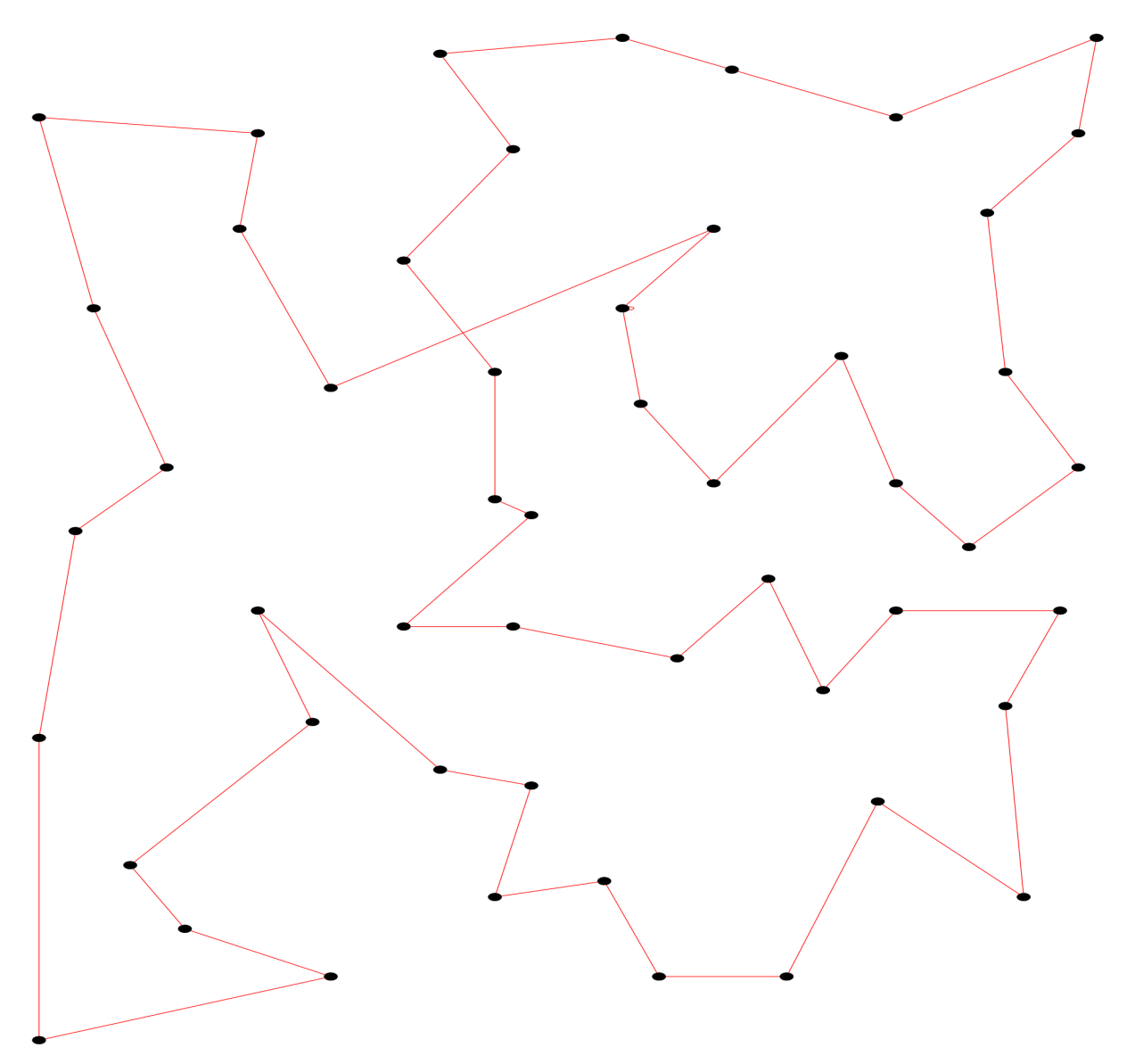

**Σχήμα 20: Αναπαράσταση βέλτιστης (σύμϕωνα με τα αποτελέσματά μας) διαδρομής για eil51**

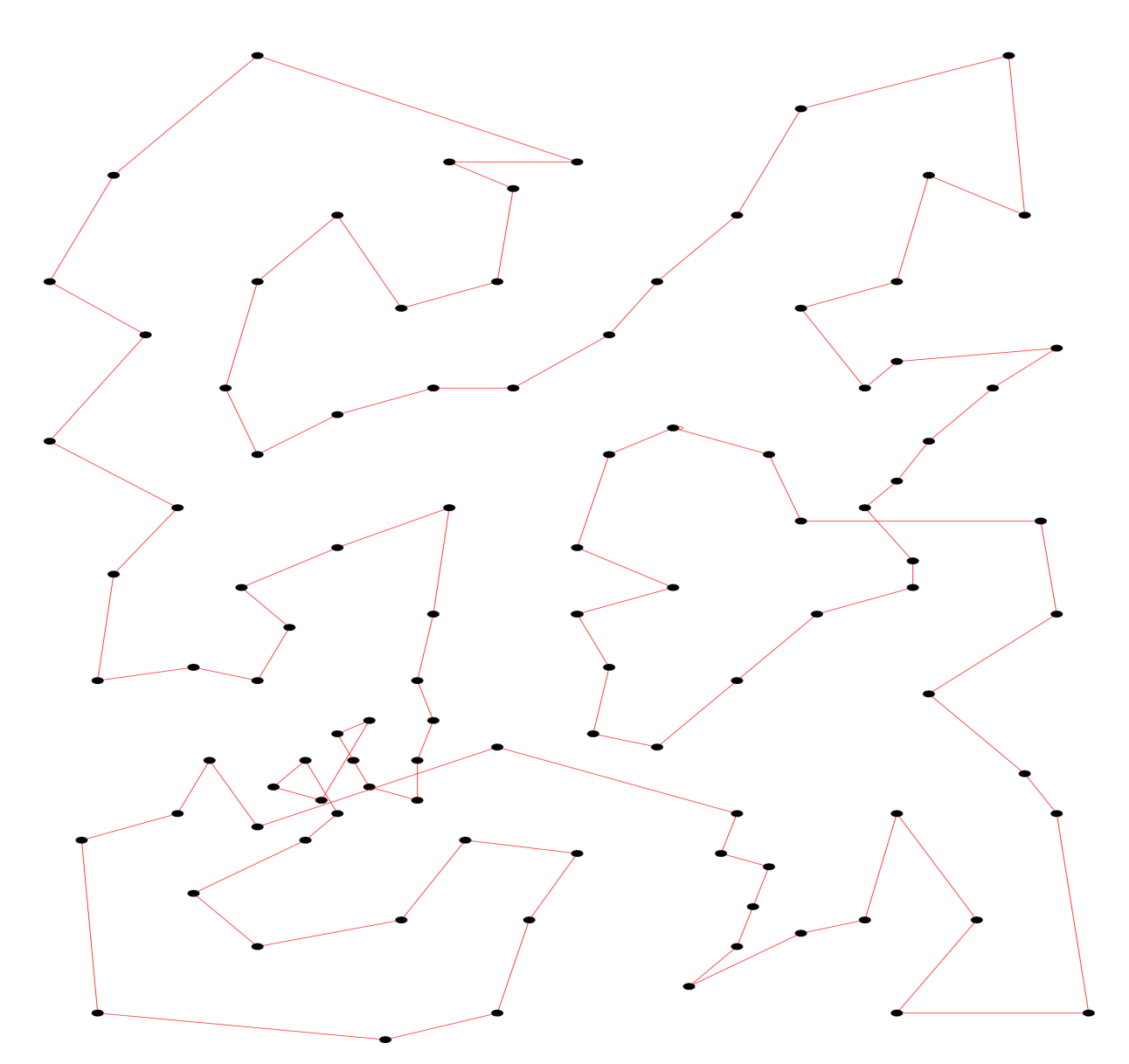

**Σχήμα 21: Αναπαράσταση βέλτιστης (σύμϕωνα με τα αποτελέσματά μας) διαδρομής για eil101**

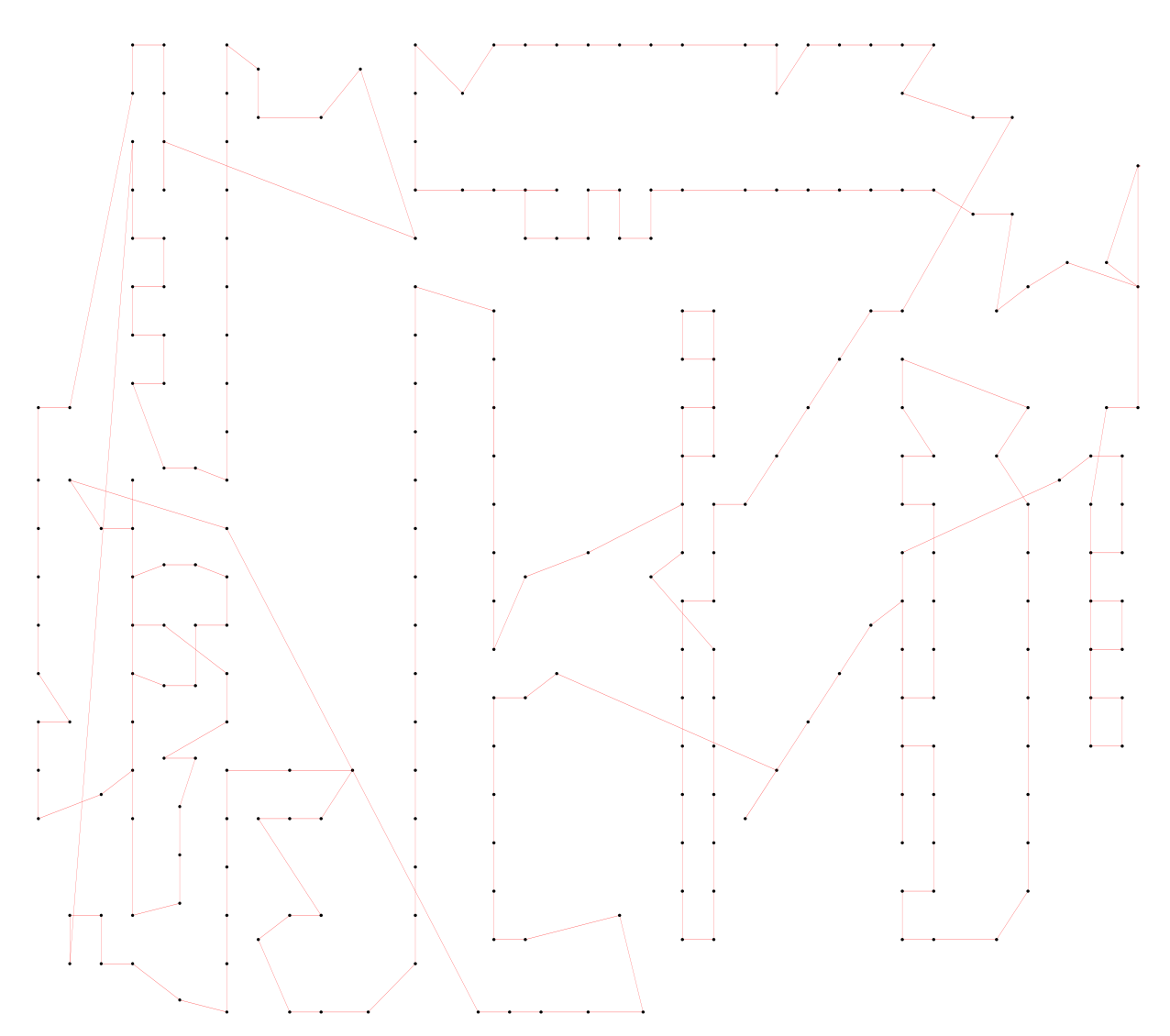

**Σχήμα 22: Αναπαράσταση βέλτιστης (σύμϕωνα με τα αποτελέσματά μας) διαδρομής για a280**

# **11 Ακρώνυμα**

# **Ακρώνυμα**

- **ACO Ant Colony Optimization. 3**
- **CIL Common Intermediate Language. 13**
- **CLI Command Line Interface. 14**
- **CLI Commom Language Infrastructure. 13–15**
- **CLR Commom Language Runtime. 13, 15**
- **HUD Heuristic Undesirability. 6**
- **IDE Integrated Development Environment. 7**
- **IWD Intelligent Water Drop. 2**
- **JVM Java Virtual Machine. 13**
- **RNG Random Number Generator. 12**
- **STL Standard Template Library. 13**
- **TSP Travelling Salesman Problem. 2–4**
- **UML Unified Modeling Language. 11**
- **VS2015 Visual Studio 2015. 7**

## **12 Βιβλιογραϕία**

- **[1] J. van Leeuwen,** *Handbook of theoretical computer science***, vol. A. Amsterdam [u.a.] Elsevier [u.a.], second ed., 1998.**
- **[2] J. Holland,** *Adaptation in natural and artificial systems: an introductory analysis with applications to biology, control, and artificial intelligence***. University of Michigan Press, 1975.**
- **[3] A. Colorni, M. Dorigo, and V. Maniezzo, "Distributed optimization by ant colonies," 1991.**
- **[4] D. Karaboga, "An idea based on honey bee swarm for numerical optimization, technical report - tr06," 01 2005.**
- **[5] D. T. Pham and M. Castellani, "The bees algorithm: Modelling foraging behaviour to solve continuous optimization problems,"** *Proceedings of the Institution of Mechanical Engineers, Part C: Journal of Mechanical Engineering Science***, vol. 223, no. 12, pp. 2919–2938, 2009.**
- **[6] E. Rashedi, H. Nezamabadi-pour, and S. Saryazdi, "Gsa: A gravitational search algorithm,"** *Information Sciences***, vol. 179, no. 13, pp. 2232 – 2248, 2009. Special Section on High Order Fuzzy Sets.**
- **[7] Z. W. Geem, J. H. Kim, and G. Loganathan, "A new heuristic optimization algorithm: Harmony search,"** *SIMULATION***, vol. 76, no. 2, pp. 60–68, 2001.**
- **[8] K. Kaipa and S. S. Unsubscribe, "Glowworm swarm optimization,"**
- **[9] M. Eusuff, K. Lansey, and F. Pasha, "Shuffled frog-leaping algorithm: a memetic meta-heuristic for discrete optimization,"** *Engineering Optimization***, vol. 38, no. 2, pp. 129–154, 2006.**
- **[10] X.-S. Yang,** *Nature Inspired Cooperative Strategies for Optimization***, ch. A New Metaheuristic Bat-Inspired Algorithm. Springer, Berlin, Heidelberg, 2010.**
- **[11] G. Beni,** *From Swarm Intelligence to Swarm Robotics***, pp. 1–9. Berlin, Heidelberg: Springer Berlin Heidelberg, 2005.**
- **[12] L. Rosenberg, "Artificial swarm intelligence, a human-in-the-loop approach to a.i.," 2016.**
- **[13] H. S. Hosseini, "Problem solving by intelligent water drops,"** *2007 IEEE Congress on Evolutionary Computation***, 2007.**
- **[14] H. Shah-Hosseini, "Intelligent water drops algorithm: A new optimization method for solving the multiple knapsack problem,"** *International Journal of Intelligent Computing and Cybernetics***, vol. 1, no. 2, pp. 193–212, 2008.**
- **[15] M. Dorigo and L. M. Gambardella, "Ant colony system: A cooperative learning approach to the traveling salesman problem,"** *IEEE Transactions on Evolutionary Computation***, vol. 1, pp. 53–66, 1996.**
- **[16] H. Shah-Hosseini, "The intelligent water drops algorithm: a nature-inspired swarm-based optimisation algorithm,"** *Int. J. Bio-Inspired Computation***, vol. 1, no. 1/2, pp. 71–79, 2009.**
- **[17] L. Caccetta and A. Kulanoot, "Computational aspects of hard knapsack problems," vol. 47, pp. 5547–5558, 08 2001.**
- **[18] J. J. Watkins,** *Across the Board: The Mathematics of Chessboard Problems***. Princeton University Press, 2004.**
- **[19] M. Held and R. M. Karp, "A dynamic programming approach to sequencing problems," in** *Proceedings of the 1961 16th ACM National Meeting***, ACM '61, (New York, NY, USA), pp. 71.201–71.204, ACM, 1961.**
- **[20] "C++/cli language specification," standard, Ecma International, Geneva, CH, dec 2005.**
- **[21] G. Reinelt,** *TSPLIB 95***. Universitat Heidelberg Institut fur Angewandte Mathematik Im Neuenheimer, Feld 294 D-69120 Heidelberg. http://comopt.ifi.uni-heidelberg.de/software/TSPLIB95/.**
- **[22] M. M. Msallam and M. Hamdan, "Improved intelligent water drops algorithm using adaptive schema,"** *International Journal of Bio-Inspired Computation***, vol. 3, no. 2, pp. 103–111, 2011. PMID: 39909.**

### **13 Πηγαίος κώδικας και αρχεία**

### **13.1 Πηγαίος κώδικας βιβλιοθηκών**

**Utilities.hpp**

```
1
2 #pragma once
3 #include <chrono>
4 #include <string>
5 #include <algorithm>
6 #include <regex>
7 #include <fstream>
8 #include <stdexcept>
9 #include "IWD/Settings.hpp"
10 #include "args.hxx"
11 #include "json.hpp"
12 #include "Graph.h"
13
14 #include <fcntl.h>
15 #include <corecrt_io.h>
16
17 #define GREEK(x) { \
18 __ setmode(_fileno(stdout), _0_U8TEXT); \
19 std::wcout << x << std::endl;
20 _setmode(_fileno(stdout), _O_TEXT); \
21 }
22 using json = nlohmann::json;Για
23
24 // μέτριση χρόνου εκτέλεσης
25 template<typename TimeT = std::chrono::microseconds ,
26 typename ClockT = std::chrono::high_resolution_clock ,
27 typename DurationT = double>
28 class Stopwatch {
29 private:
30 std::chrono::time point<ClockT> start, end;
31 public:
32 Stopwatch() { start(); }
33 void start() { _start = _end = ClockT::now(); }
34 DurationT stop() { _end = ClockT::now(); return elapsed(); }
35 DurationT elapsed() {
36 auto delta = std::chrono::duration_cast <TimeT>(_end - _start);
37 return delta.count();
38 }
39 };//https://codereview.stackexchange.com/a/48884Όνομα
40
41 // αρχείου απο πλήρη διαδρομή
42 inline std::string basename(const std::string& pathname) {
43 return{ std::find_if(pathname.rbegin(), pathname.rend(), [&](char
     c) { return (c == '/' || c == '\\'); }).base(),
44 pathname.end() };
```

```
45 }//https://stackoverflow.com/questions/8520560/get-a-file-name-from-
     a-pathΔιαβάζουμε
46
47 // έναν γράφο απο αρχείο
48 inline auto graphFileReader(const std::string& filepath) {
49
50 std::ifstream tsp_file(filepath);
51 if(!tsp_file) {
52 throw std::invalid_argument("Unable to read file " + filepath);
53 }
54
55 enum SEARCH_STATE { EDGE_TYPE_SEARCH , FIRST_NODE_SEARCH ,
     READ NODES } search state = EDGE TYPE SEARCH;
56
57 std::string t_line;
58
59 std::regex edge weight type(R"(EDGE WEIGHT TYPE\s*:\s*EUC_2D)");
60 std::regex node_coord_start(R"(\s*NODE_COORD_SECTION)");
61
62 Graph g;
63
64 /*
65 * Εδώ έχουμε ένα μικρό state machine. Ψάχνει όλο το αρχείο γραμμή
     γραμμή
66 * για συγκεκριμένα μοτίβα. Το αρχείο πρέπει να έχει συγκεκριμένη μορφή
     για
67 * να μπορέσουμε να το προσπελλάσουμε.
68 */
69 while(std::getline(tsp_file, t_line) && t_line != "EOF") {
70 switch(search_state) {
71 case EDGE_TYPE_SEARCH:
72 if(std::regex_match(t_line, edge_weight_type)) {
73 search_state = FIRST_NODE_SEARCH;
74 } else if(tsp_file.eof()) {
75 throw std::invalid_argument("Invalid input file type. Must
     be EUC_2D");
76 }
77 break;
78 case FIRST_NODE_SEARCH:
79 if(std::regex_match(t_line, node_coord_start)) search_state =
     READ_NODES;
80 tsp_file.unget(); //Hack για να ξαναδιαβάσουμε την γραμμή.
     γενικά έχει θέμα όταν χρησιμοποιείς getline και operator>>
81 break;
82 case READ_NODES:
83 unsigned int label;
84 double x = 0.0, y = 0.0;
85 if(tsp file >> label >> x >> y) {
86 g.addNode(x, y);
87 }
88 break;
```

```
89 }
90 }
91 return std::move(g);
92 }
93
94 inline void printSettings(const iwd::Settings& s) {
95 GREEK(LΑρχικό" soil \t: " << s.initial_soil);
96 GREEK(LΑρχικό" velocity \t:" << s.initial_velocity);
97 GREEK(Lε" = " << s.e);
98 GREEK(LΠαράμετροι" ανανέωσης velocity \t" <<
99 " a = " << s.av << " b = " << s.bv << " c = " << s.cv);
100 GREEK(LΠαράμετροι" ανανέωσης soil \t" <<
101 a = " << s.as << " b = " << s.bs << " c = " << s.cs);
102 GREEK(LΤοπικήολική"/ παράμετρος ανανέωσης soil : p = " << s.p);
103 }Διαβάζουμε
104
105 // τις ρυθμίσεις απο ένα αρχείο JSON
106 inline iwd::Settings readJsonSettings(const std::string filepath) {
107 std::ifstream ifs(filepath);
108 if(!ifs) {
109 throw std::invalid_argument("Can't read options file.");
110 }
111 json settings_json;
112 ifs >> settings_json;
113
114 auto s = iwd::Settings();
115
116 S.initial soil = settings json.count("initial soil") ?
      settings_json["initial_soil"] : s.initial_soil;
117 s.initial velocity = settings json.count("initial velocity") ?
      settings_json["initial_velocity"] : s.initial_velocity;
118 s.av = settings_json.count("av") ? settings_json["av"] : s.av;
119 s.bv = settings_json.count("bv") ? settings_json["bv"] : s.bv;
120 s.cv = settings_json.count("cv") ? settings_json["cv"] : s.cv;
121 s.as = settings_json.count("as") ? settings_json["as"] : s.as;
122 s.bs = settings_json.count("bs") ? settings_json["bs"] : s.bs;
123 s.cs = settings_json.count("cs") ? settings_json["cs"] : s.cs;
124 s.e = settings_json.count("e") ? settings_json["e"] : s.e;
125 s.p = settings_json.count("p") ? settings_json["p"] : s.p ;
126 s.random_initial_node = settings_json.count("random_initial_node")
       ? true : false;
127 s.seed = settings_json.count("seed") ? settings_json["seed"] : s.
      seed;
128 s.max_iterations = settings_json.count("max_iterations") ?
      settings json["max iterations"] : s.max iterations;
129 s.out_filename = settings_json.count("out_filename") ?
      settings json["out filename"] : s.out filename;
130 S.no files = settings json.count("no files") ? true : false;
131
132 return s;
133 }
```

```
Graph.h
```

```
2 #pragma once
3 #include <vector>
4 #include <sstream>
5 #include "IWD/Settings.hpp"
6 /*
7 * Μία πολύ απλή υλοποίηση ενός γράφου ακμές( και κόμβοι)
8 */Το
9
10
11 // ορίζουμε σαν soil για να μπορέσουνε να το αλλάξουμε αν χρειαστεί
     χωρίς πρόβλημα
12 using soil = double;
13
14 struct Node {
15 double x, y;
16 unsigned int id;
17
18
19 Node(double x_i = 0, double y_i = 0, unsigned int id_i = 0) : x(
     x_i i), y(y_i), id(id i) {};
20
21 //Utils
22 std::string str() const{
23 std::ostringstream out;
24 out << "N" << id << "[" << x << "," << y << "]";
25 return out.str();
26 }
27 };
28
29
30 class Graph {
31 public:
32 Graph() = default;
33 Graph(int node_count, iwd::Settings);
34 std::vector<Node> nodes;
35 std::vector<std::vector<double>> edgeSoil;
36
37 iwd::Settings settings;
38
39 Graph* addNode(int x_i, int y_i);
40 Graph* addNode(double x_i, double y_i);
41 soil getSoil(const Node& n1, const Node& n2) const;
42
43 Graph * setSoil(const Node& n1, const Node& n2, soil);
44
45 void initiateSoil(soil initial_soil) {
46 edgeSoil = move(std::vector< std::vector<soil>>(nodes.size(),
     std::vector<soil>(nodes.size(), initial_soil)));
47 }
```
 

};

```
Graph.cpp
```

```
1 #include "Graph.h"
2
3 Graph::Graph(int node_count, iwd::Settings s) {
4 nodes.reserve(node_count);
5 edgeSoil = std::vector< std::vector<soil>>(node_count, std::vector
     <soil>(node_count,s.initial_soil));
6 }
7
8 Graph* Graph::addNode(int x_i, int y_i) {
9 nodes.push_back(Node(x_i, y_i, nodes.size()));
10 edgeSoil.push back(std::vector<soil>(settings.initial soil));
11 return this;
12 }
13
14 Graph* Graph::addNode(double x_i, double y_i) {
15 nodes.push_back(Node(x_i, y_i, nodes.size()));
16 edgeSoil.push_back(std::vector<soil>(settings.initial_soil));
17 return this;
18 }
19
20
21 soil Graph::getSoil(const Node& n1, const Node& n2) const{
22 return edgeSoil[n1.id][n2.id];
23 }
24
25 Graph * Graph::setSoil(const Node& n1, const Node& n2, soil new_soil
     ) {
26 edgeSoil[n1.id][n2.id] = new\_soil;27 edgeSoil[n2.id][n1.id] = new soil;
28 return this;
29 }
```

```
Drop.cpp
```

```
2 #include "Drop.h"
3
4 namespace iwd {
5
6 Drop::Drop(Graph& g_i, Settings s_i) : graph(g_i),settings(s_i){
<sup>7</sup> this->visited node map = std::vector<bool>(graph.nodes.size()+1,
      false);
8 this->visited_nodes.reserve(graph.nodes.size()+1);
9 if(settings.random_initial_node) {
10 unsigned min = 0, max = graph.nodes.size() - 1;
11 auto initial_node_id = min + rand() % (int)(max - min + 1);
```

```
12 this->initial node = &this->graph.nodes[initial node id];
13 } else {
14 this->initial node = &this->graph.nodes[0];
15 }
16 }
17
18 void Drop::setVisited(Node* n) {
19 this->visited_nodes.push_back(n);
20 this->visited_node_map[n->id] = true;
21 }
22
23 void Drop::travel() {
24 if(this->graph.nodes.size() == 0) {
25 GREEK(LΟ" γράφος δεν έχει κόμβους");
26 return;
27 }
28 έχουμε// το 1o node
29 this->current node = this->initial node;
30 Αρχικοποιούμε// κάποιες μεταβλητές
31 this->visited_nodes.clear();
32 this->visited_node_map = std::vector<bool>(graph.nodes.size(),
     false);
33 this->velocity = this->settings.initial_velocity;
34 this->path_length = 0;
35 this->soil = 0;
36
37 auto loop_done = false;
38 while(!loop_done) {
39 this->setVisited(this->current_node);
40 Παίρνουμε// όλους τους κόμβους που δεν έχουμε επισκευθεί
41 auto valid_nodes = this->getValidNodes();
42 Επιλέγουμε// τον επόμενο κόμβο
43 if(valid_nodes.size() >= 1) {//>1 valid nodes
44 Node* next_node = roulete(valid_nodes);
45
46 Αυξάνουμε// το path length της τωρινής διαδρομής.
47 this->path_length += this->euclidDist(*current_node ,*
     next_node);
48
49 Πάμε// στον επόμενο κόμβο και ανανεώνουμε τις μεταβλητές κατα
     την μετάβαση
50 b auto target_edge_soil = graph.getSoil(*current_node, *
     next_node);
51 Ανανεώνουμε// το soil και velocity
52 //> Ανανεώνουμε το velocity της σταγόνας
53 this->velocity += this->settings.av / (this->settings.bv +
     this->settings.cv * pow(target edge soil, 2));
54 //> ανανεώνουμε το soil της διαδρομής
55 auto new_soil = (1 - this->settings.p) * target_edge_soil -
     this->settings.p * deltaSoil(*next_node);
56 this->graph.setSoil(*current_node ,*next_node, new_soil);
```

```
57 this->soil += deltaSoil(*next_node);
58 this->current_node = next_node;
59 } else {// 0 πιθανοί κόβοι -> τέλος διαδρομής
60 Επιστρέφουμε// στο ο1 κόμβο για να ολοκληρώσουμε το ταξίδι μας
61 Node* next_node = this->visited_nodes[0];
62 this->path_length += this->euclidDist(*current_node , *
     next_node);
63 auto target_edge_soil = graph.getSoil(*current_node , *
     next_node);
64 this->velocity += this->settings.av / (this->settings.bv +
     this->settings.cv * pow(target_edge_soil , 2));
65 auto new_soil = (1 - this->settings.p) * target_edge_soil -
     this->settings.p * deltaSoil(*next_node);
66 this->graph.setSoil(*current_node , *next_node, new_soil);
67 this->soil += deltaSoil(*next_node);
68 this->setVisited(next node);
69 loop_done = true;
70 }
71 }
72 }
73 //fsoil(i,j)
74 double Drop::f(const Node& target_node , double minimum_soil) {
     Υπολογίζουμε// g(soil(i,j))
75 auto g = [&, target_node]() -> double {
76 return minimum_soil >= 0 ? minimum_soil : graph.getSoil(*this
     ->current_node , target_node) - minimum_soil;
77 };
78 return 1 / (0.01 + g()); //Hardcode το εs
79 }
80 // Ηeuristic Undesirability
81 double Drop::HUD(const Node& target_node) const {
82 auto x1 = this->current node->x, x2 = target node.x;
83 auto y1 = this->current_node ->y, y2 = target_node.y;
84 return std::sqrt(std::pow(x2 - x1, 2) + std::pow(y2 - y1, 2));
85 }
86 Δ//soil(i,j)
87 double Drop::deltaSoil(const Node& target_node) const {
88 auto a{ this->settings.as }, b{ this->settings.bs }, c{ this->
     settings.cs };
89 return a /( b + c * (HUD(target_node) / std::max(this->settings.
     e, this->velocity)));
90 }
91
92 // f(soill(i,j))
93 //Pi(j) = --
94 // ∑f(soil(i,k)) | k !in visitedNodes
95 //hosseini2009 p 2
96 auto Drop::calculateP(collection& valid_nodes) {
97 Πιθανότητες// για κάθε node απο αυτό που βρισκόμαστε τώρα
98 std::vector<std::pair<Node*, double>> Pi;
99 Pi.reserve(valid_nodes.size());
```

```
100 Βρίσκουμε// το ελλάχιστον soil στους ελεύθερους κόμβους
101 auto minimum_soil = ([&]() {
102 auto min = graph.getSoil(*this->current node, *(valid nodes
      [0]));
103 for(auto n : valid_nodes) {
104 min = std::min(min, graph.getSoil(*this->current_node , *n));
105 }
106 return min;
107 })();
108
109 Υπολογίζουμε// το Σf(i,j)
110 auto sumf = 0.0;
111 for(auto const target node : valid nodes) {
112 sumf += f(*target_node , minimum_soil);
113 }
114
115 for(auto node : valid_nodes) {
116 auto p = f(*node, minimum soil) / sumf;117 Pi.push back(std::make pair(node, p));
118 }
119 return move(Pi);
120 }
121 Η// συνάρτηση επιλογής του επόμενου κόμβου
122 βάση// των πιθανοτήτων που μας δίνει η calculateP()
123 Node* Drop::roulete(collection& nodes) {
124 if(nodes.size() == 1) return nodes[0]; Αν// έχουμε μόνο ένανα
     κόμβο, δεν ψάχνουμε
125 Node* next node = nullptr;
126 Επιλέγουμε// τον καλύτερο κόμβο βάση του τύπου
127 auto Pi = calculateP(nodes);
128
129 static std::mt19937 gen(this->settings.seed);
130 std::uniform_real_distribution<> dis(0, 1);
131
132 double cumulative = 0;
133 auto t = dis(gen);
134 for(auto& p : Pi) {
135 if(t <= cumulative + p.second) {
136 return p.first;
137 }
138 cumulative += p.second;
139 }
140 }
141
142 Ευκλείδια// απόσταση μεταξύ 2 κόμβων
143 double Drop::euclidDist(Node& n1, Node& n2) const{
144 auto x1 = n1.x, x2 = n2.x;
145 auto y1 = n1.y, y2 = n2.y;
146 return std::sqrt(std::pow(x2 - x1, 2) + std::pow(y2 - y1, 2));
147 }
148
```

```
149 Επιστρέφει// το μήκος της τωρινής διαδρομής της σταγόνας
150 double Drop::getCurrentPathLength() {
151 double length = 0;
152 for(unsigned i = 1; i < this->visited_nodes.size() ; i++) {
153 length += euclidDist(*this->visited_nodes[i - 1], *this->
     visited nodes[i]);
154 }
155 return length;
156 }
157 }
```

```
Drop.h
```

```
1
2 #pragma once
3 #include <vector>
4 #include <map>
5 #include <iostream>
6 #include "Settings.hpp"
7 #include "../Graph.h"
8 #include <algorithm>
9 #include <random>
10 #include <math.h>
11 #include <fcntl.h>
12 #include <corecrt_io.h>
13
14 #define GREEK(x) { \
15 __ setmode(_fileno(stdout), _0_U8TEXT); \
16 std::wcout << x << std::endl;
17 setmode(fileno(stdout), OTEXT); \
18 }
19 namespace iwd {
20
21 typedef std::vector<Node*> collection;
22 class Drop {
23 public:
24
25 Graph& graph;
26 Settings settings;
27
28 double velocity = 0;
29 soil soil = 0;
30
31 Node* current_node = nullptr;
32 Node* initial_node = nullptr;
33 collection visited_nodes;
34 std::vector<bool> visited_node_map;
35
36 long double path_length = 0;
37
38 Drop(Graph& g_i, Settings s_i);
39
```

```
40 collection getValidNodes() {
41 collection valid;
42 valid.reserve(this->graph.nodes.size());
43 for(size_t i = 0; i < this->graph.nodes.size(); i++) {
44 if(!this->visited_node_map[this->graph.nodes[i].id]) {
45 valid.push_back(&graph.nodes[i]);
46 }
47 }
48 return move(valid);
49 }
50
51 auto calculateP(collection& valid_nodes);
52 Node* roulete(collection&);
53 double euclidDist(Node& n1, Node& n2) const;
54 //Utils
55 void setVisited(Node* n);
56 auto getVisitedNodes() {
57 return this->visited nodes;
58 }
59
60 void travel();
61
62 Ορίζουμε// την συνάρτηση f
63 double f(const Node& target_node , double minimum_soil);
64
65 //HUD ευκλίδεια( απόσταση)
66 Επειδή// στην περίπτωσή μας το HUD συμπίπτει με την απόσταση των 2
     κόμβων
67 χρησιμοποιώ// την ίδια συνάρτηση
68 double HUD(const Node& target_node) const;
69
70 double deltaSoil(const Node& target_node) const;
71
72 static void printPath(const collection& nodes) {
73 for(auto *node : nodes) {
74 std::cout << node->id << " ";
75 }
76 std::cout << std::endl;
77 }
78
79 double getCurrentPathLength();
80 };
81
82
83 }
```
**Settings.hpp**

```
2 #pragma once
3 #include <string>
4
```

```
5 namespace iwd {
6 class Settings {
7 public:
8 int initial_velocity = 200, initial_soil = 1000;
9 double av = 1;
10 double bv = 0.01;
11 double cv = 1;
12 double as = 1;
13 double bs = 0.01;
14 double cs = 1;
15 double e = 0.0001;
16 double p = 0.9; ΤοπικήΟλική/// παράμετρος μεταβολής soil [0,1]
17 Άλλες// ρυρθμίσεις
18 bool random_initial_node = false;
19 int seed = 0;
20 unsigned max_iterations = 100;
21 std::string out_filename = "output";
22 bool no_files = false;
23 };
24 }
```
#### **13.2 Πηγαίος κώδικας iwd-console**

```
iwd-console.cpp
```

```
2 #include <iostream>
3 #include <fstream>
4 #include <string>
5 #include <vector>
6 #include <sstream>
7 #include <fcntl.h>
8 #include <corecrt_io.h>
9
10 //Macro για την εμφάνιση ελληνικών(utf8) μηνυμάτων στην κονσόλα
11 #define GREEK(x) { \
12 ___ __ setmode(_fileno(stdout), _0_U8TEXT); \
13 std::wcout << x << std::endl;
14 Setmode( fileno(stdout), 0 TEXT); \
15 }
16
17 #include "fmt/format.h"
18 #include "IWD/Drop.h"
19 #include "Utilities.hpp"
20 #include "args.hxx"
21
22 using namespace std;
23
24 int main(int argc, char** argv) {
25 Ορίζουμε// τα ορίσματα που δέχεται το πρόγραμμα
26 args::ArgumentParser parser("");
27
28 args::HelpFlag help(parser, "help", "Display this help menu", { 'h
     ', "help" });
29 args::ValueFlag<unsigned> iterations(parser, "iterations", "Number
      of iterations", \{ 'i' \};
30 args::ValueFlag<std::string> graph_file(parser, "filepath", "input
      file to get graph from", \{ 'g', "graph" \};
31 args::ValueFlag<int> seed(parser, "number", "seed to use in random
      functions", { 's',"seed" });
32 args::ValueFlag<std::string> settings_file(parser, "filename", "
     input file to get settings from", { "settings" });
33 args::ValueFlag<std::string> output_file(parser, "filename", "name
      of output file", { 'o',"output" });
34 args::Flag random_initial_node(parser, "random initial node", "if
     set randomizes the 1st node when traveling", { 'r',"random-
     initial-node" });
35 args::Flag print_settings(parser, "print settings", "prints the
     settings used before runing the algorithm", { "po","print-
     settings" });
36 args::Flag no_files(parser, "no files", "does not create files.
     just runs the algorithm", { "no-files" });
37
```

```
38 try {
39 parser.ParseCLI(argc, argv);
40 } catch(args::Help&) {
41 //μφανίζουμεE το μενού βοήθειας
42 Χρησιμοποιούμε// το macro επειδή η βιβλιοθήκη args δεν υποστηρίζει
     wchar μεταβλητές
43 GREEK(LΕΠΙΛΟΓΕΣ"");
44 std::cout << std::endl;
45 GREEK(fmt::format(L"\t{:<35} {}", L"-h, --help", LΕμφανίζει" αυτό
     το κείμενο βοήθειας"));
46 GREEK(fmt::format(L"\t{:<35} {}", L"-i επαναλήψεις[]", LΑριθμός"
     επαναλήψεων"));
47 GREEK(fmt::format(L"\t{:<35} {}", L"-s αριθμός[], --seed
     αριθμός=[]", LΑριθμός" αρχικοποίησης συναρτήσεων τυχαίων μεταβλητών"))
     ;
48 GREEK(fmt::format(L"\t{:<35} {}", L"-g αρχείο[], --graph
     αρχείο=[]", LΕμφανίζει" αυτό το κείμενο βοήθειας"));
49 GREEK(fmt::format(L"\t{:<35} {}", L"--settingsαρχείο=[]", L
     Αρχείο" με τις παραμέτρους εκτέλεσης"));
50 GREEK(fmt::format(L"\t{:<35} {}", L"-o αρχείο[], --output
     αρχείο=[]", LΤο" όνομα των αρχείων εξόδου"));
51 GREEK(fmt::format(L"\t{:<35} {}", L"-r, --random-initial-node",
     LΟ" ος1 κόμβος που επισκέπτεται μια σταγόνα είναι τυχαίος"));
52 GREEK(fmt::format(L"\t{:<35} {}", L"--po, --print-settings", L
     Εμφανίζει" τις παραμέτρους εκτέλεσης πριν την εκτέλεση"));
53 GREEK(fmt::format(L"\t{:<35} {}", L"--no-files", LΔεν" δημιουργεί
     αρχεία εξόδου."));
54 return 0;
55 } catch(args::ParseError& e) {
56 std::cerr << e.what() << std::endl;
57 return 1;
58 } catch(args::ValidationError& e) {
59 std::cerr << e.what() << std::endl;
60 return 1;
61 }
62 iwd::Settings settings;
63
64 Αν// μας έχει δωθεί αρχείο με τις ρυθμίσεις, τις θέτουμε απο αυτό
65 if(settings_file) {
66 try {
67 settings = readJsonSettings(args::get(settings_file));
68 } catch(exception e) {
69 std::cerr << e.what() << endl;
70 settings = iwd::Settings();
71 }
72 }
73 if(output_file) {
74 settings.out_filename = args::get(output_file);
75 }
76
77 Αν// δεν μας έχει δωθεί αρχείο γράφου δεν συνεχίζουμε
```

```
78 if(!graph_file) {
79 GREEK(LΤο" αρχείο του γράφου είναι απαραίτητο");
80 return 1;
81 }
82
83 Graph graph;
84
85 Θέτουμε// τις ρυθμίσεις βάση των ορισμάτων που μας έχουν δωθεί
86 if(iterations) {
87 settings.max_iterations = args::get(iterations);
88 }
89
90 try {
91 graph = graphFileReader(args::get(graph_file));
92 } catch(std::invalid_argument & e) {
93 std::cerr << e.what();
94 return 1;
95 }
96 /*
97 Θέτουμε το αρχικό seed που χρησιμοποιείται στην συνάρτηση
98 rand() και mt19937::gen() για την παραγωγή τυχαίων αριθμών.
99 Αν δεν μας έχει δωθεί κάτι ή μας δωθεί ο αριθμός 0, θέτουμε
100 τυχαίο αρχικό seed. Αυτό γίνεται για να μπορούν να αναπαραχθούν
101 πλήρως τα αποτελέσματα των πειραμάτων.
102 */
103 if(seed) {
104 settings.seed = args::get(seed);
105 srand(seed);
106 } else if(settings.seed != 0) {
107 srand(settings.seed);
108 } else {
109 srand(time(nullptr));
110 settings.seed = rand();
111 }
112
113 if(random_initial_node) {
114 settings.random_initial_node = true;
115 }
116
117 if(no files) settings.no files = no files;
118
119 GREEK(fmt::format(LΚόμβοι" : {}. Εκτέλεση για {} επαναλήψεις. Αρχικό
      seed : {}", graph.nodes.size(), settings.max_iterations, settings
      .seed));
120 if(print_settings) {
121 printSettings(settings);
122 }
123
124 //Debug μεταβλητές
125 auto best_iteration = 0;
126 auto last_iteration_change = 0; //unused
```

```
127 auto iterations without change = 0;
128
129 Stopwatch<chrono::milliseconds > all;
130
131 Αρχικοποίηση// μεταβλητών
132 auto graph_size = graph.nodes.size();
133 graph.initiateSoil(settings.initial_soil);
134 auto drops = vector<iwd::Drop>(graph.nodes.size(), iwd::Drop(graph
     , settings));
135
136 iwd::Drop* best_drop = nullptr; Δείκτης// προς την σταγόνα με την
     βέλτιστη λύση
137 Ορίζουμε// το αρχικό μήκος βέλτιστης διαδρομής στο άπειρο
138 auto best_tour_length = std::numeric_limits <double >::infinity();
139
140 Μεταβλητή// που κρατάει τους κόμβους της βέλτιστης διαδρομής
141 iwd::collection best tour;
142 std::ostringstream pdataΜεταβητή;// που κρατάει τα plot data
143 for(auto iteration = 0u; iteration < settings.max_iterations ;
     iteration++) {
144 Stopwatch<chrono::milliseconds> it;
145 Κρατάμε// μία σταγόνα για κάθε node
146 for(auto& drop : drops) {
147 auto drop_start = Stopwatch <> ();
148
149 drop.travel();
150
151 drop start.stop();
152 assert(drop.visited_nodes.size() == drop.graph.nodes.size()+1)
     ;
153 Βρίσκουμε// την σταγόνα με την καλύτερημικρότερη() διαδρομή
154 if(drop.path_length < best_tour_length) {
155 best drop = &drop;
156 best_tour_length = drop.path_length;
157 best iteration = iteration;
158 best tour = drop.visited nodes;
159 iterations_without_change = 0;
160 } else {
161 ++iterations_without_change;
162 }
163 }
164 pdata << iteration << " " << best_tour_length << std::endl;
165 Έυρεση// της τοπικής βέλτιστης διαδρομής
166 auto Nib = graph size;
167 auto p = settings.p;
168 Ανανεώνουμε// το soil στην τοπική βέλτιστη διαδρομή
169 for(unsigned id = 1; id < graph size ; id ++) {
170 auto n1 = *best_drop->visited_nodes[id - 1], n2 = *best_drop->
     visited nodes[id];
171 auto prev_soil = best_drop->graph.getSoil(n1,n2);
```

```
172 soil new soil = (1 + p) * prev soil - (p * (1 / (Nib - 1))^*best_drop->soil);
173 graph.setSoil(n1,n2,new soil);
174 }
175
176 it.stop();
177 }
178
179 Εμφάνιση// αποτελεσμάτων
180 GREEK(fmt::format(LΟλική" βέλτιστη διαδρομή : {} μετά απο {}
     επαναλήψεις", best_tour_length , best_iteration));
181 GREEK(fmt::format(L"{:=^80}", LΒΕΛΤΙΣΤΗ" ΔΙΑΔΡΟΜΗ"));
182 iwd::Drop::printPath(best_tour);
183 std::cout << std::string(80,'=') << std::endl;
184
185 all.stop();
186 if(!settings.no files) {
187 GREEK(LΔημιουργία" αρχείων...")
188 Γράφουμε// το αρχείο με τα δεδομένα του γραφήματος και το κλείνουμε
189 std::ofstream f_pdata(settings.out_filename + ".pdat");
190 f pdata << pdata.str();
191 f_pdata.close();
192
193 Εξαγωγή// του γράφου σε neato format
194 // graph G{
195 // n0[pos = "0,0!"];
196 // n1[pos = "2,0!"];
197 // n0 -- n1 -- n0;
198 // }
199 std::ostringstream neato;
200 std::ostringstream neato_node_connection;
201 neato << "graph G {" << std::endl;
202 neato << "node [style=filled,color=black];" << std::endl;
203 for(auto * node : best_tour) {
204 neato << "n" << node->id << "[pos = \"" << node->x << "," <<
      node->y << "!\"];" << std::endl;
205 neato_node_connection << "n" << node->id << " -- ";
206 }
207 neato_node_connection << "n" << best_tour[0]->id << "[color=red,
      penwidth=3.0];" << std::endl;
208 neato << neato node connection.str();
209 neato << "}";
210 Γράφουμε// τα δεδομένα για το πρόγραμμα neato
211 std::ofstream best tour file(settings.out filename + ".ndat");
212 best tour file << neato.str();
213 best tour file.close();
214 }
215
216 GREEK(L"\t ΤΕΛΟΣ ΣΕ " << all.elapsed() << " ms");
217 system("pause");
218 return 0;
```
}

#### **13.3 Πηγαίος κώδικας iwd-gui**

```
Main.h
```

```
2 #pragma once
3 #include <string>
4 #include <msclr\marshal_cppstd.h>
5 #include <exception>
6
7 #include "IWD/Drop.h"
8 #include "IWD/Settings.hpp"
9 #include "Utilities.hpp"
10 #include "ProgressForm.h"
11
12 #include "IwdHelpClasses.h"
13
14
15
16 namespace iwdgui {
17
18 using namespace System;
19 using namespace System::Collections::Generic;
20 using namespace System::ComponentModel;
21 using namespace System::Collections;
22 using namespace System::Windows::Forms;
23 using namespace System::Data;
24 using namespace System::Drawing;
25 using namespace msclr::interop;
26
27 /// <summary>
28 /// Summary for Main
29 /// </summary>
30 public ref class Main : public System::Windows::Forms::Form {
31 public:
32 Main(void) {
33 InitializeComponent();
34 this->resetSettings();
35 windows = gcnew List<ProgressForm^>();
36 }
37 void resetSettings();
38 iwd::Settings settingsFromInput();
39
40 Λίστα// με όλα τα παράθυρα που εκτελούν εργασία
41 private: List<ProgressForm^>^ windows;
42
43 protected:
44 /// <summary>
45 /// Clean up any resources being used.
46 /// </summary>
47 ~Main() {
48 if(components) {
```

```
49 delete components;
50 }
51 }
52
53 private: System::Windows::Forms::GroupBox^ groupBox3;
54 private: System::Windows::Forms::GroupBox^ groupBox2;
55 private: System::Windows::Forms::CheckBox^ var_no_files;
56 private: System::Windows::Forms::CheckBox^
     var_random_initial_node;
57 private: System::Windows::Forms::TextBox^ var_max_iterations;
58 private: System::Windows::Forms::Label^ label14;
59 private: System::Windows::Forms::TextBox^ var_output_filename;
60 private: System::Windows::Forms::Label^ label12;
61 private: System::Windows::Forms::GroupBox^ groupBox1;
62 private: System::Windows::Forms::TextBox^ var_initial_velocity;
63 private: System::Windows::Forms::Label^ label11;
64 private: System::Windows::Forms::TextBox^ var_initial_soil;
65 private: System::Windows::Forms::Label^ label9;
66 private: System::Windows::Forms::TextBox^ var_e;
67 private: System::Windows::Forms::Label^ label5;
68 private: System::Windows::Forms::TextBox^ var_p;
69 private: System::Windows::Forms::Label^ label6;
70 private: System::Windows::Forms::TextBox^ var_cv;
71 private: System::Windows::Forms::Label^ label7;
72 private: System::Windows::Forms::TextBox^ var_cs;
73 private: System::Windows::Forms::Label^ label8;
74 private: System::Windows::Forms::TextBox^ var_bv;
75 private: System::Windows::Forms::Label^ label3;
76 private: System::Windows::Forms::TextBox^ var_bs;
77 private: System::Windows::Forms::Label^ label4;
78 private: System::Windows::Forms::TextBox^ var_av;
79 private: System::Windows::Forms::Label^ label2;
80 private: System::Windows::Forms::TextBox^ var_as;
81 private: System::Windows::Forms::Label^ label1;
82 private: System::Windows::Forms::Button^ btn_reset;
83 private: System::Windows::Forms::OpenFileDialog^ graphOpenDialog;
84 private: System::Windows::Forms::Button^ btn_open_file;
85 private: System::Windows::Forms::TextBox^ graphFileInput;
86 private: System::Windows::Forms::Label^ label10;
87 private: System::Windows::Forms::Button^ btn_run;
88 protected:
89 private:
90 /// <summary>
91 /// Required designer variable.
92 /// </summary>
93 System::ComponentModel::IContainer^ components;
94
95
96 #pragma region Windows Form Designer generated code
97 /// <summary>
98 /// Required method for Designer support - do not modify
```

```
99 /// the contents of this method with the code editor.
100 /// </summary>
101 void InitializeComponent(void) {
102 System::ComponentModel::ComponentResourceManager^ resources =
      (gcnew System::ComponentModel::ComponentResourceManager(Main::
     typeid));
103 this->graphOpenDialog = (gcnew System::Windows::Forms::
     OpenFileDialog());
104 this->btn_open_file = (gcnew System::Windows::Forms::Button())
     ;
105 this->graphFileInput = (gcnew System::Windows::Forms::TextBox
     ();
106 this->label10 = (gcnew System::Windows::Forms::Label());
107 this->btn_run = (gcnew System::Windows::Forms::Button());
108 this->groupBox3 = (gcnew System::Windows::Forms::GroupBox());
109 this->groupBox2 = (gcnew System::Windows::Forms::GroupBox());
110 this->var_no_files = (gcnew System::Windows::Forms::CheckBox()
     );
111 this->var_random_initial_node = (gcnew System::Windows::Forms
     ::CheckBox());
112 this->var_max_iterations = (gcnew System::Windows::Forms::
     TextBox());
113 this->label14 = (gcnew System::Windows::Forms::Label());
114 this->var_output_filename = (gcnew System::Windows::Forms::
     TextBox());
115 this->label12 = (gcnew System::Windows::Forms::Label());
116 this->groupBox1 = (gcnew System::Windows::Forms::GroupBox());
117 this->var_initial_velocity = (gcnew System::Windows::Forms::
     TextBox());
118 this->label11 = (gcnew System::Windows::Forms::Label());
119 this->var_initial_soil = (gcnew System::Windows::Forms::
     TextBox());
120 this->label9 = (gcnew System::Windows::Forms::Label());
121 this->var_e = (gcnew System::Windows::Forms::TextBox());
122 this->label5 = (gcnew System::Windows::Forms::Label());
123 this->var_p = (gcnew System::Windows::Forms::TextBox());
124 this->label6 = (gcnew System::Windows::Forms::Label());
125 this->var_cv = (gcnew System::Windows::Forms::TextBox());
126 this->label7 = (gcnew System::Windows::Forms::Label());
127 this->var cs = (gcnew System::Windows::Forms::TextBox());
128 this->label8 = (gcnew System::Windows::Forms::Label());
129 this->var_bv = (gcnew System::Windows::Forms::TextBox());
130 this->label3 = (gcnew System::Windows::Forms::Label());
131 this->var_bs = (gcnew System::Windows::Forms::TextBox());
132 this->label4 = (gcnew System::Windows::Forms::Label());
133 this->var_av = (gcnew System::Windows::Forms::TextBox());
134 this->label2 = (gcnew System::Windows::Forms::Label());
135 this->var_as = (gcnew System::Windows::Forms::TextBox());
136 this->label1 = (gcnew System::Windows::Forms::Label());
137 this->btn_reset = (gcnew System::Windows::Forms::Button());
138 this->groupBox3->SuspendLayout();
```

```
139 this->groupBox2->SuspendLayout();
140 this->groupBox1->SuspendLayout();
141 this->SuspendLayout();
142 //
143 // graphOpenDialog
144 //
145 this->graphOpenDialog ->AddExtension = false;
146 this->graphOpenDialog ->FileOk += gcnew System::ComponentModel
     ::CancelEventHandler(this, &Main::graphOpenDialog_FileOk);
147 //
148 // btn_open_file
149 //
150 this->btn_open_file ->Location = System::Drawing::Point(405,
     27);
151 this->btn_open_file ->Name = L"btn_open_file";
152 this->btn_open_file ->Size = System::Drawing::Size(75, 23);
153 this->btn_open_file ->TabIndex = 17;
154 this->btn_open_file ->Text = LΆνοιγμα"";
155 this->btn_open_file ->UseVisualStyleBackColor = false;
156 this->btn_open_file ->Click += gcnew System::EventHandler(this,
      &Main::btn open file Click);
157 //
158 // graphFileInput
159 //
160 this->graphFileInput ->Location = System::Drawing::Point(16,
     29);
161 this->graphFileInput ->Name = L"graphFileInput";
162 this->graphFileInput ->Size = System::Drawing::Size(383, 20);
163 this->graphFileInput->TabIndex = 0;
164 this->graphFileInput ->DoubleClick += gcnew System::
     EventHandler(this, &Main::graphFileInput_DoubleClick);
165 //
166 // label10
167 //
168 this->label10->AutoSize = true;
169 this->label10->Location = System::Drawing::Point(16, 13);
170 this->label10->Name = L"label10";
171 this->label10->Size = System::Drawing::Size(83, 13);
172 this->label10->TabIndex = 18;
173 this->label10->Text = LΑρχείο" γράφου";
174 //
175 // btn_run
176 //
177 this->btn_run->Dock = System::Windows::Forms::DockStyle::
     Bottom;
178 this->btn_run->Font = (gcnew System::Drawing::Font(L"Microsoft
      Sans Serif", 10, System::Drawing::FontStyle::Regular, System::
     Drawing::GraphicsUnit::Point,
179 static_cast <System::Byte >(204)));
180 this->btn_run->Image = (cli::safe_cast<System::Drawing::Image
     ^>(resources->GetObject(L"btn_run.Image")));
```

```
181 this->btn_run->ImageAlign = System::Drawing::ContentAlignment
     ::MiddleLeft;
182 this->btn run->Location = System::Drawing::Point(0, 315);
183 this->btn_run->Name = L"btn_run";
184 this->btn_run->Size = System::Drawing::Size(493, 32);
185 this->btn run->TabIndex = 20;
186 this->btn_run->Text = LΕκτέλεση"";
187 this->btn_run->TextAlign = System::Drawing::ContentAlignment::
     MiddleRight;
188 this->btn_run->TextImageRelation = System::Windows::Forms::
     TextImageRelation::TextBeforeImage;
189 this->btn_run->UseVisualStyleBackColor = true;
190 this->btn_run->Click += gcnew System::EventHandler(this, &Main
     ::btn_run_Click);
191 //
192 // groupBox3
193 //
194 this->groupBox3->Controls->Add(this->groupBox2);
195 this->groupBox3->Controls->Add(this->groupBox1);
196 this->groupBox3->Controls->Add(this->btn_reset);
197 this->groupBox3->Font = (gcnew System::Drawing::Font(L"
     Microsoft Sans Serif", 12, System::Drawing::FontStyle::Regular,
     System::Drawing::GraphicsUnit::Point,
198 static cast <System::Byte >(204)));
199 this->groupBox3->Location = System::Drawing::Point(12, 58);
200 this->groupBox3->Name = L"groupBox3";
201 this->groupBox3->Size = System::Drawing::Size(468, 227);
202 this->groupBox3->TabIndex = 21;
203 this->groupBox3->TabStop = false;
204 this->groupBox3->Text = LΕπιλογές" εκτέλεσης αλγορίθμου";
205 //
206 // groupBox2
207 //
208 this->groupBox2->Controls->Add(this->var no files);
209 this->groupBox2->Controls->Add(this->var random initial node);
210 this->groupBox2->Controls->Add(this->var_max_iterations);
211 this->groupBox2->Controls->Add(this->label14);
212 this->groupBox2->Controls->Add(this->var_output_filename);
213 this->groupBox2->Controls->Add(this->label12);
214 this->groupBox2->Dock = System::Windows::Forms::DockStyle::
     Right;
215 this->groupBox2->Font = (gcnew System::Drawing::Font(L"
     Microsoft Sans Serif", 8.25F, System::Drawing::FontStyle::Regular
     , System::Drawing::GraphicsUnit::Point,
216 static_cast <System::Byte >(204)));
217 this->groupBox2->Location = System::Drawing::Point(234, 22);
218 this->groupBox2->Name = L"groupBox2";
219 this->groupBox2->Size = System::Drawing::Size(231, 179);
220 this->groupBox2->TabIndex = 21;
221 this->groupBox2->TabStop = false;
222 this->groupBox2->Text = LΛοιπές" παράμετροι && ρυθμίσεις";
```
```
223 //
224 // var_no_files
225 //
226 this->var_no_files ->AutoSize = true;
227 this->var_no_files ->Location = System::Drawing::Point(19, 100)
     ;
<sup>228</sup> this->var no files->Name = L"var no files";
229 this->var_no_files ->Size = System::Drawing::Size(127, 17);
230 this->var_no_files ->TabIndex = 26;
231 this->var_no_files ->Text = LΔημιουργία" αρχείων";
232 this->var_no_files ->UseVisualStyleBackColor = true;
233 //
234 // var_random_initial_node
235 //
236 this->var_random_initial_node ->AutoSize = true;
237 this->var_random_initial_node ->Location = System::Drawing::
     Point(19, 77);
238 this->var_random_initial_node ->Name = L"
     var random initial node";
239 this->var_random_initial_node ->Size = System::Drawing::Size
      (146, 17);
240 this->var_random_initial_node ->TabIndex = 25;
241 this->var_random_initial_node ->Text = LΤυχαίος" αρχικός κόμβος";
242 this->var_random_initial_node ->UseVisualStyleBackColor = true;
243 //
244 // var_max_iterations
245 //
246 this->var_max_iterations ->Location = System::Drawing::Point
      (147, 45);
<sup>247</sup> this->var max iterations ->Name = L"var max iterations";
248 this->var_max_iterations ->Size = System::Drawing::Size(75, 20)
     ;
<sup>249</sup> this->var max iterations->TabIndex = 24;
250 //
251 // label14
252 //
253 this->label14->AutoSize = true;
254 this->label14->Location = System::Drawing::Point(16, 48);
255 this->label14->Name = L"label14";
256 this->label14->Size = System::Drawing::Size(91, 13);
257 this->label14->TabIndex = 23;
258 this->label14->Text = LΓενιές" (iterations)";
259 //
260 // var_output_filename
261 //
262 this->var_output_filename ->Location = System::Drawing::Point
      (147, 19);
263 this->var_output_filename ->Name = L"var_output_filename";
264 this->var_output_filename ->Size = System::Drawing::Size(75,
     20);
265 this->var_output_filename ->TabIndex = 20;
```

```
266 //
267 // label12
268 //
269 this->label12->AutoSize = true;
270 this->label12->Location = System::Drawing::Point(16, 22);
271 this->label12->Name = L"label12";
272 this->label12->Size = System::Drawing::Size(124, 13);
273 this->label12->TabIndex = 19;
274 this->label12->Text = LΌνομα" αρχείων εξόδου";
275 //
276 // groupBox1
277 //
278 this->groupBox1->Controls->Add(this->var_initial_velocity);
279 this->groupBox1->Controls->Add(this->label11);
280 this->groupBox1->Controls->Add(this->var_initial_soil);
281 this->groupBox1->Controls->Add(this->label9);
282 this->groupBox1->Controls->Add(this->var_e);
283 this->groupBox1->Controls->Add(this->label5);
284 this->groupBox1->Controls->Add(this->var_p);
285 this->groupBox1->Controls->Add(this->label6);
286 this->groupBox1->Controls->Add(this->var_cv);
287 this->groupBox1->Controls->Add(this->label7);
288 this->groupBox1->Controls->Add(this->var_cs);
289 this->groupBox1->Controls->Add(this->label8);
290 this->groupBox1->Controls->Add(this->var_bv);
291 this->groupBox1->Controls->Add(this->label3);
292 this->groupBox1->Controls->Add(this->var_bs);
293 this->groupBox1->Controls->Add(this->label4);
294 this->groupBox1->Controls->Add(this->var_av);
295 this->groupBox1->Controls->Add(this->label2);
296 this->groupBox1->Controls->Add(this->var_as);
297 this->groupBox1->Controls->Add(this->label1);
298 this->groupBox1->Dock = System::Windows::Forms::DockStyle::
     Left;
299 this->groupBox1->Font = (gcnew System::Drawing::Font(L"
     Microsoft Sans Serif", 8.25F, System::Drawing::FontStyle::Regular
     , System::Drawing::GraphicsUnit::Point,
300 static_cast <System::Byte >(204)));
301 this->groupBox1->Location = System::Drawing::Point(3, 22);
302 this->groupBox1->Name = L"groupBox1";
303 this->groupBox1->Size = System::Drawing::Size(231, 179);
304 this->groupBox1->TabIndex = 20;
305 this->groupBox1->TabStop = false;
306 this->groupBox1->Text = LΠαράμετροι" μεταβολής IWD";
307 //
308 // var_initial_velocity
309 //
310 this->var_initial_velocity ->Location = System::Drawing::Point
     (147, 151);
311 this->var_initial_velocity ->Name = L"var_initial_velocity";
```

```
312 this->var_initial_velocity ->Size = System::Drawing::Size(75,
     20);
313 this->var initial velocity->TabIndex = 20;
314 //
315 // label11
316 //
317 this->label11->AutoSize = true;
318 this->label11->Location = System::Drawing::Point(16, 154);
319 this->label11->Name = L"label11";
320 this->label11->Size = System::Drawing::Size(117, 13);
321 this->label11->TabIndex = 19;
322 this->label11->Text = LΑρχικό" velocity (InitVel)";
323 //
324 // var_initial_soil
325 //
326 this->var_initial_soil ->Location = System::Drawing::Point(147,
      126);
327 this->var_initial_soil ->Name = L"var_initial_soil";
328 this->var_initial_soil ->Size = System::Drawing::Size(75, 20);
329 this->var_initial_soil ->TabIndex = 18;
330 //
331 // label9
332 //
333 this->label9->AutoSize = true;
334 this->label9->Location = System::Drawing::Point(16, 129);
335 this->label9->Name = L"label9";
336 this->label9->Size = System::Drawing::Size(98, 13);
337 this->label9->TabIndex = 16;
338 this->label9->Text = LΑρχικό" soil (InitSoil)";
339 //
340 // var_e
341 //
342 this->var_e->Location = System::Drawing::Point(147, 97);
343 this->var_e->Name = L"var_e";
344 this->var_e->Size = System::Drawing::Size(75, 20);
345 this->var e->TabIndex = 15;
346 //
347 // label5
348 //
349 this->label5->AutoSize = true;
350 this->label5->Location = System::Drawing::Point(122, 100);
351 this->label5->Name = L"label5";
352 this->label5->Size = System::Drawing::Size(13, 13);
353 this->label5->TabIndex = 14;
354 this->label5->Text = Lε"";
355 //
356 // var_p
357 //
358 this->var_p->Location = System::Drawing::Point(41, 97);
359 this->var_p->Name = L"var_p";
360 this->var_p->Size = System::Drawing::Size(73, 20);
```

```
361 this->var p->TabIndex = 13;
362 //
363 // label6
364 //
365 this->label6->AutoSize = true;
366 this->label6->Location = System::Drawing::Point(17, 100);
367 this->label6->Name = L"label6";
368 this->label6->Size = System::Drawing::Size(13, 13);
369 this->label6->TabIndex = 12;
370 this->label6->Text = Lρ"";
371 //
372 // var_cv
373 //
374 this->var_cv->Location = System::Drawing::Point(147, 71);
375 this->var_cv->Name = L"var_cv";
376 this->var_cv->Size = System::Drawing::Size(75, 20);
377 this->var cv->TabIndex = 11;
378 //
379 // label7
380 //
381 this->label7->AutoSize = true;
382 this->label7->Location = System::Drawing::Point(122, 74);
383 this->label7->Name = L"label7";
384 this->label7->Size = System::Drawing::Size(19, 13);
385 this->label7->TabIndex = 10;
386 this->label7->Text = L"cv";
387 //
388 // var_cs
389 //
390 this->var_cs->Location = System::Drawing::Point(41, 71);
391 this->var cs->Name = L"var cs";
392 this->var_cs->Size = System::Drawing::Size(73, 20);
393 this->var_cs->TabIndex = 9;
394 //
395 // label8
396 //
397 this->label8->AutoSize = true;
398 this->label8->Location = System::Drawing::Point(17, 74);
399 this->label8->Name = L"label8";
400 this->label8->Size = System::Drawing::Size(18, 13);
401 this->label8->TabIndex = 8;
402 this->label8->Text = L"cs";
403 //
404 // var_bv
405 //
406 this->var_bv->Location = System::Drawing::Point(147, 45);
407 this->var bv->Name = L"var bv";
408 this->var_bv->Size = System::Drawing::Size(75, 20);
409 this->var bv->TabIndex = 7;
410 //
411 // label3
```

```
412 //
413 this->label3->AutoSize = true;
414 this->label3->Location = System::Drawing::Point(122, 48);
415 this->label3->Name = L"label3";
416 this->label3->Size = System::Drawing::Size(19, 13);
417 this->label3->TabIndex = 6;
418 this->label3->Text = L"bv";
419 //
420 // var_bs
421 //
422 this->var_bs->Location = System::Drawing::Point(41, 45);
423 this->var_bs->Name = L"var_bs";
424 this->var_bs->Size = System::Drawing::Size(73, 20);
425 this->var bs->TabIndex = 5;
426 //
427 // label4
428 //
429 this->label4->AutoSize = true;
430 this->label4->Location = System::Drawing::Point(17, 48);
431 this->label4->Name = L"label4";
432 this->label4->Size = System::Drawing::Size(18, 13);
433 this->label4->TabIndex = 4;
434 this->label4->Text = L"bs";
435 //
436 // var_av
437 //
438 this->var_av->Location = System::Drawing::Point(147, 19);
439 this->var av->Name = L"var av";
440 this->var_av->Size = System::Drawing::Size(75, 20);
441 this->var_av->TabIndex = 3;
442 //
443 // label2
444 //
445 this->label2->AutoSize = true;
446 this->label2->Location = System::Drawing::Point(122, 22);
447 this->label2->Name = L"label2";
448 this->label2->Size = System::Drawing::Size(19, 13);
449 this->label2->TabIndex = 2;
450 this->label2->Text = L"av";
451 //
452 // var_as
453 //
454 this->var_as->Location = System::Drawing::Point(41, 19);
455 this->var as->Name = L"var as";
456 this->var_as->Size = System::Drawing::Size(73, 20);
457 this->var as->TabIndex = 1;
458 //
459 // label1
460 //
461 this->label1->AutoSize = true;
462 this->label1->Location = System::Drawing::Point(17, 22);
```

```
463 this->label1->Name = L"label1";
464 this->label1->Size = System::Drawing::Size(18, 13);
465 this->label1->TabIndex = 0;
466 this->label1->Text = L"as";
467 //
468 // btn_reset
469 //
470 this->btn_reset->Dock = System::Windows::Forms::DockStyle::
     Bottom;
471 this->btn_reset->Font = (gcnew System::Drawing::Font(L"
     Microsoft Sans Serif", 8.25F, System::Drawing::FontStyle::Regular
     , System::Drawing::GraphicsUnit::Point,
472 static_cast <System::Byte >(204)));
473 this->btn_reset->Location = System::Drawing::Point(3, 201);
474 this->btn_reset->Name = L"btn_reset";
475 this->btn_reset->Size = System::Drawing::Size(462, 23);
476 this->btn reset->TabIndex = 16;
477 this->btn_reset->Text = LΕπαναφορά"";
478 this->btn_reset->UseVisualStyleBackColor = true;
479 this->btn_reset->Click += gcnew System::EventHandler(this, &
     Main::btn reset Click);
480 //
481 // Main
482 //
483 this->AutoSizeMode = System::Windows::Forms::AutoSizeMode::
     GrowAndShrink;
484 this->ClientSize = System::Drawing::Size(493, 347);
485 this->Controls->Add(this->groupBox3);
486 this->Controls->Add(this->btn_run);
487 this->Controls->Add(this->label10);
488 this->Controls->Add(this->graphFileInput);
489 this->Controls->Add(this->btn_open_file);
490 this->FormBorderStyle = System::Windows::Forms::
     FormBorderStyle::FixedSingle;
491 this->Icon = (cli::safe_cast<System::Drawing::Icon^>(resources
     ->GetObject(L"$this.Icon")));
492 this->MaximizeBox = false;
493 this->Name = L"Main";
494 this->Text = LΕφαργμογή" IWD GUI :: ΤΕΙ Κεντρικής Μακεδονίας -
     2017";
495 this->groupBox3->ResumeLayout(false);
496 this->groupBox2->ResumeLayout(false);
497 this->groupBox2->PerformLayout();
498 this->groupBox1->ResumeLayout(false);
499 this->groupBox1->PerformLayout();
500 this->ResumeLayout(false);
501 this->PerformLayout();
502
503 }
504 #pragma endregion
505
```

```
506 private: System::Void btn_open_file_Click(System::Object^ sender,
      System::EventArgs^ e) {
507 graphOpenDialog ->ShowDialog();
508 }
509
510 private: System::Void graphOpenDialog_FileOk(System::Object^
     sender, System::ComponentModel::CancelEventArgs^ e) {
511 graphFileInput ->Text = graphOpenDialog ->FileName;
512 }
513
514 private: System::Void btn_run_Click(System::Object^ sender,
     System::EventArgs^ e) {
515 Ελέγχουμε// αν έχει δοθεί όνομα αρχείου γράφου...
516 if(String::IsNullOrEmpty(graphFileInput ->Text)) {
517 αν//... όχι, εμφανίζουμε τον διάλογο επιλογής αρχείου γράφου.
518 graphOpenDialog ->ShowDialog();
519 } else {
520 auto filepath = ToStdString(graphFileInput ->Text);
521 try {
522 auto graph = graphFileReader(filepath);
523 auto settings = settingsFromInput();
524 auto p = gcnew ProgressForm(graphFileInput ->Text, settings);
525 windows->Add(p);
526 } catch(std::invalid_argument e) {
527 MessageBox::Show(LΠρόβλημα" κατά την ανάγνωση του αρχείου
     γράφου.", LΣφάλμα"", MessageBoxButtons::OK, MessageBoxIcon::Error)
      ;
528 return;
529 } catch(Exception^ ex) {
530 MessageBox::Show(LΛανθασμένοι" παράμετροι εκτέλεσης. Παρακαλώ
     ελέγξτε τις τιμές που εισάγατε.", LΠροσοχή"", MessageBoxButtons::OK,
      MessageBoxIcon::Information);
531 }
532 }
533 }
534
535 private: System::Void btn_reset_Click(System::Object^ sender,
     System::EventArgs^ e) {
536 this->resetSettings();
537 }
538
539 private: System::Void graphFileInput_DoubleClick(System::Object^
      sender, System::EventArgs^ e) {
540 if(String::IsNullOrWhiteSpace(graphFileInput ->Text)) {
541 graphOpenDialog ->ShowDialog();
542 }
543 }
544 };
545 }
```
#### **Main.cpp**

```
1
2 #include "Main.h"
3
4 using namespace System;
5 using namespace System::Windows::Forms;
6
7 [STAThread]
8 void Main(array<String^>^ args) {
9 Application::EnableVisualStyles();
10 Application::SetCompatibleTextRenderingDefault(false);
11
12 iwdgui::Main form;
13 Application::Run(%form);
14 }
15
16 void iwdgui::Main::resetSettings() {
17 iwd::Settings ds; // Default Settings
18 var av->Text = Convert::ToString(ds.av);
19 var as->Text = Convert::ToString(ds.as);
20 var_bv->Text = Convert::ToString(ds.bv);
21 var_bs->Text = Convert::ToString(ds.bs);
22 var_cv->Text = Convert::ToString(ds.cv);
23 var_cs->Text = Convert::ToString(ds.cs);
24 var_p->Text = Convert::ToString(ds.p);
25 var e \rightarrow Text = Convert::ToString(ds.e);
26 var_initial_soil ->Text = Convert::ToString(ds.initial_soil);
27 var_initial_velocity ->Text = Convert::ToString(ds.initial_velocity
     );
28 var_no_files ->Checked = !ds.no_files;
29 var_random_initial_node ->Checked = ds.random_initial_node;
30 var max iterations ->Text = Convert::ToString(ds.max iterations);
31 var output filename ->Text = gcnew String(ds.out filename.c str());
32 }
33
34 iwd::Settings iwdgui::Main::settingsFromInput() {
35 iwd::Settings s;
36 try {
37 s.as = Convert::ToDouble(var_as->Text);
38 s.av = Convert::ToDouble(var_av->Text);
39 s.bs = Convert::ToDouble(var_bs->Text);
40 s.bv = Convert::ToDouble(var_bv->Text);
41 s.cs = Convert::ToDouble(var_cs->Text);
42 s.cv = Convert::ToDouble(var_cv->Text);
43 s.e = Convert::ToDouble(var_e->Text);
44 s.p = Convert::ToDouble(var_p->Text);
45 s.random_initial_node = var_random_initial_node ->Checked;
46 s.no_files = !var_no_files ->Checked;
47 s.initial_soil = Convert::ToDouble(var_initial_soil ->Text);
48 s.initial_velocity = Convert::ToDouble(var_initial_velocity ->
     Text);
```

```
49 s.out_filename = marshal_as<std::string>(var_output_filename ->
     Text);
50 50 5.max iterations = Convert::ToUInt32(var max iterations ->Text);
51 } catch(Exception^ e) {
52 throw e;
53 }
54 return s;
55 }
```
### **ProgressForm.h**

```
1
2 #pragma once
3 #include <string>
4 #include <msclr\marshal_cppstd.h>
5
6 #include "IWD/Drop.h"
7 #include "IWD/Settings.hpp"
8 #include "Utilities.hpp"
9 #include "IwdHelpClasses.h"
10
11 #define ToNetString(x) Convert::ToString(x)
12
13 namespace iwdgui {
14
15 using namespace System;
16 using namespace System::ComponentModel;
17 using namespace System::Collections;
18 using namespace System::Windows::Forms;
19 using namespace System::Data;
20 using namespace System::Drawing;
21
22 /// <summary>
23 /// Φόρμα προόδου εκτέλεσης μιας σταγόνας
24 /// </summary>
25 public ref class ProgressForm : public System::Windows::Forms::
     Form
26 {
27 private:
28 bool closeWhenFinished = false;
29 DateTime opStart;
30 public: ProgressForm(String^ filepath, iwd::Settings& s) {
31 InitializeComponent();
32 // Νέο work state
33 auto workState = gcnew IwdWorkerState();
34 workState->filepath = filepath;
35 workState->settings = gcnew iwdgui::Settings(s);
36 workState->status = LΔημιουργία" εργασίας";
37 workState->max_iterations = workState->settings->
     max_iterations;
38
```

```
39 Αρχικοποίηση// δεδομένων παραθύρου
```

```
40 this->lblCurrentIteration ->Text = "0 / " + workState->settings
     ->max_iterations;
41 this->lblStatus->Text = LΕκκίνηση"";
42 this->lblPathLength ->Text = Convert::ToString(workState->
     pathLength);
43 String^ filename = System::IO::Path::GetFileName(filepath);
44 this->Text = filename + L" - Πρόοδος";
45 lbl_av->Text += Convert::ToString(workState->settings->av);
46 lbl_as->Text += Convert::ToString(workState->settings->as);
47 lbl_bv->Text += Convert::ToString(workState->settings->bv);
48 lbl_bs->Text += Convert::ToString(workState->settings->bs);
49 lbl_cv->Text += Convert::ToString(workState->settings->cv);
50 lbl cs->Text += Convert::ToString(workState->settings->cs);
51 lbl_p->Text += Convert::ToString(workState->settings->p);
52 lbl_e->Text += Convert::ToString(workState->settings->e);
53 lbl_initial_soil ->Text += Convert::ToString(workState->
     settings->initial soil);
54 lbl_initial_velocity ->Text += Convert::ToString(workState->
     settings->initial velocity);
55 lbl no files ->Visible = !workState->settings->no files;
56 lbl_output_filename ->Visible = !workState->settings->no_files;
57 lbl_random_initial_node ->Visible = workState->settings->
     random_initial_node;
58 lbl_output_filename ->Text += workState->settings->out_filename
     ;
59
60 opStart = DateTime::Now;
61 iwdTimer->Start();
62
63 Εμφάνιση// παραθύρου
64 this->Show();
65 iwdWorker->RunWorkerAsync(workState);
66 };
67
68 protected:
69 /// <summary>
70 /// Clean up any resources being used.
71 /// </summary>
72 ~ProgressForm()
73 {
74 if (components)
75 {
76 delete components;
77 }
78 }
79 protected:
80 private: System::ComponentModel::BackgroundWorker^ iwdWorker;
81 private: System::Windows::Forms::Label^ label3;
82 private: System::Windows::Forms::Label^ lblStatus;
83 private: System::Windows::Forms::GroupBox^ groupBox1;
84 private: System::Windows::Forms::RichTextBox^ dropPath;
```

```
85
86 private: System::Windows::Forms::Label^ lbl_initial_velocity;
87 private: System::Windows::Forms::Label^ lbl_initial_soil;
88 private: System::Windows::Forms::Label^ lbl_e;
89 private: System::Windows::Forms::Label^ lbl_p;
90 private: System::Windows::Forms::Label^ lbl_cv;
91 private: System::Windows::Forms::Label^ lbl_cs;
92 private: System::Windows::Forms::Label^ lbl_bv;
93 private: System::Windows::Forms::Label^ lbl_bs;
94 private: System::Windows::Forms::Label^ lbl_av;
95 private: System::Windows::Forms::Label^ lbl_as;
96 private: System::Windows::Forms::Label^ lbl_output_filename;
97 private: System::Windows::Forms::Label^ lbl_no_files;
98 private: System::Windows::Forms::Label^ lbl_random_initial_node;
99 private: System::Windows::Forms::Label^ label4;
100 private: System::Windows::Forms::StatusStrip^ iwdStatusStrip;
101 private: System::Windows::Forms::ToolStripProgressBar^
     iwdWorkProgressBar;
102 private: System::Windows::Forms::ToolStripStatusLabel^
     lblCurrentIteration;
103 private: System::Windows::Forms::Label^ lblNodes;
104 private: System::Windows::Forms::GroupBox^ groupBox2;
105 private: System::Windows::Forms::Label^ lblPathLength;
106 private: System::Windows::Forms::Label^ label1;
107 private: System::Windows::Forms::Label^ lblTimer;
108 private: System::Windows::Forms::Button^ btnCancel;
109 private: System::Windows::Forms::Timer^ iwdTimer;
110
111 private: System::ComponentModel::IContainer^ components;
112
113
114 protected:
115
116 private:
117 /// <summary>
118 /// Required designer variable.
119 /// </summary>
120
121
122 #pragma region Windows Form Designer generated code
123 /// <summary>
124 /// Required method for Designer support - do not modify
125 /// the contents of this method with the code editor.
126 /// </summary>
127 void InitializeComponent(void)
128 {
129 this->components = (gcnew System::ComponentModel::Container())
      ;
130 this->btnCancel = (gcnew System::Windows::Forms::Button());
131 this->iwdWorker = (gcnew System::ComponentModel::
      BackgroundWorker());
```

```
132 this->label3 = (gcnew System::Windows::Forms::Label());
133 this->lblStatus = (gcnew System::Windows::Forms::Label());
134 this->groupBox1 = (gcnew System::Windows::Forms::GroupBox());
135 this->lblNodes = (gcnew System::Windows::Forms::Label());
136 this->lbl_random_initial_node = (gcnew System::Windows::Forms
     ::Label());
137 this->lbl_output_filename = (gcnew System::Windows::Forms::
     Label());
138 this->lbl_no_files = (gcnew System::Windows::Forms::Label());
139 this->lbl_initial_velocity = (gcnew System::Windows::Forms::
     Label());
140 this->lbl_initial_soil = (gcnew System::Windows::Forms::Label
     ());
141 this->lbl_e = (gcnew System::Windows::Forms::Label());
142 this->lbl_p = (gcnew System::Windows::Forms::Label());
143 this->lbl_cv = (gcnew System::Windows::Forms::Label());
144 this->lbl_cs = (gcnew System::Windows::Forms::Label());
145 this->lbl_bv = (gcnew System::Windows::Forms::Label());
146 this->lbl_bs = (gcnew System::Windows::Forms::Label());
147 this->lbl_av = (gcnew System::Windows::Forms::Label());
148 this->lbl_as = (gcnew System::Windows::Forms::Label());
149 this->dropPath = (gcnew System::Windows::Forms::RichTextBox())
     ;
150 this->label4 = (gcnew System::Windows::Forms::Label());
151 this->iwdStatusStrip = (gcnew System::Windows::Forms::
     StatusStrip());
152 this->iwdWorkProgressBar = (gcnew System::Windows::Forms::
     ToolStripProgressBar());
153 this->lblCurrentIteration = (gcnew System::Windows::Forms::
     ToolStripStatusLabel());
154 this->groupBox2 = (gcnew System::Windows::Forms::GroupBox());
155 this->lblPathLength = (gcnew System::Windows::Forms::Label());
156 this->label1 = (gcnew System::Windows::Forms::Label());
157 this->lblTimer = (gcnew System::Windows::Forms::Label());
158 this->iwdTimer = (gcnew System::Windows::Forms::Timer(this->
     components));
159 this->groupBox1->SuspendLayout();
160 this->iwdStatusStrip ->SuspendLayout();
161 this->groupBox2->SuspendLayout();
162 this->SuspendLayout();
163 //
164 // btnCancel
165 //
166 this->btnCancel->Location = System::Drawing::Point(272, 344);
167 this->btnCancel->Name = L"btnCancel";
168 this->btnCancel->Size = System::Drawing::Size(95, 23);
169 this->btnCancel->TabIndex = 0;
170 this->btnCancel->Text = LΑκύρωση"";
171 this->btnCancel->UseVisualStyleBackColor = true;
172 this->btnCancel->Click += gcnew System::EventHandler(this, &
     ProgressForm::btnCancel_Click);
```

```
173 //
174 // iwdWorker
175 //
176 this->iwdWorker->WorkerReportsProgress = true;
177 this->iwdWorker->WorkerSupportsCancellation = true;
178 this->iwdWorker->DoWork += gcnew System::ComponentModel::
     DoWorkEventHandler(this, &ProgressForm::iwdWorker_DoWork);
179 this->iwdWorker->ProgressChanged += gcnew System::
     ComponentModel::ProgressChangedEventHandler(this, &ProgressForm::
     iwdWorker_ProgressChanged);
180 this->iwdWorker->RunWorkerCompleted += gcnew System::
     ComponentModel::RunWorkerCompletedEventHandler(this, &
     ProgressForm::iwdWorker RunWorkerCompleted);
181 //
182 // label3
183 //
184 this->label3->AutoSize = true;
185 this->label3->Font = (gcnew System::Drawing::Font(L"Microsoft
     Sans Serif", 10, System::Drawing::FontStyle::Regular, System::
     Drawing::GraphicsUnit::Point,
186 static_cast <System::Byte >(204)));
187 this->label3->Location = System::Drawing::Point(12, 9);
188 this->label3->Name = L"label3";
189 this->label3->Size = System::Drawing::Size(79, 17);
190 this->label3->TabIndex = 6;
191 this->label3->Text = LΚατάσταση"";
192 //
193 // lblStatus
194 //
195 this->lblStatus->AutoSize = true;
196 this->lblStatus->Font = (gcnew System::Drawing::Font(L"
     Microsoft Sans Serif", 10, System::Drawing::FontStyle::Regular,
     System::Drawing::GraphicsUnit::Point,
197 static cast <System::Byte >(204)));
198 this->lblStatus->Location = System::Drawing::Point(121, 9);
199 this->lblStatus->Name = L"lblStatus";
200 this->lblStatus->Size = System::Drawing::Size(13, 17);
201 this->lblStatus->TabIndex = 7;
202 this->lblStatus->Text = L"-";
203 //
204 // groupBox1
205 //
206 this->groupBox1->Controls->Add(this->lblNodes);
207 this->groupBox1->Controls->Add(this->lbl random initial node);
208 this->groupBox1->Controls->Add(this->lbl_output_filename);
209 this->groupBox1->Controls->Add(this->lbl_no_files);
210 this->groupBox1->Controls->Add(this->lbl_initial_velocity);
211 this->groupBox1->Controls->Add(this->lbl_initial_soil);
212 this->groupBox1->Controls->Add(this->lbl_e);
213 this->groupBox1->Controls->Add(this->lbl_p);
214 this->groupBox1->Controls->Add(this->lbl_cv);
```

```
215 this->groupBox1->Controls->Add(this->lbl_cs);
216 this->groupBox1->Controls->Add(this->lbl_bv);
217 this->groupBox1->Controls->Add(this->lbl bs);
218 this->groupBox1->Controls->Add(this->lbl_av);
219 this->groupBox1->Controls->Add(this->lbl_as);
220 this->groupBox1->Location = System::Drawing::Point(12, 30);
221 this->groupBox1->Name = L"groupBox1";
222 this->groupBox1->Size = System::Drawing::Size(353, 151);
223 this->groupBox1->TabIndex = 12;
224 this->groupBox1->TabStop = false;
225 this->groupBox1->Text = LΠαράμετροι" && ρυθμίσεις";
226 //
227 // lblNodes
228 //
229 this->lblNodes->AutoSize = true;
230 this->lblNodes->Location = System::Drawing::Point(52, 77);
231 this->lblNodes->Name = L"lblNodes";
232 this->lblNodes->Size = System::Drawing::Size(49, 13);
233 this->lblNodes->TabIndex = 33;
234 this->lblNodes->Text = LΚόμβοι" : ";
235 //
236 // lbl_random_initial_node
237 //
238 this->lbl_random_initial_node ->AutoSize = true;
239 this->lbl_random_initial_node ->Location = System::Drawing::
     Point(4, 133);
240 this->lbl_random_initial_node ->Name = L"
     lbl random initial node";
241 this->lbl_random_initial_node ->Size = System::Drawing::Size
     (121, 13);242 this->lbl_random_initial_node ->TabIndex = 32;
243 this->lbl_random_initial_node ->Text = LΤυχαίο" αρχικός κόμβος";
<sup>244</sup> this->lbl random initial node->Visible = false;
245 //
246 // lbl_output_filename
247 //
248 this->lbl_output_filename ->AutoSize = true;
249 this->lbl_output_filename ->Location = System::Drawing::Point
     (6, 111);
250 this->lbl_output_filename ->Name = L"lbl_output_filename";
251 this->lbl_output_filename ->Size = System::Drawing::Size(133,
     13);
252 this->lbl_output_filename ->TabIndex = 31;
253 this->lbl_output_filename ->Text = LΌνομα" αρχείων εξόδου : ";
254 this->lbl_output_filename ->Visible = false;
255 //
256 // lbl_no_files
257 //
258 this->lbl_no_files ->AutoSize = true;
259 this->lbl_no_files ->Location = System::Drawing::Point(6, 98);
260 this->lbl_no_files ->Name = L"lbl_no_files";
```

```
<sup>261</sup> this->lbl no files->Size = System::Drawing::Size(146, 13);
262 this->lbl no files->TabIndex = 30;
263 this->lbl_no_files ->Text = LΔημιουργία" αρχείων εξόδου";
264 this->lbl_no_files ->Visible = false;
265 //
266 // lbl_initial_velocity
267 //
268 this->lbl_initial_velocity ->AutoSize = true;
269 this->lbl_initial_velocity ->Location = System::Drawing::Point
     (13, 64);270 this->lbl_initial_velocity ->Name = L"lbl_initial_velocity";
271 this->lbl_initial_velocity ->Size = System::Drawing::Size(88,
     13);
272 this->lbl_initial_velocity ->TabIndex = 29;
273 this->lbl_initial_velocity ->Text = LΑρχικό" velocity : ";
274 //
275 // lbl_initial_soil
276 //
277 this->lbl_initial_soil ->AutoSize = true;
278 this->lbl_initial_soil ->Location = System::Drawing::Point(31,
     51);
279 this->lbl_initial_soil ->Name = L"lbl_initial_soil";
280 this->lbl_initial_soil ->Size = System::Drawing::Size(70, 13);
281 this->lbl_initial_soil ->TabIndex = 28;
282 this->lbl_initial_soil ->Text = LΑρχικό" soil : ";
283 //
284 // lbl_e
285 //
286 this->lbl_e->AutoSize = true;
287 this->lbl_e->Location = System::Drawing::Point(257, 29);
288 this->lbl_e->Name = L"lbl_e";
289 this->lbl_e->Size = System::Drawing::Size(25, 13);
290 this->lbl_e->TabIndex = 27;
291 this->lbl_e->Text = Lε" = ";
292 //
293 // lbl_p
294 //
295 this->lbl_p->AutoSize = true;
296 this->lbl_p->Location = System::Drawing::Point(257, 16);
297 this->lbl p->Name = L"lbl p";
298 this->lbl_p->Size = System::Drawing::Size(25, 13);
299 this->lbl_p->TabIndex = 26;
300 this->lbl_p->Text = Lρ" = ";
301 //
302 // lbl_cv
303 //
304 this->lbl_cv->AutoSize = true;
305 this->lbl_cv->Location = System::Drawing::Point(172, 29);
306 this->lbl_cv->Name = L"lbl_cv";
307 this->lbl_cv->Size = System::Drawing::Size(31, 13);
308 this->lbl_cv->TabIndex = 25;
```

```
309 this->lbl_cv->Text = L"cv = ";
310 //
311 // lbl_cs
312 //
313 this->lbl_cs->AutoSize = true;
314 this->lbl_cs->Location = System::Drawing::Point(172, 16);
315 this->lbl cs->Name = L"lbl cs";
316 this->lbl_cs->Size = System::Drawing::Size(30, 13);
317 this->lbl_cs->TabIndex = 24;
318 this->lbl_cs->Text = L"cs = ";
319 //
320 // lbl_bv
321 //
322 this->lbl_bv->AutoSize = true;
323 this->lbl_bv->Location = System::Drawing::Point(92, 29);
324 this->lbl bv->Name = L"lbl bv";
325 this->lbl_bv->Size = System::Drawing::Size(31, 13);
326 this->lbl_bv->TabIndex = 23;
327 this->lbl bv->Text = L"bv = ";
328 //
329 // lbl_bs
330 //
331 this->lbl_bs->AutoSize = true;
332 this->lbl_bs->Location = System::Drawing::Point(92, 16);
333 this->lbl_bs->Name = L"lbl_bs";
334 this->lbl_bs->Size = System::Drawing::Size(30, 13);
335 this->lbl_bs->TabIndex = 22;
336 this->lbl_bs->Text = L"bs = ";
337 //
338 // lbl_av
339 //
340 this->lbl_av->AutoSize = true;
341 this->lbl_av->Location = System::Drawing::Point(13, 29);
342 this->lbl_av->Name = L"lbl_av";
343 this->lbl_av->Size = System::Drawing::Size(31, 13);
_{344} this->lbl av->TabIndex = 21;
345 this->lbl_av->Text = L"av = ";
346 //
347 // lbl_as
348 //
349 this->lbl_as->AutoSize = true;
350 this->lbl_as->Location = System::Drawing::Point(13, 16);
351 this->lbl_as->Name = L"lbl_as";
352 this->lbl_as->Size = System::Drawing::Size(30, 13);
353 this->lbl as->TabIndex = 20;
354 this->lbl as->Text = L"as = ";
355 //
356 // dropPath
357 //
358 this->dropPath->Location = System::Drawing::Point(9, 32);
359 this->dropPath->Name = L"dropPath";
```

```
360 this->dropPath->ReadOnly = true;
361 this->dropPath->Size = System::Drawing::Size(335, 69);
362 this->dropPath->TabIndex = 14;
363 this->dropPath->Text = L"";
364 //
365 // label4
366 //
367 this->label4->AutoSize = true;
368 this->label4->Location = System::Drawing::Point(6, 16);
369 this->label4->Name = L"label4";
370 this->label4->Size = System::Drawing::Size(54, 13);
371 this->label4->TabIndex = 15;
372 this->label4->Text = LΔιαδρομή"";
373 //
374 // iwdStatusStrip
375 //
376 this->iwdStatusStrip ->AutoSize = false;
377 this->iwdStatusStrip ->Items->AddRange(gcnew cli::array< System
     ::Windows::Forms::ToolStripItem^ >(2) {
378 this->iwdWorkProgressBar ,
379 this->lblCurrentIteration
380 });
381 this->iwdStatusStrip ->Location = System::Drawing::Point(0,
     370);
382 this->iwdStatusStrip ->Name = L"iwdStatusStrip";
383 this->iwdStatusStrip ->Size = System::Drawing::Size(379, 29);
384 this->iwdStatusStrip ->SizingGrip = false;
385 this->iwdStatusStrip ->TabIndex = 16;
386 this->iwdStatusStrip ->Text = L"statusStrip1";
387 //
388 // iwdWorkProgressBar
389 //
390 this->iwdWorkProgressBar ->Name = L"iwdWorkProgressBar";
391 this->iwdWorkProgressBar ->Size = System::Drawing::Size(240,
     23);
392 //
393 // lblCurrentIteration
394 //
395 this->lblCurrentIteration ->Name = L"lblCurrentIteration";
396 this->lblCurrentIteration ->Size = System::Drawing::Size(18,
     24);
397 this->lblCurrentIteration ->Text = L" - ";
398 //
399 // groupBox2
400 //
401 this->groupBox2->Controls->Add(this->lblPathLength);
402 this->groupBox2->Controls->Add(this->label1);
403 this->groupBox2->Controls->Add(this->dropPath);
404 this->groupBox2->Controls->Add(this->label4);
405 this->groupBox2->Location = System::Drawing::Point(12, 187);
406 this->groupBox2->Name = L"groupBox2";
```

```
407 this->groupBox2->Size = System::Drawing::Size(350, 151);
408 this->groupBox2->TabIndex = 17;
409 this->groupBox2->TabStop = false;
410 this->groupBox2->Text = LΑποτελέσματα"";
411 //
412 // lblPathLength
413 //
414 this->lblPathLength ->AutoSize = true;
415 this->lblPathLength ->Location = System::Drawing::Point(80,
     104);
416 this->lblPathLength ->Name = L"lblPathLength";
417 this->lblPathLength ->Size = System::Drawing::Size(16, 13);
418 this->lblPathLength ->TabIndex = 17;
419 this->lblPathLength ->Text = L" - ";
420 //
421 // label1
422 //
423 this->label1->AutoSize = true;
424 this->label1->Location = System::Drawing::Point(6, 104);
425 this->label1->Name = L"label1";
426 this->label1->Size = System::Drawing::Size(65, 13);
427 this->label1->TabIndex = 16;
428 this->label1->Text = LΑπόσταση" :";
429 //
430 // lblTimer
431 //
432 this->lblTimer->AutoSize = true;
433 this->lblTimer->Location = System::Drawing::Point(12, 345);
434 this->lblTimer->Name = L"lblTimer";
435 this->lblTimer->Size = System::Drawing::Size(16, 13);
436 this->lblTimer->TabIndex = 18;
437 this->lblTimer->Text = L" - ";
438 //
439 // iwdTimer
440 //
441 this->iwdTimer->Tick += gcnew System::EventHandler(this, &
     ProgressForm::iwdTimer_Tick);
442 //
443 // ProgressForm
444 //
445 this->AutoScaleDimensions = System::Drawing::SizeF(6, 13);
446 this->AutoScaleMode = System::Windows::Forms::AutoScaleMode::
     Font;
447 this->ClientSize = System::Drawing::Size(379, 399);
448 this->Controls->Add(this->lblTimer);
449 this->Controls->Add(this->groupBox2);
450 this->Controls->Add(this->iwdStatusStrip);
451 this->Controls->Add(this->btnCancel);
452 this->Controls->Add(this->groupBox1);
453 this->Controls->Add(this->lblStatus);
454 this->Controls->Add(this->label3);
```

```
455 this->FormBorderStyle = System::Windows::Forms::
     FormBorderStyle::FixedSingle;
456 this->MaximizeBox = false;
457 this->MinimizeBox = false;
458 this->Name = L"ProgressForm";
459 this->ShowIcon = false;
460 this->Text = LΠρόοδος"";
461 this->FormClosing += gcnew System::Windows::Forms::
     FormClosingEventHandler(this, &ProgressForm::
     ProgressForm_FormClosing);
462 this->groupBox1->ResumeLayout(false);
463 this->groupBox1->PerformLayout();
464 this->iwdStatusStrip ->ResumeLayout(false);
465 this->iwdStatusStrip ->PerformLayout();
466 this->groupBox2->ResumeLayout(false);
467 this->groupBox2->PerformLayout();
468 this->ResumeLayout(false);
469 this->PerformLayout();
470
471 }
472 #pragma endregion
473
474 private: System::Void iwdWorker_DoWork(System::Object^ sender,
     System::ComponentModel::DoWorkEventArgs^ e) {
475
476 auto state = static_cast <IwdWorkerState^>(e->Argument);
477 auto tmp = state->filepath;
478 std::string filepath = ToStdString(tmp); //???
479
480 auto settings = state->settings->getOriginal();
481
482 srand(time(nullptr));
483 settings.seed = rand();
484
485 Graph graph;
486 try {
487 state->status = LΑνάγνωση" αρχείου γράφου";
488 iwdWorker->ReportProgress(0, state);
489 graph = graphFileReader(filepath);
490 } catch(std::invalid_argument e) {
491 state->status = LΣφάλμα"";
492 iwdWorker->ReportProgress(0, state);
493 MessageBox::Show(LΤο" αρχείο" + (wchar_t)(filepath.c_str()) + L
     " δεν βρέθηκε.", LΠροσοχή"", MessageBoxButtons::OK, MessageBoxIcon
     ::Information);
494 return;
495 }
496
497 Stopwatch<std::chrono::milliseconds > all;
498 Αρχικοποίηση// μεταβλητών
499 state->status = LΑρχικοποίηση" μεταβλητών";
```

```
500 iwdWorker->ReportProgress(0, state);
501
502 auto graph_size = graph.nodes.size();
503 graph.initiateSoil(settings.initial_soil);
504 auto drops = std::vector<iwd::Drop>(graph.nodes.size(), iwd::
     Drop(graph, settings));
505 iwd::Drop* best_drop = nullptr; Δείκτης// προς την σταγόνα με την
     βέλτιστη λύση
506
507 Ορίζουμε// το αρχικό μήκος βέλτιστης διαδρομής στο
     άπειρο
508 auto best_tour_length = std::numeric_limits<double>::infinity();
509
510 Μεταβλητή// που κρατάει τους κόμβους της βέλτιστης διαδρομής
511 iwd::collection best_tour;
512 std::ostringstream pdataΜεταβητή;// που κρατάει τα plot data
513
514 //Debug μεταβλητές
515 auto best_iteration = 0;
516 auto last_iteration_change = 0; //unused
517 auto iterations without change = 0;
518
519 state->status = LΕκτέλεση"";
520 state->nodes = graph.nodes.size();
521 iwdWorker->ReportProgress(0, state);
522
523 // Μεταβλητές για το ποσοστό ολοκλήρωσης
524 double drops done = 1;
525 unsigned percent = 0, new_percent = 0;
526 for(auto iteration = 0u; iteration < settings.max_iterations;
     iteration++) {
527 if(iwdWorker->CancellationPending) {
528 e->Cancel = true;
529 return;
530 } else {
531 Stopwatch<std::chrono::milliseconds > it;
532 Κρατάμε// μία σταγόνα για κάθε node
533 for(auto& drop : drops) {
534 if(iwdWorker->CancellationPending) {
535 e->Cancel = true;
536 return;
537 } else {
538 auto drop_start = Stopwatch <> ();
539 drop.travel();
540
541 drop_start.stop();
542 Βρίσκουμε// την σταγόνα με την καλύτερημικρότερη() διαδρομή
543 if(drop.path_length < best_tour_length) {
544 best_drop = &drop;
545 best_tour_length = drop.path_length;
546 best_iteration = iteration;
```

```
547 best tour = drop.visited nodes;
548 iterations_without_change = 0;
549 state->pathLength = best_tour_length;
550 iwdWorker->ReportProgress(-1, state);
551 } else {
552 ++iterations_without_change;
553 }
554 // Ποσοστό ολοκλήρωσης
555 new_percent = (drops_done++ / (settings.max_iterations *
     graph_size)) * 100;
556 if(percent < new_percent) {
557 percent = new percent;
558 state->currentIteration = iteration+1;
559 // Παίρνουμε την καλύτερη διαδρομή
560 String^ path;
561 for(auto drop : best tour) {
562 path += drop->id + " ";
563 }
564 state->path = path;
565 iwdWorker->ReportProgress(percent,state);
566 }
567 }
568 }
569 pdata << iteration << " " << best_tour_length << std::endl;
570 Έυρεση// της τοπικής βέλτιστης διαδρομής
571 auto Nib = graph_size;
572 auto p = settings.p;
573 Ανανεώνουμε// το soil στην τοπική βέλτιστη διαδρομή
574 for(unsigned id = 1; id < graph_size; id++) {
575 auto n1 = *best drop->visited nodes[id - 1], n2 = *
     best drop->visited nodes[id];
576 auto prev soil = best drop->graph.getSoil(n1, n2);
577 soil new soil = (1 + p) * prev soil - (p * (1 / (Nib - 1))*best drop->soil);
578 graph.setSoil(n1, n2, new_soil);
579 }
580 it.stop();
581 }
582 }
583 state->pathLength = best_tour_length;
584 iwdWorker->ReportProgress(-1, state);
585 all.stop();
586
587 // Παίρνουμε την καλύτερη διαδρομή
588 String^ path;
589 for(auto drop : best_tour) {
590 path += drop->id + " ";
591 }
592 state->path = path;
593 iwdWorker->ReportProgress(-1, state);
594
```

```
595 if(!settings.no_files) {
596 bool writeOK = true;
597 state->status = LΔημιουργία" αρχείων εξόδου";
598 iwdWorker->ReportProgress(100, state);
599
600 Γράφουμε// το αρχείο με τα δεδομένα του γραφήματος και το κλείνουμε
601 std::ofstream f_pdata(settings.out_filename + ".pdat");
602 if(f_pdata.good()) {
603 f_pdata << pdata.str();
604 } else {
605 writeOK = false;
606 }
607 f_pdata.close();
608
609 Εξαγωγή// του γράφου σε neato format
610 // graph G{
611 // n0[pos = \sqrt{0.0!}];
612 // n1[pos = "2,0!"];
613 // n0 -- n1 -- n0;
614 // }
615 std::ostringstream neato;
616 std::ostringstream neato_node_connection;
617 neato << "graph G {" << std::endl;
618 neato << "node [style=filled,color=black];" << std::endl;
619 for(auto * node : best_tour) {
620 neato << "n" << node->id << "[pos = \"" << node->x << "," <<
      node->y << "!\"];" << std::endl;
621 621 neato node connection << "n" << node->id << " -- ";
622 }
623 neato node connection << "n" << best tour[0]->id << "[color=
     red,penwidth=3.0];" << std::endl;
624 neato << neato_node_connection.str();
625 neato << "}";
626 Γράφουμε// τα δεδομένα για το πρόγραμμα neato
627 std::ofstream best_tour_file(settings.out_filename + ".ndat",
     std::ofstream::out);
628 if(best_tour_file.good()) {
629 best_tour_file << neato.str();
630 } else {
631 writeOK = false;
632 }
633 best_tour_file.close();
634 if(!writeOK) {
635 MessageBox::Show(LΠαρουσιάστηκε" πόβλημα κατά την δημιουργεία
     των αρχείων εξόδου");
636 }
637 }
638 }
639
640 private: System::Void iwdWorker_ProgressChanged(System::Object^
     sender, System::ComponentModel::ProgressChangedEventArgs^ e) {
```

```
641 if(e->ProgressPercentage >= 0)
642 iwdWorkProgressBar ->Value = e->ProgressPercentage;
643 auto state = static_cast <IwdWorkerState^>(e->UserState);
644 lblPathLength ->Text = state->pathLength.ToString("F2");
645 lblCurrentIteration ->Text = LΓενιές" : " + Convert::ToString(
      state->currentIteration + " / "+state->max_iterations);
646 lblNodes->Text = LΚόμβοι" : " + Convert::ToString(state->nodes);
647 lblStatus->Text = state->status;
648 if(!String::IsNullOrEmpty(state->path)) dropPath->Text = state->
     path;
649 }
650
651 private: System::Void iwdWorker RunWorkerCompleted(System::Object^
       sender, System::ComponentModel::RunWorkerCompletedEventArgs^
     ) {
652 iwdTimer->Stop();
653 if(e->Error != nullptr) {
654 MessageBox::Show(e->Error->Message);
655 } else if(e->Cancelled) {
656 lblStatus->Text = LΑκυρώθηκε"";
657 } else {
658 lblStatus->Text = LΟλοκληρώθηκε"";
659 btnCancel->Enabled = false;
660 }
661 if(this->closeWhenFinished) this->Close();
662 }
663
664 private: System::Void btnCancel_Click(System::Object^ sender,
     System::EventArgs^ e) {
665 cancelWork();
666 }
667
668 private: System::Void ProgressForm_FormClosing(System::Object^
      sender, System::Windows::Forms::FormClosingEventArgs^ e) {
669 if(iwdWorker->IsBusy) {
670 cancelWork();
671 e->Cancel = true;
672 this->closeWhenFinished = true;
673 }
674 }
675
676 void cancelWork() {
677 btnCancel->Enabled = false;
678 if(iwdWorker->IsBusy) {
679 lblStatus->Text = LΑκυρώνεται"...";
680 iwdWorker->CancelAsync();
681 }
682 }
683
684 private: System::Void iwdTimer_Tick(System::Object^ sender,
     System::EventArgs^ e) {
```

```
685 auto elapsed = DateTime::Now.Subtract(opStart);
686 lblTimer->Text = elapsed.ToString("h\\:mm\\:ss\\.ff");
687 }
688 };
689 }
```
#### **IwdHelpClasses.h**

```
1
2 #pragma once
3 #include <string>
4 #include <msclr\marshal_cppstd.h>
5 #include <exception>
6
7 #include "IWD/Drop.h"
8 #include "IWD/Settings.hpp"
9 #include "Utilities.hpp"
10 #include "ProgressForm.h"
11
12 #define ToStdString(x) msclr::interop::marshal_as<std::string>(x);
13
14 namespace iwdgui {
15
16 using namespace System;
17
18 Αντιγραφή// της κλάσης iwd::Settings για managed κώδικα
19 public ref class Settings : public System::Object {
20 public:
21 int initial_velocity = 200;
22 int initial_soil = 1000;
23 double av = 1;
24 double bv = 0.01;
25 double cv = 1;
26 double as = 1;
27 double bs = 0.01;
28 double cs = 1;
29 double e = 0.0001;
30 double p = 0.9;
31 bool random_initial_node = false;
32 int seed = 0;
33 unsigned int max_iterations = 100;
34 String^ out_filename = "output";
35 bool no_files = false;
36
37 Settings() {};
38
39 Settings(iwd::Settings& s) {
40 initial_velocity = s.initial_velocity;
41 initial_soil = s.initial_soil;
42 av = s.av;
43 bv = s.bv;
44 cv = s.cv;
```

```
45 as = s.as;
46 bs = s.bs;
47 cs = s.cs;
48 e = s.e;
49 p = s.p;
50 random_initial_node = s.random_initial_node;
51 seed = s.seed;
52 max_iterations = s.max_iterations;
53 out_filename = gcnew String(s.out_filename.c_str());
54 no_files = s.no_files;
55 }
56
57 // Επιστρέφει τις ρυθμίσεις στην αρχική τους μορφή. Αυτό επειδή
58 // μεγάλο μέρος του αλγορίθμου τα χρειάζεται σε αυτή την μορφή.
59 iwd::Settings getOriginal() {
60 iwd::Settings s;
61 s.initial_velocity = this->initial_velocity;
62 s.initial_soil = this->initial_soil;
\begin{array}{ccc} 63 & 5.ab & \end{array}64 s.bv 5.6\begin{array}{ccc} 65 & \text{S.CV} \end{array} = this->cv;
66 s.as = this->as;
\begin{array}{ccc} 67 & 5.b5 \end{array} = this->bs;
68 s.cs = this->cs;
\bullet s.e \bullet = this->e;
70 s.p = this->p;
71 s.random_initial_node = this->random_initial_node;
72 s.seed = this->seed;
73 s.max_iterations = this->max_iterations;
<sup>74</sup> String<sup>^</sup> tmp = this->out filename;
75 s.out_filename = ToStdString(tmp);
76 s.no files = this->no files;
77
78 return s;
79 }
80
81 };
82
83 /// <summary>
84 /// Περιέχει τα στοιχεία της κατάστασης εκτέλεσης της σταγόνας
85 /// Αυτά μεταφέρονται απο το ένα thread στο άλλο για να υπάρχει
86 /// επικοινωνίασυγχρονισμός/ μεταξύ τους.
87 /// </summary>
88 public ref struct IwdWorkerState : public System::Object {
89 unsigned int currentIteration = 0;
90 unsigned int max_iterations = 0;
91 unsigned int nodes = 0;
92 double pathLength = std::numeric_limits <double >::infinity();
93 String^ path;
94 Settings^ settings;
95 String^ status;
```

```
96 String^ filepath;
97 };
98
99 }
```
## **13.4 Αρχείο γράϕου eil51.tsp**

```
1 NAME : eil51
2 COMMENT : 51-city problem (Christofides/Eilon)
3 TYPE : TSP
4 DIMENSION : 51
5 EDGE_WEIGHT_TYPE : EUC_2D
6 NODE_COORD_SECTION
7 1 37 52
8 2 49 49
9 3 52 64
10 4 20 26
11 5 40 30
12 6 21 47
13 7 17 63
14 8 31 62
15 9 52 33
16 10 51 21
17 11 42 41
18 12 31 32
19 13 5 25
20 14 12 42
21 15 36 16
22 16 52 41
23 17 27 23
24 18 17 33
25 19 13 13
26 20 57 58
27 21 62 42
28 22 42 57
29 23 16 57
30 24 8 52
31 25 7 38
32 26 27 68
33 27 30 48
34 28 43 67
35 29 58 48
36 30 58 27
37 31 37 69
38 32 38 46
39 33 46 10
40 34 61 33
41 35 62 63
42 36 63 69
43 37 32 22
44 38 45 35
45 39 59 15
46 40 5 6
47 41 10 17
48 42 21 10
```

```
Αρχείο γράϕου eil51.tsp
```
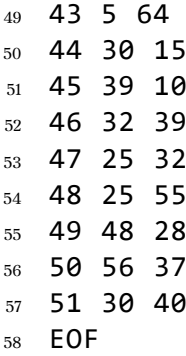

## **13.5 Αρχείο γράϕου eil101.tsp**

```
1 NAME : eil101
2 COMMENT : 101-city problem (Christofides/Eilon)
3 TYPE : TSP
4 DIMENSION : 101
5 EDGE_WEIGHT_TYPE : EUC_2D
6 NODE_COORD_SECTION
7 1 41 49
8 2 35 17
9 3 55 45
10 4 55 20
11 5 15 30
12 6 25 30
13 7 20 50
14 8 10 43
15 9 55 60
16 10 30 60
17 11 20 65
18 12 50 35
19 13 30 25
20 14 15 10
21 15 30 5
22 16 10 20
23 17 5 30
24 18 20 40
25 19 15 60
26 20 45 65
27 21 45 20
28 22 45 10
29 23 55 5
30 24 65 35
31 25 65 20
32 26 45 30
33 27 35 40
34 28 41 37
35 29 64 42
36 30 40 60
37 31 31 52
38 32 35 69
39 33 53 52
40 34 65 55
41 35 63 65
42 36 2 60
43 37 20 20
44 38 5 5
45 39 60 12
46 40 40 25
47 41 42 7
48 42 24 12
```
**Αρχείο γράϕου eil101.tsp**

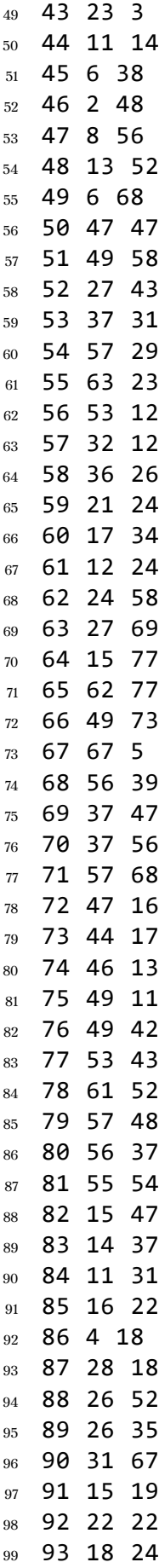

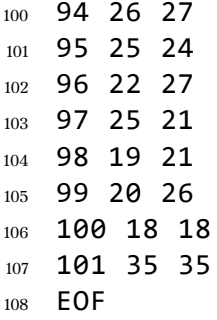

# **13.6 Αρχείο γράϕου a280.tsp**

Αρχείο γράφου a280.tsp

| $\,1$                   |                      | NAME : a280 |                                     |  |  |
|-------------------------|----------------------|-------------|-------------------------------------|--|--|
| $\,2\,$                 |                      |             | COMMENT : drilling problem (Ludwig) |  |  |
| 3                       | : TSP<br><b>TYPE</b> |             |                                     |  |  |
| $\overline{\mathbf{4}}$ |                      |             | DIMENSION: 280                      |  |  |
| 5                       |                      |             | EDGE WEIGHT TYPE : EUC_2D           |  |  |
| $\,6\,$                 |                      |             | NODE_COORD_SECTION                  |  |  |
| $\scriptstyle\rm 7$     |                      | 1 288 149   |                                     |  |  |
| 8                       |                      | 2 288 129   |                                     |  |  |
| $\boldsymbol{9}$        |                      | 3 270 133   |                                     |  |  |
| $10\,$                  |                      | 4 256 141   |                                     |  |  |
| $11\,$                  |                      | 5 256 157   |                                     |  |  |
| 12                      |                      | 6 246 157   |                                     |  |  |
| 13                      |                      | 7 236 169   |                                     |  |  |
| 14                      |                      | 8 228 169   |                                     |  |  |
| 15                      |                      | 9 228 161   |                                     |  |  |
| 16                      |                      | 10 220 169  |                                     |  |  |
| 17                      | 11                   |             | 212 169                             |  |  |
| 18                      | 12                   |             | 204 169                             |  |  |
| 19                      | 13                   |             | 196 169                             |  |  |
| 20                      | 14                   |             | 188 169                             |  |  |
| $21\,$                  |                      | 15 196 161  |                                     |  |  |
| $22\,$                  | 16                   |             | 188 145                             |  |  |
| 23                      |                      | 17 172 145  |                                     |  |  |
| $\,24$                  | 18                   |             | 164 145                             |  |  |
| $25\,$                  | 19                   |             | 156 145                             |  |  |
| $\rm 26$                | 20                   |             | 148 145                             |  |  |
| $27\,$                  | 21                   |             | 140 145                             |  |  |
| $\bf 28$                | 22                   |             | 148 169                             |  |  |
| $\rm 29$                | 23                   |             | 164 169                             |  |  |
| $30\,$                  | 24                   |             | 172 169                             |  |  |
| $31\,$                  |                      | 25 156 169  |                                     |  |  |
| 32                      |                      | 26 140 169  |                                     |  |  |
| 33                      | 27                   | 132         | 169                                 |  |  |
| 34                      | 28                   | 124         | 169                                 |  |  |
| 35                      | 29                   | 116         | 161                                 |  |  |
| 36                      | 30                   | 104         | 153                                 |  |  |
| 37                      | 31                   | 104         | 161                                 |  |  |
| 38                      | 32                   | 104         | 169                                 |  |  |
| 39                      | 33                   | 90          | 165                                 |  |  |
| 40                      | 34                   | 80          | 157                                 |  |  |
| 41                      | 35                   | 64          | 157                                 |  |  |
| 42                      | 36                   | 64          | 165                                 |  |  |
| 43                      | 37                   | 56          | 169                                 |  |  |
| 44                      | 38                   | 56          | 161                                 |  |  |
| 45                      | 39                   | 56          | 153                                 |  |  |
| 46                      | 40                   | 56          | 145                                 |  |  |
| 47                      | 41                   | 56          | 137                                 |  |  |
| 48                      | 42                   | 56          | 129                                 |  |  |
|                         |                      |             |                                     |  |  |

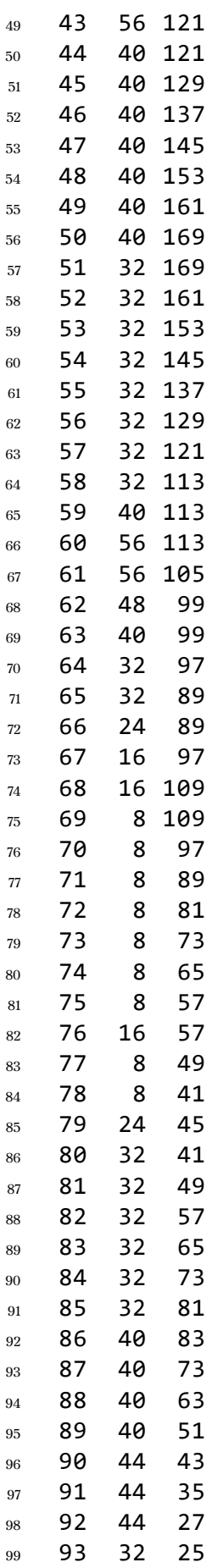

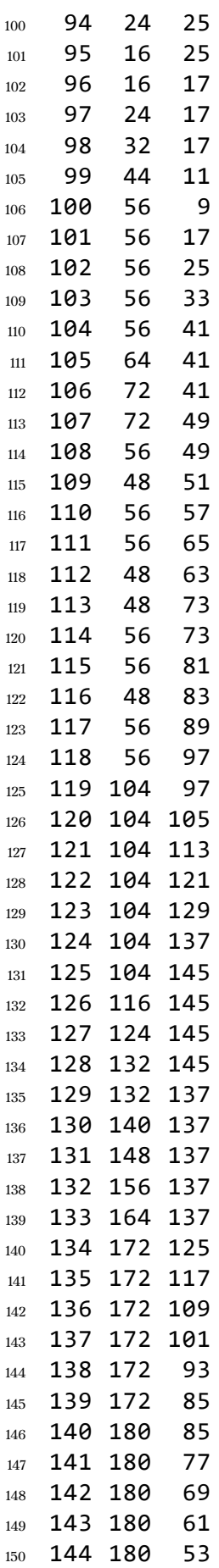

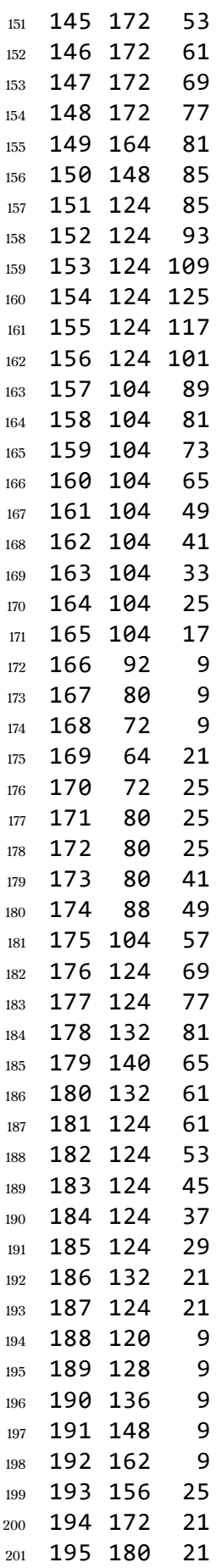

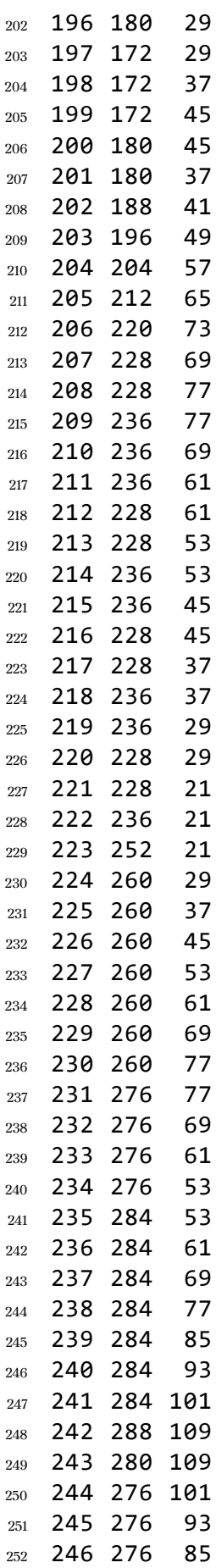
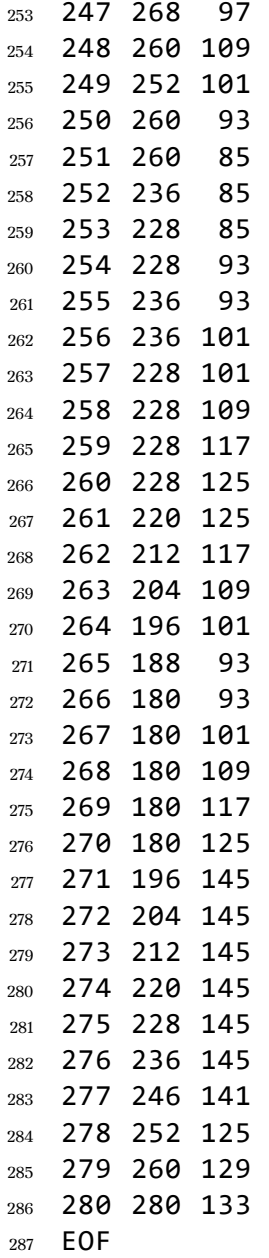

# 13.7 Βέλτιστη διαδρομή γράφου eil51.tsp

Βέλτιστη διαδρομή γράφου eil51.tsp

```
1 NAME : eil51.opt.tour
2 COMMENT : Optimal tour for eil51.tsp (426)
3 TYPE : TOUR
4 DIMENSION : 51
5 TOUR_SECTION
6 1
7 22
8 8
9 26
10 31
11 28
12 3
13 36
14 35
15 20
16 2
17 29
18 21
19 16
20 50
21 34
22 30
23 9
24 49
25 10
26 39
27 33
28 45
29 15
30 44
31 42
32 40
33 19
34 41
35 13
36 25
37 14
38 24
39 43
40 7
41 23
42 48
43 6
44 27
45 51
46 46
47 12
48 47
```
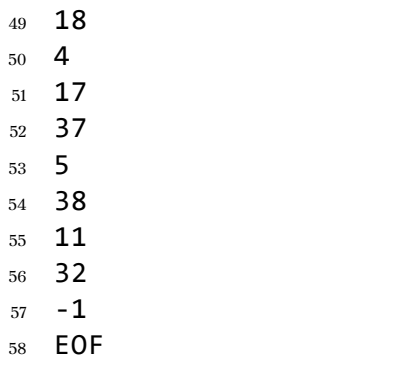

# 13.8 Βέλτιστη διαδρομή γράφου eil101.tsp

Βέλτιστη διαδρομή γράφου eil101.tsp

```
1 NAME : eil101.opt.tour
2 COMMENT : Optimum tour for eil101.tsp (Length 629)
3 TYPE : TOUR
4 DIMENSION : 101
5 TOUR_SECTION
6 1
7 69
8 27
9 101
10 53
11 28
12 26
13 12
14 80
15 68
16 29
17 24
18 54
19 55
20 25
21 4
22 39
23 67
24 23
25 56
26 75
27 41
28 22
29 74
30 72
31 73
32 21
33 40
34 58
35 13
36 94
37 95
38 97
39 87
40 2
41 57
42 15
43 43
44 42
45 14
46 44
47 38
48 86
```
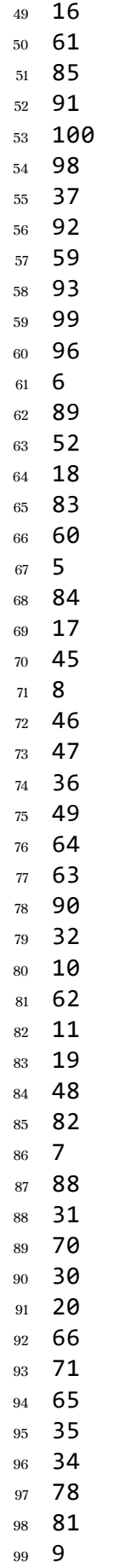

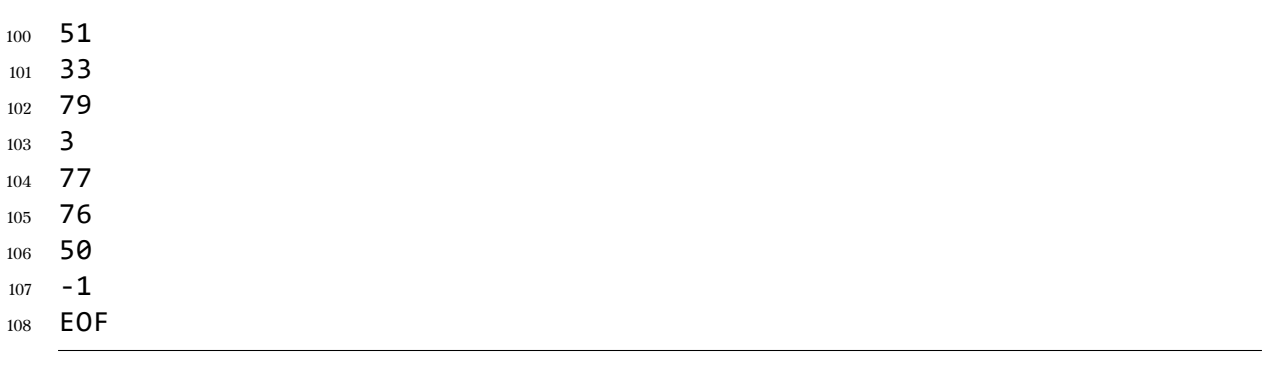

### **13.9 Παράδειγμα αρχείου εξόδου .ndat για eil51**

```
Παράδειγμα αρχείου εξόδου .ndat για eil51
```

```
1 graph G {
2 node [style=filled,color=black];
3 n0[pos = "37,52!"];
4 n31[pos = "38,46!"];
5 n45[pos = "32,39!"];
6 n50[pos = "30,40!"];
7 n11[pos = "31,32!"];
8 n46[pos = "25,32!"];
9 n3[pos = "20,26!"];
10 n17[pos = "17,33!"];
11 n24[pos = "7,38!"];
12 n13[pos = "12,42!"];
13 n5[pos = "21,47!"];
14 n47[pos = "25,55!"];
15 n26[pos = "30,48!"];
16 n10[pos = "42,41!"];
17 n37[pos = "45,35!"];
18 n4[pos = "40,30!"];
19 n48[pos = "48,28!"];
20 n8[pos = "52,33!"];
21 n9[pos = "51,21!"];
22 n29[pos = "58,27!"];
23 n33[pos = "61,33!"];
24 n49[pos = "56,37!"];
25 n20[pos = "62,42!"];
26 n28[pos = "58,48!"];
27 n19[pos = "57,58!"];
28 n34[pos = "62,63!"];
29 n35[pos = "63,69!"];
30 n2[pos = "52,64!"];
31 n27[pos = "43,67!"];
32 n30[pos = "37,69!"];
33 n7[pos = "31,62!"];
34 n25[pos = "27,68!"];
35 n22[pos = "16,57!"];
36 n6[pos = "17,63!"];
37 n42[pos = "5,64!"];
38 n23[pos = "8,52!"];
39 n12[pos = "5,25!"];
40 n40[pos = "10,17!"];
41 n18[pos = "13,13!"];
42 n39[pos = "5,6!"];
43 n41[pos = "21,10!"];
44 n43[pos = "30,15!"];
45 n36[pos = "32,22!"];
46 n16[pos = "27,23!"];
47 n14[pos = "36,16!"];
48 n44[pos = "39,10!"];
```

```
49 n32[pos = "46,10!"];
50 n38[pos = "59,15!"];
51 n15[pos = "52,41!"];
52 n1[pos = "49,49!"];
53 n21[pos = "42,57!"];
54 n0[pos = "37,52!"];
55 n0 -- n31 -- n45 -- n50 -- n11 -- n46 -- n3 -- n17 -- n24 -- n13 --
     n5 -- n47 -- n26 -- n10 -- n37 -- n4 -- n48 -- n8 -- n9 -- n29 --
      n33 -- n49 -- n20 -- n28 -- n19 -- n34 -- n35 -- n2 -- n27 --
     n30 -- n7 -- n25 -- n22 -- n6 -- n42 -- n23 -- n12 -- n40 -- n18
     -- n39 -- n41 -- n43 -- n36 -- n16 -- n14 -- n44 -- n32 -- n38 --
      n15 -- n1 -- n21 -- n0 -- n0 color=red, penwidth=3.0];
56 }
```
#### **Παράδειγμα αρχείου εξόδου** .pdat **για eil51** 0 1113.93 1 1005.87 2 959.543 3 875.42 4 867.151 5 845.406 6 819.464 7 811.815 8 789.954 9 789.954 10 720.468 11 720.468 12 720.468 13 715.967 14 705.363 15 667.622 16 643.666 17 628.266 18 628.266 19 620.135 20 611.588 21 588.083 22 570.675 23 570.675 24 570.675 25 569.185 26 569.185 27 569.185 28 542.088 29 542.088 30 542.088 31 542.088 32 542.088 33 542.088 34 542.088 35 542.088 36 542.088 37 542.088 38 542.088 39 542.088 40 542.088 41 542.088 42 542.088 43 542.088 44 542.088 45 542.088 46 542.088 47 542.088

### **13.10 Παράδειγμα αρχείου εξόδου .pdat για eil51**

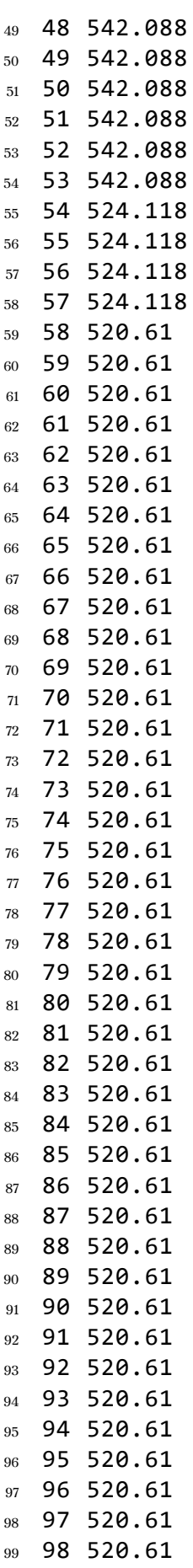

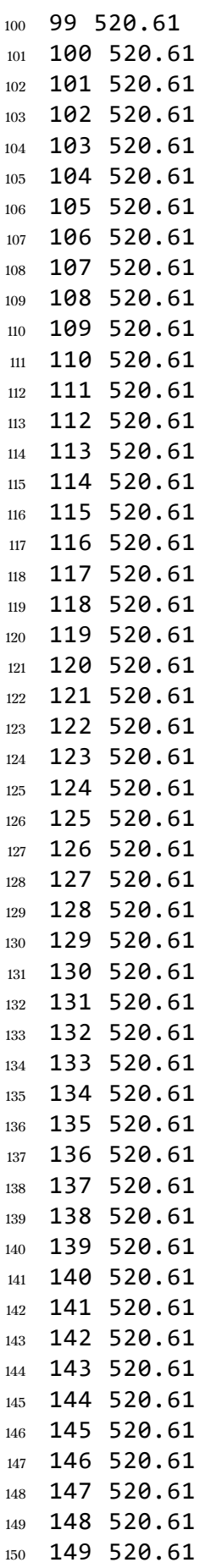

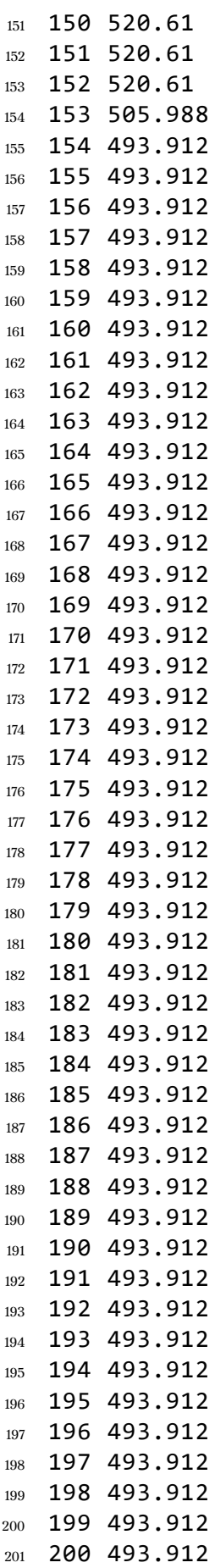

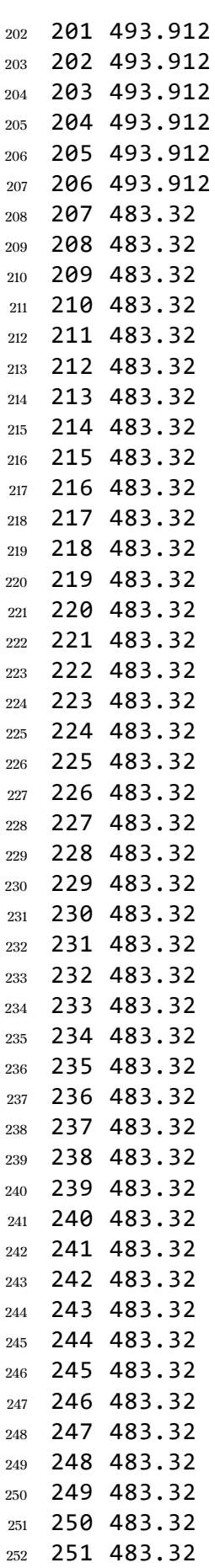

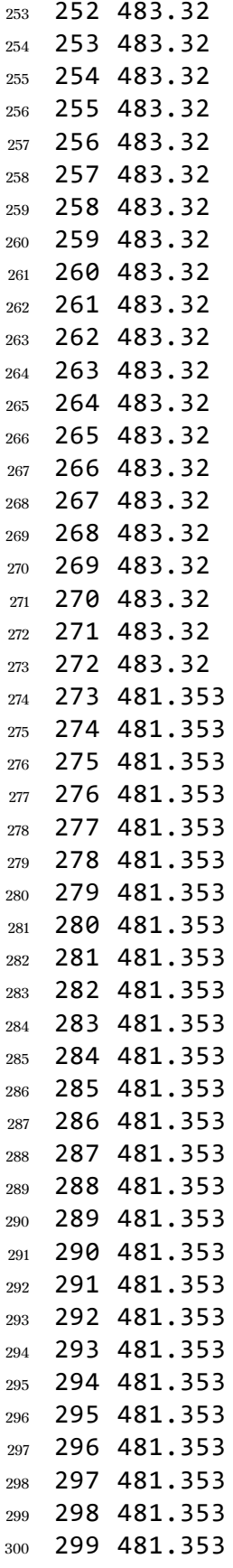